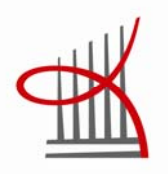

# **CASE VÄHITTÄISKAUPAN TILIPALVELU VTP OY**

Keskon toimialayhtiöiden palkanlaskennan opas

Niina Kaivolahti

Opinnäytetyö Huhtikuu 2011 Liiketalouden koulutusohjelma Taloushallinnon suuntautumisvaihtoehto Tampereen ammattikorkeakoulu

TAMPEREEN AMMATTIKORKEAKOULU Tampere University of Applied Sciences

#### TIIVISTELMÄ

Tampereen ammattikorkeakoulu Liiketalouden koulutusohjelma Taloushallinnon suuntautumisvaihtoehto

KAIVOLAHTI NIINA: Case Vähittäiskaupan tilipalvelu VTP Oy – Keskon toimialayhtiöiden palkanlaskennan opas

Opinnäytetyö 103 s., liitteet 68 s. Huhtikuu 2011

Perehdytys ja työnopastus ovat tärkeä osa jokaisen yrityksen työturvallisuutta. Hyvin tehty perehdytys luo positiivisen kuvan yrityksestä ja auttaa uutta työntekijää oppimaan tehokkaasti työtehtävät ja yrityksen toimintatavat. Hyvin tehty perehdytys myös vähentää virheitä, hävikkiä ja onnettomuuksien vaaraa.

\_\_\_\_\_\_\_\_\_\_\_\_\_\_\_\_\_\_\_\_\_\_\_\_\_\_\_\_\_\_\_\_\_\_\_\_\_\_\_\_\_\_\_\_\_\_\_\_\_\_\_\_\_\_\_\_\_\_\_\_\_\_\_\_\_\_\_

Työn tavoitteena oli laatia Vähittäiskaupan tilipalvelu VTP Oy:lle yksinkertainen opas Keskon toimialayhtiöiden palkanlaskentaan. Opas on tarkoitettu palkanlaskennan kesätyöntekijöille perehdytyksen oheen. Perehdytyksen jälkeen he voivat seurata ohjeita itsenäisen työskentelyn ohessa. Oppaassa käsitellään palkkamateriaalien ja raporttien käsittelyä ja aikatauluja sekä kerrotaan eri toimialayhtiöiden tärkeimmät tiedot. Opas on tehty VTP Oy:lle kehittämään jo valmiina olevaa perehdytysohjelmaa.

Opas on tarpeen VTP Oy:lle, sillä Keskolla on monia toimialayhtiöitä ja niiden palkanlaskijoilla on erilaiset toimintatavat. Yhtenäiset palkanlaskennan ohjeet auttavat VTP Oy:tä suuntaamaan voimavarat sinne, missä niitä tarvitaan. Palkanlaskennan oppaan avulla kesätyöntekijät suoriutuvat itsenäisesti heille määrätyistä töistä ilman jatkuvaa opastusta.

Opasta on tehty vakituisten työntekijöiden avustuksella. Tarvittavat tiedot opasta varten on saatu haastattelemalla VTP Oy:n palkanlaskijoita sekä erään toimialayhtiön palkkayhdyshenkilöä. Työohjeet ovat mahdollisimman tarkat, mutta eivät liian yksityiskohtaiset. Oletuksena on, että uusi kesätyöntekijä on tehnyt perehdytyksen ohessa omia muistiinpanoja sekä osaa hyödyntää aikaisempia jo olemassa olevia työohjeita. Oppaassa on siis keskitytty vain tärkeisiin ja merkittäviin toimialayhtiöiden palkanlaskennan työvaiheisiin.

Opas otetaan käyttöön kevään aikana VTP Oy:llä. Opasta esitellään perehdyttäjille koulutuksessa, jossa esittelen sen käyttömahdollisuudet. Seuraan oppaan käyttöä kesällä töissä ollessani. Opasta muokataan vielä palautteiden ja koekäytön mukaan käytännöllisemmäksi. Oppaan on tarkoitettu olevan myös jatkossa kesätyöntekijöiden itsenäisen työskentelyn tukena.

\_\_\_\_\_\_\_\_\_\_\_\_\_\_\_\_\_\_\_\_\_\_\_\_\_\_\_\_\_\_\_\_\_\_\_\_\_\_\_\_\_\_\_\_\_\_\_\_\_\_\_\_\_\_\_\_\_\_\_\_\_\_\_\_\_\_\_\_

Avainsanat: Perehdytys, opas, toimialayhtiö, palkkamateriaali, palkanlaskenta

#### **ABSTRACT**

Tampereen ammattikorkeakoulu Tampere University of Applied Sciences Degree Programme in Business and Administration Financial Administration

KAIVOLAHTI NIINA: Case Vähittäiskaupan tilipalvelu VTP Ltd – The guide to the payroll system of Kesko's specialised divisions

Bachelor's thesis 103 pages, appendices 68 pages April 2011

Orientation and work counseling are an important part of every company's occupational safety system. Well implemented orientation gives a positive picture of the company and helps a new employee to learn more effectively his/her own assignments and the company's policies. It also reduces mistakes, waste of resources, and the risk of accidents.

\_\_\_\_\_\_\_\_\_\_\_\_\_\_\_\_\_\_\_\_\_\_\_\_\_\_\_\_\_\_\_\_\_\_\_\_\_\_\_\_\_\_\_\_\_\_\_\_\_\_\_\_\_\_\_\_\_\_\_\_\_\_\_\_\_\_\_\_

In this final thesis project, the priority was to create for Vähittäiskaupan tilipalvelu VTP Ltd a simple guide to the payroll system of Kesko's specialised divisions. Together with the orientation process, the guide is intended to help summer employees working for Kesko's payroll service. After orientation, summer employees should be able to work independently with the help of the guide. The guide explains how to deal with salary materials, reports, and schedules. It also includes the most important information about each of the special divisions. The guide has been made to develop the orientation program which already exists.

The guide is essential for VTP Ltd because Kesko has many divisions, and all accountants have different working methods. A consistent set of guidelines will help VTP Ltd to direct the resources where they are needed. With the help of the guide, summer employees will be able to cope independently with their work without constant advice.

The guide has been made with the help of full-time payroll employees. Necessary information for the guide has been obtained by interviewing VTP Ltd's accountants and the contact person of one of the special divisions. The instructions are as exact as possible but not too detailed. The assumption is that the new summer employees make their own notes during the orientation sessions, and can also make use of instruction manuals that already exist in the company. Therefore the guide focuses only on the most important steps in the payroll process for Kesko's special divisions.

The guide will be taken into use at VTP Ltd during the spring 2011. There will be a special training session for the mentors responsible for the orientation programme, where I will introduce the guide and demonstrate its possibilities. I will follow how the guide works in practice throughout the summer when I am working for VTP Ltd. The guide will be revised on the basis of feedback and experience to make it more practical. The guide is intended to help summer employees work independently also in the future.

Keywords: Orientation, guide, special divisions, salary material, payroll

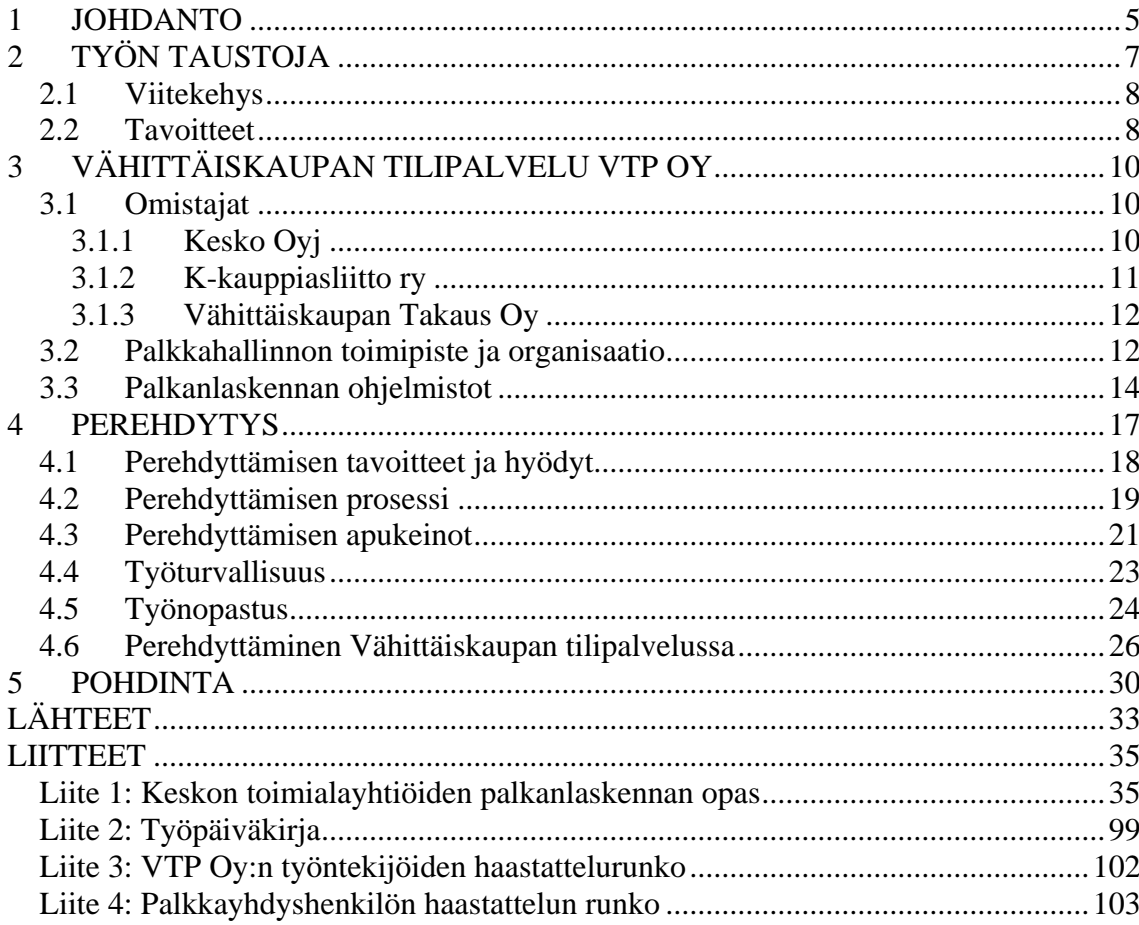

#### <span id="page-4-0"></span>1 JOHDANTO

Useimmat yritykset eivät tule toimeen ilman kesätyöntekijöitä. Joka kesä vakituisilla työntekijöillä alkavat kesälomat, jolloin tälle ajalle tarvitaan työvoimaa hoitamaan lomien aikaiset työt. Tällöin palkataan kesätyöntekijöitä, yleensä opiskelijoita, jotka voivat työskennellä kesäisin koulujen ollessa tauolla. Nuoret keräävätkin näin itselleen tärkeää työelämän kokemusta ja saavat myös vinkkiä siitä, mitä he haluavat tulevaisuudessa itse tehdä.

Uuteen yritykseen tullessaan kesätyöntekijät tarvitsevat hyvän perehdytyksen, jotta he voisivat olla yritykselle hyödyksi. Perehdytys vie yrityksen voimavaroja, mutta on pidemmän päälle yritykselle itselleen hyödyksi. Hyvin perehdytetty työntekijä vie jatkossa vähemmän vakituisten työntekijöiden aikaa kuin henkilö, joka ei ole saanut kunnollista perehdytystä. Hyvän perehdytyksen jälkeen työntekijä pystyy itsenäiseen työskentelyyn ja on motivoitunut tekemään työnsä kunnolla. Hyvin tehty perehdytys luo myös positiivisen kuvan itse yrityksestä, sillä heti ensimmäisten viikkojen aikana työntekijä luo mielikuvansa yrityksestä.

Hyvä perehdytys koostuu monesta eri asiasta. Perehdytettävällä olisi hyvä olla aina oma perehdyttäjä, joka kertoo yrityksen toimintatavoista, rutiineista, aikatauluista sekä tutustuttaa työympäristöön. Näin perehdytettävä tuntee kuuluvansa joukkoon ja saa turvallisuuden tunteen, koska vierellä on koko ajan tuttu henkilö neuvomassa. Kirjalliset ohjeet ovat tärkeät, jotta perehdytettävä omaksuisi omat työtehtävänsä hyvin ja onnistuisi niissä myös perehdytyksen jälkeen. Kirjallisia ohjeita seuraamalla ja niihin muistiinpanoja tekemällä voidaan varmistaa, että itsenäisestä työskentelystä suoriudutaan vähemmillä virheillä ja jatkuvaa apua tarvitsematta.

Tekemäni oppaan tulee toimia uusien työntekijöiden tukena aina, kun he laskevat Keskon toimialayhtiöiden palkkoja. Hyvät ohjeet eri työskentelyvaiheisiin vähentävät virheitä ja vievät resurssit oikeaan paikkaan, jolloin vakituisien työntekijöiden työt eivät häiriinny jatkuvasti. Lisäksi tekemäni opas on hyvä lisä yrityksen valmiiseen perehdytysohjelmaan ja jo olemassa oleviin työohjeisiin. Perehdytyksen kehittäminen on tärkeää, ja olen iloinen, että voin omalla työpanoksellani olla mukana kehittämässä Vähittäiskaupan tilipalvelun perehdytystä.

#### <span id="page-6-0"></span>2 TYÖN TAUSTOJA

Ajatus opinnäytetyön tekemisestä Vähittäiskaupan tilipalvelu VTP Oy:lle lähti ollessani suorittamassa siellä työharjoitteluani kesällä 2010. Työtehtävänäni oli palkanlaskenta ja siihen kuuluvat muut tehtävät. Omaan asiakasryhmääni kuului Kesko Oyj:n konsernin toimialayhtiöiden palkanlaskenta muiden asiakkaiden palkanlaskennan ohessa. Jo harjoittelun alussa minulle heräsi kysymys, miksei VTP Oy:llä ole erillistä työopasta Keskon toimialayhtiöiden palkanlaskentaan. Koska tällaista opasta ei ollut aiemmin tehty, halusin ottaa haasteen vastaan ja ehdottaa kyseistä aihetta lähimmälle esimiehelleni.

Harjoittelun aikana minut perehdytettiin tehtävään hyvin, ja perehdytysjakso kesti noin kuukauden ennen itsenäisen työskentelyn aloittamista. Perehdytyksen aikana tein jatkuvasti muistiinpanoja ja seurasin jo olemassa olevia työohjeita. Muistiinpanojen määrä oli valtava, vaikka minulla oli toimialayhtiöitä asiakkaina vain viisi. Jokaisen toimialayhtiön asiakkaan palkanlaskennassa oli erilaiset toimintatavat. Lisäksi siirtyessäni muutamaksi viikoksi kahden uuden toimialayhtiön palkanlaskijan lomittajaksi huomasin keskeyttäväni jatkuvasti vakituisten työntekijöiden työnteon kyselemällä, koska saamani ohjeet eivät päteneetkään kaikkien asiakkaiden kohdalla. Osa löytämistäni tiedoista oli myös vanhentuneita.

Yhtenäiset ohjeet ovat tuleville kesätyöntekijöille hyödyksi, sillä omaksuttavaa tietoa on paljon ja aikaa vähän. Uusia kesätyöntekijöitä rekrytoidaan joka kesä, joten sama perehdytys käydään vuosittain läpi uusien tulokkaiden kanssa. Tunteja käytetään siis paljon perehdytykseen. Perehdytystä tukee opas, josta perehdytettävä voi seurata työvaiheita ja tehdä samalla omia muistiinpanoja. Kuvat ja omat kirjoitetut tekstit tukevat työskentelyä ja kesätyöntekijä voi työskennellä itsenäisesti ilman jatkuvaa opastusta. Tämän ansiosta vakituiset työntekijät voivat keskittyä omaan työhönsä ilman keskeytyksiä, jolloin työtunnit käytetään tehokkaasti hyödyksi. Myös asiakkaiden saama hyöty kohoaa, koska kaikki työhön käytetty aika on aina asiakkaan etu.

#### <span id="page-7-0"></span>2.1 Viitekehys

Teoriaosuudessani olen keskittynyt perehdytykseen sekä työnopastukseen. Puhun muun muassa perehdytyksestä palvelualoilla, sillä palkanlaskenta on suurimmaksi osaksi asiakaspalvelua. Mielestäni työturvallisuutta koskevat asiat kuuluvat niin asiakaspalveluvaltaisille aloille kuin teollisillekin aloille. Tästä syystä teoriaosuudessa perehdyn työturvallisuusasioihin, vaikka se ei varsinaisesti ole olennainen osa palvelualan perehdytysprosessia. Työnopastus on vain pieni osa perehdyttämisprosessista, mutta mielestäni tärkein. Tämän takia tarkastelen tätä osaa hieman laajemmin. Lisäksi kerron Vähittäiskaupan tilipalvelun perehdytyksestä, jonka itsekin kävin läpi kesällä 2010.

#### 2.2 Tavoitteet

Tavoitteenani on parantaa Vähittäiskaupan tilipalvelun palkanlaskijoiden perehdytysohjelmaa luomalla palkanlaskijan opas tiettyjä asiakasryhmiä varten. Oppaan ohjeiden tulee olla helppolukuiset ja selkeät, jotta kesätyöntekijät voivat seurata niiden avulla työvaiheita palkanlaskennan kuukausisyklissä. Valmis opas tulee säästämään vakituisten työntekijöiden aikaa, kun uusien työntekijöiden ohjeistamiseen ei kulu enää yhtä paljon resursseja, kuin aikaisemmin ilman opasta.

#### **Päätavoitteet**

- Helppolukuinen ja selkeä opas Keskon toimialayhtiöiden palkanlaskennan oheen
- Kesätyöntekijöiden oppimisen tehostaminen heidän seuratessaan työohjeita ja tekemällä omia muistiinpanoja tekemääni oppaaseen
- Vähittäiskaupan tilipalvelu VTP Oy:n palkanlaskennan perehdytyksen kehittäminen

Opinnäytetyöni tuotoksena on Keskon toimialayhtiöiden palkanlaskentaopas, joka sisältää tarvittavat tiedot itsenäiseen työskentelyyn palkanlaskennan ohessa. Tiedot olen kerännyt haastattelemalla seitsemää eri palkanlaskijaa Kesko-konserni -ryhmästä. Haastatteluiden ohessa kävimme läpi työvaiheet, erikoisuudet eri toimialayhtiöillä sekä aikataulut. Haastatteluiden jälkeen kokosin saamani ohjeet yhtenäisiksi kuva- ja ohjesarjoiksi, joihin on helppo tehdä omia muistiinpanoja ja joita on helppo seurata itsenäisesti eri työvaiheissa. Oppaaseen tekemäni aikataulut tulevat jokaisen kesätyöntekijän työhuoneen seinälle, mistä hän näkee nopeasti, mitkä tärkeät työvaiheet ja raportit tulee olla tehtynä minäkin päivänä. Lisäksi tuon esille palkkayhdyshenkilön näkökulmasta palkanlaskentaprosessin. Siinä kerrotaan yleisesti ne työtehtävät, joiden avulla palkkamateriaali saadaan lähetettyä palkanlaskijalle. Palkkayhdyshenkilön toimenkuvaa varten sain haastatella Tampereella sijaitsevan K-talouspalvelukeskus Oy:n palkkayhdyshenkilöä.

Oppaassa on eritelty lyhyesti eri toimialayhtiöiden palkkapäivät, erikoisuudet ja käytettävät palkkamateriaalit ja niiden käsittely. Lisäksi oppaassa on kerrottu palkkayhdyshenkilön työnkuvasta. Oppaaseen olen liittänyt mukaan päivitetyn työjärjestyksen palkkojen laskentaa varten sekä kuukausikalenterin, josta näkee, milloin ovat palkkapäivät ja milloin täytyy tietyt raportit olla tehtynä ja lähetettynä. SAP -ohjelman raportin käsittelyyn liittyvät ohjeet liitän työhön myös mukaan, koska raportti on käytössä suurimmalla osalla toimialayhtiöillä ja sen muutoksien läpikäyminen on palkanlaskennassa tärkeä ja aikaa vievä vaihe.

Opinnäytetyön liitteissä (Liite 1) on kooste varsinaisesta palkanlaskennan oppaasta. Yksityisyyden vuoksi koosteessa ei ole mainittuna henkilöiden nimiä, joten olen jättänyt muun muassa yhtiöiden kirjanpitäjät ja palkkayhdyshenkilö-tiedot pois. Oppaassa olevat kuvat henkilötietojen käsittelyvaiheista ovat Fenixin testitietokannasta, joten henkilötiedot eivät ole oikeita henkilöitä koskevia.

Opas tai työohjeet ovat nykyään usean opiskelijan opinnäytetyön aiheena. Myös Vähittäiskaupan tilipalvelu VTP Oy:lle on tehty muutama opas palkanlaskentaa varten. Kesko-konserni -ryhmällä oli oppaalle tarvetta, joten päätin ottaa mahdollisuudesta kiinni ja kehittää yrityksen perehdytystä eteenpäin.

#### <span id="page-9-0"></span>3 VÄHITTÄISKAUPAN TILIPALVELU VTP OY

#### 3.1 Omistajat

Vähittäiskaupan tilipalvelu VTP Oy:n omistaa kolme yritystä, Kesko Oyj (30 %), Kkauppiasliitto (40 %) sekä Vähittäiskaupan takaus (30 %). Yritys palvelee K-ryhmän kauppiasyrittäjiä sekä Keskon toimialayhtiöitä. (VTP Oy Perehdytysmateriaali 2009, 6.) Toimialayhtiöitä ovat Keskon konsernipuolen yritykset: ruoka-, käyttö-, rauta-, kone- ja autokaupat. Nämä ovat suuria kokonaisuuksia, Kesko-konsernin tytäryhtiöitä, joiden alla toimivat niiden omat erilaiset tytäryhtiöt sekä kauppiasyrittäjät. [online www.kesko.fi][viitattu 24.1.2011].

#### 3.1.1 Kesko Oyj

Kesko Oyj on perustettu vuonna 1940 Suomessa ja on arvostettu kaupan alan pörssiyhtiö, jonka toiminta painottuu palveluyritystoimintaan. Toimialoja on viisi: ruokakauppa, rautakauppa, käyttötavarakauppa sekä auto- ja konekauppa. Nämä toimialat muodostavat vähittäiskauppaketjun, jossa tuotetaan ostotoiminnan, logistiikan, tiedonhallinnan sekä verkostokehityksen palvelut. Kesko toimii Suomen lisäksi Pohjoismaissa, Baltian maissa, Valkovenäjällä sekä Venäjällä. Näissä maissa toimii yhteensä noin 2 000 kauppaa. Kesko-konserni muodostaa yhdessä K-kauppiaiden ja K-kauppiasliiton kanssa Kryhmän, jossa vähittäiskaupan liiketoimintaa toteutetaan yhtenevällä tavalla ketjun jokaisessa kaupassa. Toimialayhtiöt ja ketjut toimivat tiiviissä yhteistyössä kauppiasyrittäjien ja muiden kumppaneiden kanssa. Sivulla 11 olevassa kuviossa näkyy Keskokonsernin liikevaihdon jakautuminen toimialojen kesken vuonna 2009. Kuviosta näkee, kuinka ruokakauppa tuottaa eniten liikevaihtoa ja vähiten taas auto- ja konekauppa. [online www.kesko.fi][viitattu 24.1.2011].

<span id="page-10-0"></span>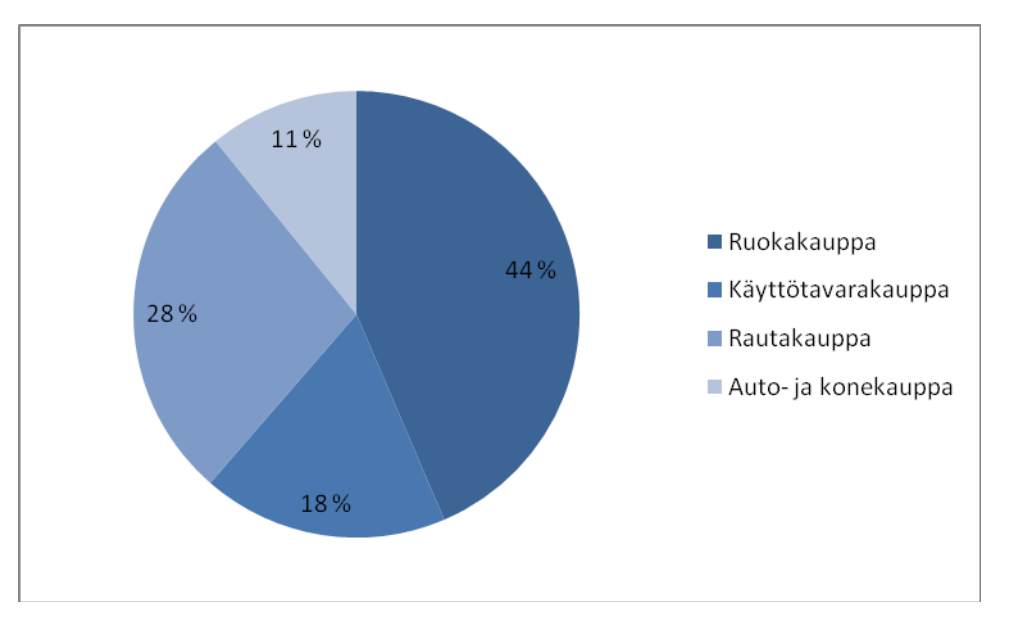

KUVIO 1: Keskon toimialojen liikevaihdot segmenteittäin vuonna 2010 (Keskon vuosi 2010, muokattu)

Ylintä päätösvaltaa saavat käyttää osakkeenomistajat yhtiökokouksissa. Yhtiökokouksissa valitaan yhtiölle hallitus sekä tilintarkastaja. Kesko-konsernia johtaa yhtiön hallitus sekä toimitusjohtaja, joka toimii samalla pääjohtajana. [online www.kesko.fi][viitattu 24.1.2011].

#### 3.1.2 K-kauppiasliitto ry

K-kauppiasliitto on vuonna 1918 perustettu K-kauppiaiden edunvalvonta- ja yhteistoimintajärjestö. Kaikki liiton jäsenet ovat K-kauppiaita ja heitä on yhteensä noin 1 300. K-kauppiasliiton perustehtävänä on ajaa K-kauppiaiden etuja, sekä kehittää ja vahvistaa K-kauppiasyrittäjyyttä. [online www.k-kauppiasliitto.fi][viitattu 24.1.2011].

Liiton edustajat valvovat K-kauppiaiden etuja K-ryhmän sisällä sekä Suomen Kaupan Liiton kautta. Liitto tekee tiivistä yhteistyötä Keskon kanssa, jolloin kehitetään Kkauppiasyrittäjyyttä sekä K-ryhmän sisäistä yhteistyötä. [online www.kkauppiasliitto.fi][viitattu 24.1.2011].

#### <span id="page-11-0"></span>3.1.3 Vähittäiskaupan Takaus Oy

Vähittäiskaupan Takaus Oy on perustettu vuonna 1954 tukemaan K-ryhmän ketjuihin kuuluvaa yksityistä vähittäiskauppaa. Vähittäiskaupan Takaus Oy avustaa K-kauppiaita rahoitukseen liittyvissä järjestelyissä, kuten vakuusjärjestelyissä sekä myöntämällä takauksia. Lisäksi Vähittäiskaupan Takaus Oy järjestää luottohallintoalan palveluja, kuten lakiasian- ja koulutuspalveluja Kesko-konsernin yhtiöille sekä K-ryhmän kauppiasyrittäjille. [online www. vahittaiskaupantakaus.fi][viitattu 24.1.2011].

Vähittäiskaupan Takaus Oy:n omistavat Kesko Oyj, K-kauppiasliitto ja Valluga-sijoitus Oy. Yhtiön osakkeita omistavat lisäksi K-kauppiaat sekä useat yksityishenkilöt. [online www. vahittaiskaupantakaus.fi][viitattu 24.1.2011].

#### 3.2 Palkkahallinnon toimipiste ja organisaatio

Vähittäiskaupan tilipalvelu VTP Oy on kirjanpitopalveluita ja palkanlaskentaa tarjoava osakeyhtiö. Lisäksi yrityksen toimenkuvaan kuuluu veroneuvonnan antaminen, koulutuspalveluiden tuottaminen sekä yhtiöoikeudellisten palveluiden tarjoaminen. Päätoimipaikkana toimii VTP Oy:n Helsingin toimipiste. [online www.kauppalehti.fi][viitattu 22.1.2011]. VTP Oy:n asiakkaina ovat kauppiasyrittäjät sekä konserniyhtiöt. Palkanlaskennan palvelut ovat keskittyneet yhteen toimipisteeseen Tampereelle, kun taas kirjanpidollisia palveluita tarjotaan viidellä eri paikkakunnalla. Palkanlaskennan toimipiste on perustettu vuonna 1996 ja toimipisteessä työskentelee kolmessa eri asiakasryhmässä noin 50 henkilöä. Lisäksi Tampereen toimipisteessä toimivat tallennuskeskus, palkkahallinnon tuki, palkanlaskentapäällikkö, asiakasvastaava sekä järjestelmäpäällikkö. (VTP Oy Perehdytysmateriaali 2009, 6.)

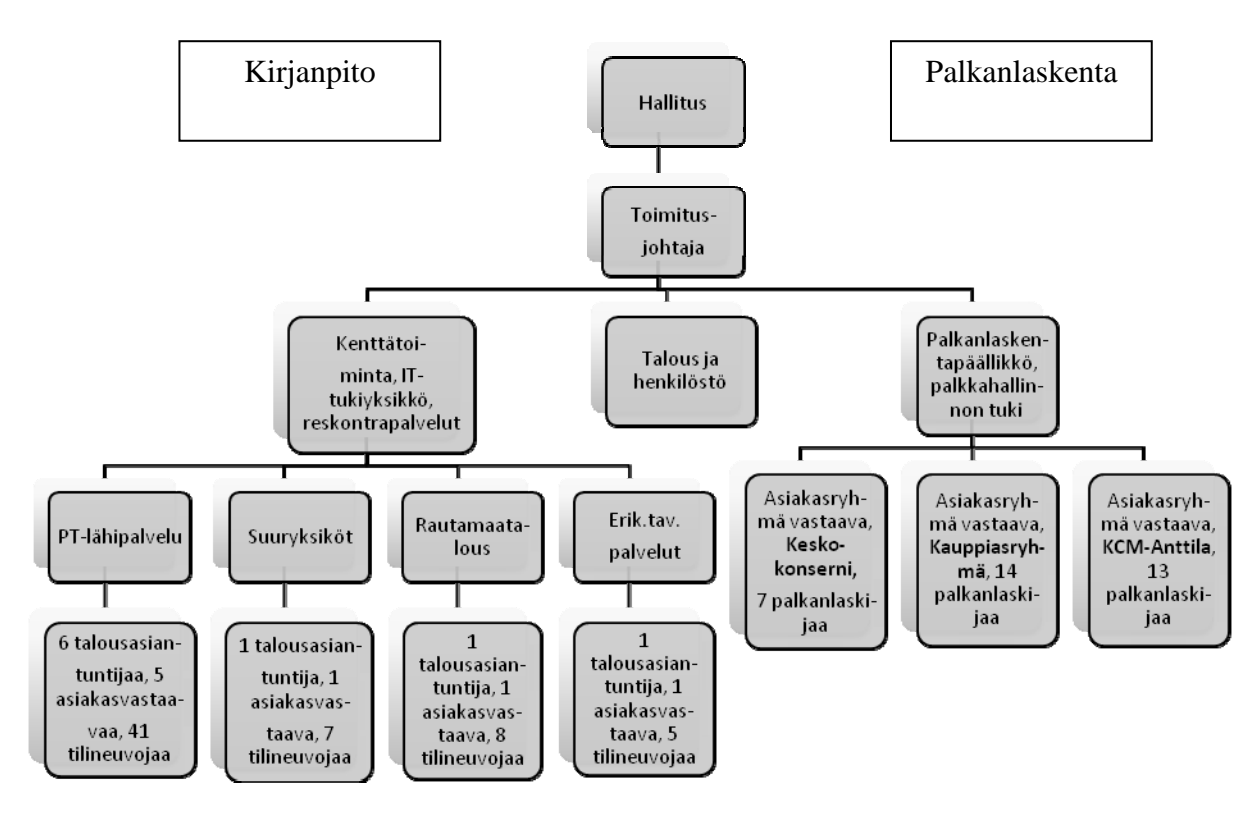

KUVIO 2: VTP:n organisaatiokaavio 2011 (VTP Oy:n organisaatiokaavio, muokattu)

Kuviossa 2. on esitettynä VTP Oy:n organisaatiorakenne. Kuvion vasemmassa laidassa on kirjanpidon puolen organisaation rakenne. Oikeassa laidassa on palkkahallinnon rakenne. Palkanlaskennan puolelta näkee, että yrityksessä on kolme eri asiakasryhmää. Tekemäni opas tehdään Konserniryhmän käyttöön.

Palkkahallinnossa asiakkaina on noin tuhat asiakasyritystä, joten palkkoja lasketaan noin 34 000 kappaletta kuukaudessa. VTP Oy:llä tehdään vuosittain noin 60 000 henkilön palkkojen vuosi-ilmoitukset. Vähittäiskaupan yrityksille tarjottuun palveluun kuuluvat myös viranomaishakemukset ja -ilmoitukset sekä neuvonta- ja koulutuspalvelu. Paperisesta palkkamateriaalista pyritään jatkuvasti siirtymään konekieliseen palkkamateriaaliin, joten VTP Oy järjestää asiakkailleen työvuorosuunnittelukoulutusta sekä työvuoronsuunnitteluohjelmistojen käyttökoulutusta. Ohjelmiston avulla työvuorot on helppo suunnitella ja palkkamateriaalin saapuminen sähköisenä palkanlaskijalle säästää niin luontoa kuin palkanlaskijan työmäärääkin. Tällä hetkellä sähköistä palkkahallintoa käyttävät jo noin 75 prosenttia K-ryhmän asiakkaista sekä Kesko-konsernin asiakkaista 99 prosenttia. (VTP Oy:n perehdytysmateriaali 2009, 6.)

#### <span id="page-13-0"></span>3.3 Palkanlaskennan ohjelmistot

Vähittäiskaupan tilipalvelu VTP Oy:n palkkahallinto tarvitsee monia eri tietokoneohjelmia suorittaakseen päivittäiset rutiinit. Ohjelmiin kuuluvat perustyökalujen, Wordin ja Excelin lisäksi esimerkiksi palkanlaskentaohjelma Fenix, SAP sekä laskutusohjelma. Nämä työkalut on tärkeää hallita, jotta voi ymmärtää palkanlaskennan kuukausisyklin.

Palkanlaskennan yhteiseksi ohjelmaksi on otettu vuonna 2004 käyttöön Logican kehittämä Fenix-ohjelma. Ohjelmassa on perustoimintojen lisäksi yhteydet SAP-ohjelmaan, josta henkilömuutokset siirtyvät Fenixiin. Lisäksi Fenixillä voi tehdä kustannuserittelyitä sekä lomapalkkalaskelmia. Näitä ominaisuuksia on parannettu ajan myötä VTP Oy:n tarpeiden mukaisesti. Lisäksi ohjelmaa päivitetään ja kehitetään jatkuvasti. (VTP Oy Perehdytysmateriaali 2009, 7.)

Rondo on arkistointijärjestelmä, jonne palkanlaskijat ajavat palkanlaskennan raportteja palkanlaskennan yhteydessä. Arkistointijärjestelmän kautta myös asiakkaat ja kirjanpitäjät saavat tiettyjä raportteja käsiinsä, jolloin tiedostojen siirtäminen sähköpostin kautta vähentyy. Yleisimpiin arkistoitaviin tietoihin kuuluvat ovat muun muassa palkkalaskelmat, palkkalistat, kirjanpitotositteet sekä vuosi-ilmoitukset. (VTP Oy Perehdytysmateriaali 2009, 7.)

Isoissa toimialayhtiöissä palkansaajia voi olla tuhansia. Tämän takia toimialayhtiöillä on palkkayhdyshenkilö, joka hoitaa yrityksen palkka-asioita yrityksen päässä ja tallentaa järjestelmiin työntekijöiden palkkoja koskevia tietoja. Palkkayhdyshenkilö myös lähettää valmiin palkkamateriaalin palkanlaskentaan, jonka avulla tuhansien ihmisten palkat saadaan maksettua helposti. Valmis palkkamateriaali sisältää muun muassa työntekijöiden tekemät työtunnit, poissaolot ja sairaslomat. Fenixistä tulevat muut työntekijöitä koskevat tiedot, kuten ennakonpidätysprosentit ja muut vähennykset, jotka on tallennettu Fenixiin. Keskon toimialayhtiöissä on käytössään monia ohjelmistoja, joilla palkkamateriaali saapuu palkanlaskijalle. Yleisimmin käytetty palkkamateriaalimuoto on WEB-aineisto. Tämän jälkeen tulevat Solotes, Sulka, Soltec sekä Flexwin. Solotes, Sulka ja Soltec ovat työajanhallintasovelluksia, joiden avulla toimialayhtiöiden palkkayhdyshenkilöt lähettävät tuntitiedostot palkanlaskijalle ja ne luetaan Fenixiin sisälle. Flexwin-tiedostojen avulla luetaan Fenixiin sisälle työpaikkaruokailujen tiedot. Näin

ruokailut vähennetään työntekijän palkasta, eikä hänen tarvitse yrityksen tiloissa ruokaillessaan tuoda mukanaan käteistä. (VTP Oy Perehdytysmateriaali 2009, 7.)

WEB-tallennus on ohjelma, jota lähes kaikki toimialayhtiöt käyttävät palkkamateriaalin siirtämisessä palkanlaskijalle muiden materiaalien lisäksi. Ohjelman kautta voidaan siirtää Fenixiin ainoastaan WEB-aineistoa. Sovittuna päivänä ja sovittuna ajankohtana palkanlaskija käy ajamassa materiaalin Fenixiin, jolloin materiaalissa on ainoastaan tulevaa maksupäivää koskevia palkkatietoja. Tämän jälkeen toimialayhtiössä voidaan tallentaa jo seuraavaa palkkakautta koskevaa tietoa WEB-tallennukseen.

Fenixiin luettavat tiedostot eivät aina ole ohjelmalle sopivassa muodossa. Tämän vuoksi osa palkkamateriaalista tulee käydä muuntamassa Fenixille sopivaksi FTPsovelluksessa. Tällöin tiedosto ajetaan ohjelmaan ja ohjelma siirtää sen siirtokelpoisessa muodossa Fenixiin.

Asiakkaiden työsuhdetietoja ja muutoksia päivitetään tallennuskeskuksessa SAPjärjestelmän avulla. SAP- järjestelmässä on liittymä Fenixiin, jonka kautta osa muutoksista siirtyy automaattisesti palkanlaskentaohjelmaan. Muutokset tehdään SAPin kautta ainoastaan toimialayhtiöiden työntekijöiden tietojen muuttuessa. Palkkapäivän lähestyessä toimialayhtiöiden palkanlaskijat käyvät hakemassa ohjelmasta muutostiedot ja tekevät tarvittavat lisäykset ja muutokset Fenixiin henkilöiden kohdalle. Tällaisia muutoksia ovat työsuhteen alkaminen ja päättyminen, työsuhteen laadun muutos tai yrityksen sisäinen siirto. Työsuhteen laadun muutos voi olla esimerkiksi työntekijän työsopimuksen jatkaminen, kun taas yrityksen sisäinen siirto tarkoittaa toimialayhtiöstä toiseen siirtyvää henkilöä. Iskaniuksen (2007, 106) mukaan konsernissa yhtiön työntekijöillä on iso mahdollisuus liikkua tytäryhtiöstä toiseen, jolloin työntekijät pääsevät etenemään urallaan ja saamaan lisäkokemusta ilman työnantajan vaihdosta. "Kun tytäryhtiöiden työntekijät voivat edetä urallaan ja kerätä kokemusta myös konsernin muissa osissa, yhtiöihin kertyy monipuolisempi näkemys kokonaisuudesta ja nurkkakuntaisuus vähenee" (Iskanius 2007, 118). Palkanlaskennassa tytäryhtiöstä toiseen siirtyvän henkilön tietojen muokkaaminen on SAP -raporttia käsiteltäessä työläin tehtävä.

Palkanlaskijoilla on käytössä päivittäin myös kaikki Microsoft Office -työkalut, joilla he tekevät erilaisia taulukoita ja raportteja lähettääkseen ne asiakkaille. Lisäksi monet Fenixistä tulevat valmiit raportit ovat Word- tai Excel- tiedostomuodoissa. Ohjelmien avulla asiakkaita koskevat tiedot ja luvut ovat helposti saatavilla ja säilytettävissä.

Asiakkaita laskutetaan palkkahallinnon palveluista sekä muista Vähittäiskaupan tilipalvelu VTP Oy:ltä tilatusta töistä kerran kuukaudessa. Jokainen palkanlaskija pitää listaa tekemistään töistä työn helpottamiseksi. Laskutuksessa käytetään ProCountor-ohjelmaa, jossa laskutettavat työt lisätään laskulle tiettyyn päivään mennessä. Tämän jälkeen laskut lähtevät ohjelmasta asiakkaille. Kauppiasyrittäjille sekä toimialayhtiöille laskut lähtevät eri aikaan. (VTP Oy Perehdytysmateriaali 2009, 7.)

<span id="page-16-0"></span>"Perehdyttäminen tarkoittaa kaikkia niitä toimenpiteitä, joiden avulla henkilö oppii tuntemaan

- työyhteisönsä, sen toiminta-ajatuksen, vision ja liikeidean sekä sen arvot ja tavat (= työyhteisöön perehdyttäminen)
- työpaikkansa ihmiset, asiakkaat ja työtoverit (= työpaikkaan perehdyttäminen)
- oman työnsä ja siihen liittyvät odotukset (= työhön perehdyttäminen eli työnopastus)". (Kauhanen 2009, 151.)

Perehdyttämisen avulla pyritään luomaan perehdytettävälle myönteinen kuva organisaatiosta ja opetetaan tulokkaalle myös tarkoituksenmukaiset työtavat (Hätönen 2000, 69). Perehdyttäminen on tärkeä osa henkilöstön kehittämisessä sekä työturvallisuustoiminnassa. Siihen kuuluu kaikki tutustuttamis-, opetus- ja ohjaustapahtumat, jotka ajoittuvat työnoton ja omatoimisen työskentelyn välille. (Sirén 2011.)

Juholin toteaa perehdytyksen olevan parhaimmillaan kaksisuuntaista viestintää perehdyttäjän ja perehdytettävän välillä. Perehdytyksen tulisi lähteä siitä, että opastettava on itse alusta asti aktiivinen osapuoli. (1999, 144.) Opastettavan aikaisemmat kokemukset, taidot ja tiedot muodostavat pohjan uuden oppimiselle (Mäntynen, Penttinen 2009, 4).

Viitalan mukaan perehdytyksen tulisi koskea vakituiseen työsuhteeseen palkattujen lisäksi vuokra- ja projektityöntekijöitä, harjoittelijoita, lomittajia, freelancer-työntekijöitä, konsultteja, alihankkijoita, organisaation sisällä siirtyneitä henkilöitä sekä opinnäytteiden tekijöitä. Organisaation sisällä liikkuneiden henkilöiden perehdytys on enemmänkin uuteen tehtävään tutustuttamista, kun taas yrityksen uudelle työntekijälle tulee esitellä koko yrityksen toiminta. Perehdyttämistä tarvitaan myös vakituisille työntekijöille, kun esimerkiksi tietojärjestelmä vaihdetaan toiseen. Näin ollen perehdyttäminen ei ole aina tarkoitettu uusille työntekijöille. (2005, 252.) Joskus työntekijöiden ollessa esimerkiksi äitiyslomalla, saattaa työpaikalla tapahtua isoja muutoksia, jolloin henkilöt täytyy perehdyttää poissaolon aikana tapahtuneisiin muutoksiin.

#### <span id="page-17-0"></span>4.1 Perehdyttämisen tavoitteet ja hyödyt

Österbergin (2005, 90) mukaan, mitä nopeammin uusi työntekijä pystyy työskentelemään itsenäisesti, sitä nopeammin perehdytykseen käytetty aika tulee monin kerroin takaisin ja siitä hyötyvät kaikki.

Tavoitteena perehdyttämisessä tulee olla laadukas tuote tai palvelu sekä työn hallinta. Tavoitteisiin päästään parhaiten perehdyttämisen ollessa monivaiheinen opetus- ja oppimistapahtuma. Opetuksessa ei oteta huomioon vain työtehtäviä ja niiden opettamista, vaan myös oma-aloitteisuutta kannatetaan ja otetaan huomioon perehdytettävän sisäinen yrittäjähenkisyys. (Kauhanen 2009, 152.) Hämäläisen ja Kankaan mukaan hyvä laatu ei maksa paljoa, mutta virheiden täyttämä huono laatu maksaa. Perehdytyksen oltua huonosti hoidettu, tulee kustannuksia monista eri asioista. Tällaisia ovat esimerkiksi virheet ja niiden korjaus, työtapaturmat, hävikit, poissaolojen lisääntyminen sekä mahdolliset asiakassuhteiden katkeamiset. (2008, 5.)

Keskeisin tavoite on kuitenkin muodostaa tulokkaalle kattava sisäinen malli tulevasta työstä. Sisäinen malli tarkoittaa henkilön mielessä olevaa kuvaa siitä, miltä maailma näyttää, ja missä suhteessa eri asiat ovat toisiinsa nähden. Sisäiseen malliin vaikuttavat muun muassa ihmisen tunteet, arvot ja tiedot. Tämän takia esimerkiksi suuttunut henkilö arvioi tapahtumat eri tavalla kuin rauhallinen ja rentoutunut. [online www.ttl.fi][viitattu 30.1.2011]

"Tulokas tekee mielessään hyvin nopeasti alitajuisen päätöksen siitä, jääkö hän tähän työpaikkaan vai ei" (Hämäläinen ym. 2008, 4). Tämän takia uuden tulokkaan ystävällinen vastaanotto yrityksessä sekä riittävä opastus auttaa muovaamaan hyvän työmotivaation. Näin poissaolojen määrä ja työntekijöiden vaihtuvuus vähenee. Jos taas uudelle tulokkaalle syntyy mielikuva siitä, että hän on häiriöksi muille työntekijöille tai tulokas joutuu vaativiin tehtäviin liian aikaisin, voi työmotivaatio heikentyä. (Hämäläinen ym. 2008, 4-5.) Työmotivaation puute aiheuttaa poissaoloja. Tämän takia henkilön riittävä perehdytys ja ystävällinen vastaanotto ovat tärkeitä luomaan ensikuvaa yrityksestä. Se on hyödyksi niin tulokkaalle kuin myös yritykselle itselleen.

<span id="page-18-0"></span>Harjoittelijat ja työssäoppijat kertovat harjoittelukokemuksistaan muille opiskelijoille ja lähimmäisille. Hyvä perehdytys luo positiivisen yrityskuvan, joka leviää henkilöiden kertomien kokemusten kautta. Myös huonot kokemukset ja mielikuvat leviävät ja saattavat vaikuttaa siihen, kuinka moni henkilö haluaa tulevaisuudessa hakea kyseiseen yritykseen töihin. Lisäksi opettajat saavat viestin hyvästä tai huonosta perehdytyksestä, jolloin he miettivät mahdollista yhteistyötä uudelleen oppilaitoksen ja yrityksen välillä. (Hämäläinen ym. 2008, 5.)

Perehdytyksen kokonaishyötyjä ei voida tarkasti laskea. Työssä viihtymisestä, työmotivaation ja nopeasta uuden tiedon omaksumisesta syntyneet säästöt täytyy kuitenkin pyrkiä arvioimaan. (Kauhanen 2009, 153.) Hyvin tehty perehdytys vie aikaa, mutta mitä nopeammin perehdytettävä oppii uudet asiat, sitä nopeammin henkilö pystyy itsenäiseen työhön, eikä tarvitse muiden apua. Mahdollisten virheiden määrä vähenee myös, joten muiden työntekijöiden aikaa ei kulu virheiden korjaamiseen. (Hämäläinen ym. 2008, 4.) "Perehdyttäminen on siis keskeinen osa uuden henkilön kehittämistä" (Kauhanen 2009, 153).

Mäntysen ym. mukaan henkilöstön perehdyttäminen kannattaa ajatella yrityksen puolella investointina, jonka avulla lisätään henkilöstön osaamista ja jaksamista. Kyseessä on siis jatkuva prosessi, jota kehitellään eteenpäin tarpeiden mukaan. (2009, 8.)

#### 4.2 Perehdyttämisen prosessi

"Hyvä perehdyttäminen ja opastus edellyttävät suunnitelmallisuutta, dokumentointia, jatkuvuutta ja huolellista valmentautumista" (Mäntynen ym. 2009, 2). Suunnitteluun sisältyy tavoitteiden asettaminen perehdytykselle sekä työssä oppimiselle. Suunnittelun pohjalta syntyy suunnitelma. Suunnitelmallisuus tuo yrityksen toimintaan tehokkuutta ja johdonmukaisuutta. (Kangas 2004, 6.) Mäntysen ym. (2009, 2) mukaan saadakseen aikaan hyvän perehdyttämis- ja opastussuunnitelman, tulee yrityksen esimiesten, henkilöstöryhmien, henkilöstöhallinnon edustajien ja työterveyshuollon ja työsuojelun ammattilaisten tehdä yhteistyötä.

Perehdytys suunnitellaan ja toteutetaan tarpeen ja tilanteen mukaan. Myös perehdytettävä vaikuttaa suunnitteluun, sillä persoonia on erilaisia. Uudelle työntekijälle kerrotaan jo työhaastattelun yhteydessä yrityksestä ja työsuhteeseen liittyvistä asioista. Henkilölle voidaan antaa tässä vaiheessa kotiin luettavaksi työhön ja yritykseen liittyvää materiaalia. Hän on käynyt tutustumassa työpaikkaansa haastattelun yhteydessä ja mahdollisesti saanut jo tutustua tulevaan työpisteeseensä. (Hämäläinen ym. 2008, 2.) Juholinin (1999, 144) mukaan perehdytyspäivät ja – tilaisuudet ovat rekrytoinnille jatkoa, sillä valintaprosessin yhteydessä tulokas on saanut yrityksestä tietoja, ja perehdytyksessä samat asiat käydään entistä syvemmin läpi.

Lähtökohtana perehdytyksessä on henkilöstöpolitiikka ja työpaikan yleiset säännöt sekä periaatteet. Määrätyillä perehdyttäjillä tulee olla ammattitaidon lisäksi hyvä motivaatio ja myönteinen asenne perehdytykseen. Perehdyttäjien tulee omata opettamistaitoa, jolla saada uudet henkilöt oppimaan. Perehdyttäjille tulee myös antaa selkeät ohjeet ja riittävää koulutusta perehdyttämistä varten. (Hämäläinen ym. 2008, 6.)

Yrityksen tulee valmistautua uuden työntekijän tuloon ennalta. Tulokkaasta tulee esimerkiksi tiedottaa kaikille työntekijöille etukäteen. Yrityksen tulee myös sopia siitä, kuka vastaanottaa tulokkaan hänen ensimmäisenä työpäivänään ja millainen on ensimmäisen työpäivän aikataulu. Jos työpaikka on henkilölle uusi, ei yleensä ensimmäiseen päivään sisällytetä työsuorituksia, vaan annetaan tulokkaalle aikaa seurata työpaikan rutiineja, löytää tarvittavat tarvikkeet ja oppia kulkemaan työtiloissa. Uutta informaatiota tulee paljon, joten kannattaa miettiä, miten paljon uutta tietoa tulokkaalle annetaan. Ensimmäisenä päivänä annettavista materiaaleista kannattaa myös sopia etukäteen, jotta aikaa säästettäisiin. (Kangas 2004, 9.) Yleensä uusi tulokas jännittää ensimmäistä työpäivää. Tämän vuoksi jännityksen laukaisemiseksi olisi hyvä tarjota pehmeä ja rauhallinen lasku tuleviin työtehtäviin. (Juuti, Vuorela 2006, 49.)

Varsinaista perehdytystä seuraa yleensä työnopastus, jonka kesto on muutamasta päivästä muutamaan kuukauteen. Pienissä yrityksissä tulokas voi sopeutua nopeastikin uuteen työhön, mutta yleensä noin vuoden kuluttua töiden aloittamisesta henkilö voi antaa täyden työpanoksen yritykselle. (Kauhanen 2009, 152.) Luvussa 4.5 palaan työnopastukseen tarkemmin.

<span id="page-20-0"></span>Perehdytyksen yhteydessä perehdytysrupeamat tulisi pitää suhteellisen lyhyinä, sillä liian pitkät koulutustuokiot alkavat helposti puuduttaa koulutettavaa, jolloin oppimiskyky heikentyy. Perehdytyksen lomassa on hyvä olla riittävästi taukoja, joiden aikana perehdytettävä voi sulatella aikaisemmin saatuja tietoja. Tietojen sulattelu parantaa oppimistulosta. (Juuti ym. 2006, 51.)

Perehdyttämistä suunniteltaessa mietitään myös ennalta perehdytyksen seurannan toteuttaminen. Seurannalla seurataan tulokkaan oppimista ja sen arviointia. Seurannassa voidaan käyttää apuvälineinä tarkistuslistoja sekä seurantakeskusteluita. Keskusteluiden yhteydessä esimies voi saada tärkeätä tietoa esimerkiksi siitä, millä tavalla perehdytystä voisi parantaa tulokkaan näkökulmasta. (Kangas 2004, 8; 16.)

Perehdytysaika on joskus lyhyempi, kuin toivotaan. Tällaisia tilanteita ovat esimerkiksi lyhytaikaisten sijaisten ja muiden tilapäisten työntekijöiden kohdalla. Tällöin perehdytyksessä tulee keskittyä työn kannalta tärkeimpiin asioihin. Yrityksen kannalta on hyvä, jos tilapäiseen tarpeeseen saadaan tuttu työntekijä, jota ei tarvitse perehdyttää alusta alkaen uudelleen. Joissakin tapauksissa tilapäiset työntekijät saattavat vaihtua useasti, joten monessa yrityksessä on tehty perehdytysmateriaalia esimerkiksi muistilistan muodossa tällaisiin tilanteisiin. (Hämäläinen ym. 2008, 3.)

Velvollisuus perehdytyksestä on työnantajalla, mutta vastuussa perehdyttämisestä on lähin esimies, vaikka perehdytykseen osallistuvat kaikki henkilöt, joiden kanssa uusi työntekijä on tekemisissä. Lähin esimies antaa kuitenkin usein perehdyttämisen tehtävän alaiselleen tai työtiimille, johon perehdytettävä sijoittuu. (Kauhanen 2009, 151–152 ja Sirén 2011.)

#### 4.3 Perehdyttämisen apukeinot

"Oheismateriaalin tarkoitus on tukea mieleen painamista ja asioiden muistamista, siis oppimista" (Hämäläinen ym. 2008, 10). Kun perehdytettävä pääsee kokeilemaan koneiden käyttämistä lukemalla samalla työohjeita ja keskustelemalla asioista perehdyttäjän kanssa, jäävät opitut asiat muistiin paremmin. Keskusteluiden ansiosta perehdyttäjä saa tietoja siitä, miten hyvin tulokas on oppinut uusia asioita. Näiden pohjalta perehdyttäjä voi vielä palata tiettyihin asioihin, joita tulee käsitellä tulokkaan kanssa. (Hämäläinen ym. 2008, 10.)

Yritykseen perehdyttämisessä tukena voivat toimia esimerkiksi Tervetuloa taloon! – oppaat, manuaalit, työohjeet, yritysesitteet, henkilöstölehdet sekä Internet (Hämäläinen ym. 2008, 2; 10). Suurissa ja keskisuurissa organisaatioissa on yleensä laadittu kirjallinen perehdyttämisohjelma. Se voi olla joko ohjekirja tai lyhyt muistilista. Monella organisaatiolla on käytössään perehdytysohjelma yrityksen Intranetissä, jota käytetään muun perehdyttämisen lisäksi. Tällaisissa sähköisissä perehdyttämisohjelmissa voidaan mitata työntekijän oppimista ja osaamista. (Kauhanen 2009, 152.) Ohjelma on hyvä muisti- ja tarkistuslista niin perehdytettävälle kuin perehdyttäjällekin. Sen avulla voidaan myöhemmin esimerkiksi selvittää perehdytyksen toteutumista koskevia asioita. (Hämäläinen ym. 2008, 6.)

Oheismateriaali voi olla sähköisessä tai konkreettisessa muodossa. Materiaalin tekeminen vie aikaa, mutta hyötyä siitä on paljon. Perehdyttämiseen tarkoitettua aikaa säästetään, kun tulokas voi kerrata oppimiaan asioita ja katsoa tulevia asioita omatoimisesti materiaaleista. Oheismateriaalien päivittämisestä tulee sopia työpaikan sisällä. Tällöin sovitaan kuka päivittää materiaalia ja kuinka useasti. Näin oheismateriaali pysyy ajan tasalla ja uudet tulokkaat voivat olla varmoja tietojen paikkansa pitävyydestä. (Hämäläinen ym. 2008, 7.) Ajan tasalla oleva oheismateriaali säästää siis jo perehdyttämisen yhteydessä aikaa, koska selkeitä materiaaleja on helppo seurata ja perehdytettävä voi palata sekä taakse että eteenpäin opituissa asioissa.

Maahanmuuton lisääntymisen takia monessa yrityksessä on koottu perehdytysmateriaalia tukemaan suomen kielessä heikkotaitoisia. Tällaista yksinkertaista aineistoa ovat esimerkiksi oheisaineisto, jossa on käytetty runsaasti kuvia ja selkeää suomen kieltä. (Hämäläinen ym. 2008, 3.) Jatkuva kansainvälistyminen saattaa tuoda yrityksille työntekijöitä, jotka eivät osaa vielä suomen kieltä. Nämä tulee lukea myös mukaan oheisaineistoa tehdessä. Selkeiden ohjeiden ja sanojen myötä suomen kielen sekä työn oppiminen on helpompaa ja tehokkaampaa.

#### <span id="page-22-0"></span>4.4 Työturvallisuus

"Työsuojelun tarkoituksena on vaaratilanteita ehkäisemällä ja työolosuhteita kehittämällä luoda työpaikalle sellaiset olosuhteet, joissa henkilöstö säilyttää niin fyysisen kuin psyykkisen työkykynsä" (Kangas 2004, 21). Työsuojelu on ennalta ehkäisevää toimintaa, joka vähentää ennakkotoimenpiteiden avulla vahinkoja (Kangas 2004, 21).

Erilaiset lait säätelevät työsuojelua koskevia asioita. Näistä tärkein on työturvallisuuslaki, jonka mukaan työpaikoilla on oltava työsuojeluun tarkoitettu toimintaohjelma. (Kangas 2004, 21.) Sirén (2011) listaa säädöksiä perehdyttämiselle, ja niitä ovat muun muassa pelastustoimiasetus, laki nuorista työntekijöistä sekä laki työsuojelun valvonnasta. Päävastuu työsuojeluasioissa on työnantajalla ja työnantajan nimeämillä esimiehillä. Työpaikalla annettuja ohjeita tulee kaikkien noudattaa, ja jos puutteita ilmenee, tulee niistä ilmoittaa välittömästi esimiehelle. (Kangas 2004, 21.)

Kankaan mukaan koneiden ja laitteiden turvallinen käyttäminen liittyvät tarvittavien suojainten ohella työnopastukseen. Työnopastuksen yhteydessä opastajan tulee kertoa laitteiden ja koneiden vaaratekijät sekä antaa ohjeet mahdollisiin turvatoimiin. Opastajan tulee myös kertoa siisteyden ja järjestyksen merkityksestä työturvallisuudelle sekä ergonomisista työskentelytavoista ja apuvälineiden järkevästä käyttämisestä. (2004, 21.)

Pöllänen toteaa, että kokemattomilla nuorilla tapaturmien riski on suurempi kuin kokeneimmilla ammattilaisilla. Tämän takia nuorille ei tule osoittaa sellaisia työtehtäviä, joiden riskejä ei ole ehditty kertomaan esimerkiksi kiireen keskellä. Huolellisella perehdytyksellä vähennetään tapaturmien riskejä ja samalla parannetaan työtyytyväisyyttä. (2001, 19.)

"Riskien arviointi voidaan kytkeä työnopastukseen hyvin täsmällisesti. Riskien arvioinnista voidaan tehdä työpaikan yhteinen asia, joka vahvistaa työpaikalla sekä työturvallisuutta, että työyhteisön henkistä työkykyä" (Mäkeläinen, Santalahti 2001, 3). Mäkeläinen ym. (2001, 3) lisää vielä, että työnopastuksen ja riskienhallinnan välillä on vahva side, sillä työnopastus on työturvallisuuden perusta ja riskien hallinta on keskeinen osa ammattitaitoa.

<span id="page-23-0"></span>Työturvallisuus on tärkeä olla kunnossa jokaisella työpaikalla. Kun työntekijä tietää erilaisten laitteiden, koneiden ja ohjelmien toimintatavat sekä tiedostaa niiden vaaratekijät, henkilön on helpompi työskennellä. Lisäksi riittävästä turvallisuuskoulutuksesta on hyötyä myös yritykselle, koska virheitä ja niistä syntyviä mahdollisia lisäkuluja pystytään vähentämään. Österberg (2005, 90) toteaa työntekijän tuntevan olonsa turvalliseksi, kun hän tietää perehdytyksessä saavansa perinpohjaisen opastuksen työtehtäviinsä. Turvallisuuden tunne kasvattaa työmotivaatiota, kun työntekijä tietää toimivansa oikein.

#### 4.5 Työnopastus

Työnopastus on työpaikoilla työhön liittyvien tietojen ja taitojen opettamista. Opastuksessa keskitytään työn tekemisen tiettyihin vaiheisiin ja oppimiseen. Opastuksessa tarkoituksena on opettaa tulokas itsenäiseen ja omatoimiseen ajatteluun ja oppimiseen. Työnopastus ei ole irrallinen toimenpide, vaan on kytköksissä työyhteisön ja toimintojen kehittämiseen. (Hämäläinen ym. 2008, 13.) Sirénin (2011) mukaan työnopastus on osa perehdyttämisprosessia.

Työnopastuksessa opetetaan varsinainen työ, esimerkiksi koneiden, laitteiden, työvälineiden ja aineiden oikeat käyttötavat sekä turvallisuusmääräykset. Samalla opetetaan oikeat työmenetelmät ja toimintatavat sekä tarvittaessa henkilökohtaisten suojainten, suojalaitteiden sekä suojavaatetuksen oikeat ja turvalliset käyttötavat, huolto ja säilytys. (Mäntynen ym. 2009, 4.)

"Suunnitelmallisen ja muutenkin hyvin hoidetun työnopastuksen tuloksena opastettava oppii työtehtävät heti oikein" (Hämäläinen ym. 2008, 13). Hämäläisen ym. (2008, 13) mukaan tulokkaan taitojen parantuessa työn laatu paranee, tehokkuus lisääntyy ja ammattitaito kehittyy.

#### **Viiden askeleen menetelmä**

Työnopastukseen on kehitetty erilaisia menetelmiä suunnittelun ja toteutuksen avuksi. Hämäläisen ym. mukaan yksi tunnetuimmista menetelmistä on viiden askeleen menetelmä, jota voi soveltaa kunkin yrityksen tarpeiden mukaan. Valmistautuminen työnopastukseen on tärkeää ennen askeleiden aloittamista. Tähän kuuluu esimerkiksi muistilistojen teko, työvälineiden hankkiminen sekä häiriötekijöiden poistaminen lähistöltä. (2008, 15.) Kuviossa 3 on esitetty tarkemmin viiden askeleen menetelmä, jossa näkyvät eri askelten sisällöt. Seuraavaan askeleeseen ei siirrytä, ennen kuin edellinen askel on käyty läpi.

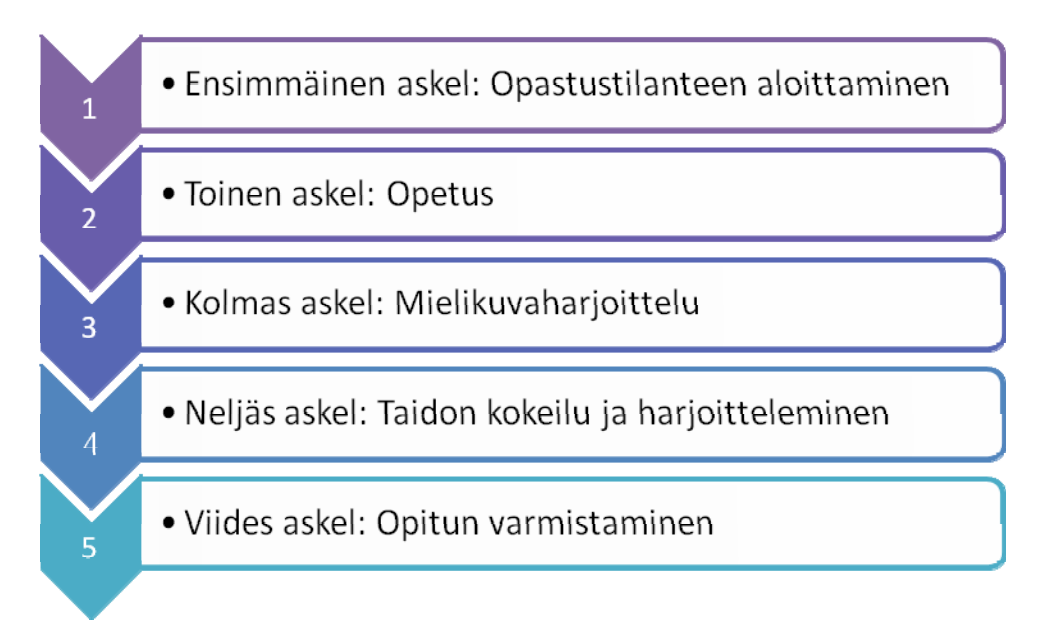

KUVIO 3: Viiden askeleen työnopastus (Hämäläinen ym. 2008, 15, muokattu)

Ensimmäinen askel on opetustilanteen aloittaminen. Luomalla kannustavan ja myönteisen ilmapiirin opastettavan asennoituminen on parempi opetustilanteeseen. Kun vuorovaikutussuhde on luotu, on opastettavan helppo kysyä haluamiaan asioita. Ensimmäisessä askeleessa arvioidaan lähtötasoa ja selvitetään oppimistavoitteita. (Hämäläinen ym. 2008, 15–16.)

Toinen askel on itse opetus. Tämän askeleen tarkoituksena on antaa opastettavalle kokonaiskuva työtehtävästä sekä siihen liittyvistä ohjeista ja säännöistä. Opetus voidaan jakaa osiin, eli esimerkiksi ennen ei mennä uuteen osuuteen, ennen kuin edellinen osuus on opastettavalla hallussa. Tässä vaiheessa opastettava on otettava mukaan aktiiviseen opetustilanteeseen. Näin opastaja voi esimerkiksi kysyä perusteluja tietyille toimenpiteille ja toisaalta taas opastettava voi kysyä ja keskustella hänelle vaikeista asioista. (Hämäläinen ym. 2008, 15–16.)

Kolmas askel on mielikuvaharjoittelu, jolla pyritään viimeistelemään opastettavalle sisäiset mallit. Nämä sisäiset mallit ovat ihmisen toimintaa ohjaavia tekijöitä. Näiden mallien avulla työntekijät tekevät tietyt toiminnat automaattisesti. Tässä tilanteessa opastaja pyytää esimerkiksi opastettavaa kertomaan tietyn tilanteen työvaiheet vaihe <span id="page-25-0"></span>vaiheelta, jolloin opastettava kertoo myös työvälineet, mitä hän käyttäisi kyseisessä tilanteessa. Mielikuvaharjoittelulla tarkoitetaankin oppimisen harjoittelemista ajatuksissa. (Hämäläinen ym. 2008, 15–16.)

Neljäs askel on taitojen kokeilu ja harjoitteleminen. Tämän askeleen tarkoituksena on harjoittaa opittuja taitoja, jossa opastettava tekee työvaiheen alusta loppuun asti omassa tahdissa ja opastajan seuratessa työskentelyä. Lopuksi opastaja tarkistaa työn lopputuloksen ja antaa rakentavaa palautetta työtavoista ja lopputuloksesta. Harjoittelujen perusteella opastaja päättää, jatketaanko harjoittelua edelleen vai siirrytäänkö seuraavaan vaiheeseen. (Hämäläinen ym. 2008, 15–16.)

Viidennessä askeleessa varmistetaan opitut asiat. Tässä vaiheessa tutkitaan, saavutettiinko alussa sovitut oppimistavoitteet. Tavoitteiden saavuttamiset tarkistetaan, jonka jälkeen opastettava työskentelee itsenäisesti opastajan seuratessa työskentelyä vain silloin tällöin. Opastettavalle voidaan myös antaa testinä opetetun kaltainen tilanne, josta hänen tulee selviytyä itsenäisesti oppimansa perusteella. (Hämäläinen ym. 2008, 15– 16.)

Näitä askeleita voidaan soveltaa yrityksissä erilaisiin tilanteisiin ja vastaamaan erilaisten opastettavien tarpeita. Joissakin yrityksissä varmistetaan jokaiselle henkilölle oma henkilökohtainen "kummi", joka opastaa ja toimii tukihenkilönä. Työnopastus ei ole onnistunut, jos opastajan omat asenteet eivät ole oikeanlaiset opastamista varten. Täytyy siis varmistua siitä, että opastajat ovat itse kiinnostuneita opastamisesta, jotta voidaan varmistaa tulokkaan saavan parasta mahdollista työnopastusta työhönsä. (Kangas 2004, 14.)

#### 4.6 Perehdyttäminen Vähittäiskaupan tilipalvelussa

Vähittäiskaupan tilipalvelu VTP Oy:llä tilapäisten palkanlaskijoiden perehdyttäminen on vuotuinen tehtävä. Palkanlaskijoiden määrä toimipisteessä on valtava, joten tarvitaan vuosittain paljon lomittajia hoitamaan palkkahallinnon asioita. Lomittajia varten VTP Oy:llä on oma perehdytysohjelma käytössään. Jokainen lomittaja saa yrityksestä tietoa jo haastatteluiden yhteydessä. Työsopimusta allekirjoittaessa työntekijälle esitellään myös hänen oma yksikkö työntekijöineen, jolloin lomittaja saa käsityksen työpaikasta ja hänen on helpompi tulla ensimmäisenä varsinaisena työpäivänä töihin, kun muihin työntekijöihin on päästy jo tutustumaan. Lisäksi jokaiselle lomittajalle on sovittu perehdyttäjä, jonka mukana henkilö pääsee tutustumaan toimiston arkirutiineihin ja työtehtäviin ennen varsinaista itsenäistä työskentelyä. (Viitasaari, Päivi 31.3.2011.)

Ensimmäisenä työpäivänä henkilö tutustutetaan sekä toimiston, että rakennuksen tiloihin. Lisäksi hänelle on tehty kulkukortti valmiiksi, jolla hän pääsee myös merkitsemään tehdyt työtuntinsa tuntikirjauslaitteisiin. Ensimmäisenä päivän aikana lomittaja saa myös luettavakseen perehdytysmateriaalia, jossa on tietoja mm. yrityksen toiminnasta ja työterveydestä sekä muita yleisiä työsuhteeseen liittyviä asioita. Perehdytyskansio annetaan työntekijälle omaksi, joten siihen voi merkitä omia muistiinpanoja ja lisäillä muuttuneita työohjeita. Perehdytyskansion työohjeista löytyy vain "perinteiseen palkanlaskentaan" kuuluvia työohjeita. Omia asiakkaita koskevat erityiset työvaiheet on lomittajien kirjoitettava perehdyttäjän kanssa muistiinpanoihin, koska osa asiakkaita koskevista tiedoista ovat vain palkanlaskijoiden muistissa. Tästä syystä muistiinpanoja tulee kirjoittaa paljon, jotta itsenäinen työskentely on vaivattomampaa. Työturvallisuusasiat käydään läpi tapauskohtaisesti ja päätetyössä ergonomisiin asioihin kiinnitettään erityisesti huomiota. Näin esimerkiksi työtuoli tai hiiri vaihdetaan toiseen, jotta työn tekeminen olisi mielekkäämpää. (Viitasaari, Päivi 31.3.2011.)

Perehdytysjakso kestää aloituspäivästä riippuen kuukauden tai kaksi, jonka aikana palkanlaskennan kuukausisykli tulee tutuksi. Perehdyttäjästä riippuen kesätyöntekijät perehdytetään tietyssä aikataulussa erilaisiin työkaluihin. Lisäksi puheluihin perehdytettävä saa vastata vasta perehdytysjakson loppuvaiheessa itsenäisesti, sillä puhelinkeskuksesta tulee puheluita niin yksityisiltä henkilöiltä kuin asiakkailtakin. Kysymyksiin vastaaminen edellyttää tiettyjä pohjatietoja, jotka perehdytettävä saa vain perehdytysjakson aikana. Tulokkaat saavat kuitenkin myös aikaisemmin vastaanottaa puheluita perehdyttäjästä riippuen. (Viitasaari, Päivi 31.3.2011.)

Oma perehdyttäjäni käytti hyväkseen perehdyttämisessäni viiden askeleen työnopastusmenetelmää. Alussa kävimme perehdyttäjän kanssa aikataulut läpi ja kävimme keskusteluja palkanlaskijan tehtäviin liittyen. Seuraavina päivinä seurasin vierestä, kun perehdyttäjäni toimi tietokoneella. Tämän jälkeen pääsin itse kokeilemaan käytettäviä ohjelmia perehdyttäjän opastuksella. Kävimme jatkuvasti keskusteluiden avulla palkanlaskennan toimintoja lävitse, jolloin samalla teimme mielikuvaharjoituksia. Mielikuvaharjoitusten avulla oli helppo huomata, mitä asioita on jo opittu, ja missä asioissa voisi vielä olla oppimisen varaa. Taitojani sain kokeilla itsenäisesti omalla tietokoneella, jolloin pääsin tutkimaan Fenix-ohjelman toimintoja. Kun olin laskenut asiakkaan työntekijöiden palkat ja tarkistanut niiden olevan oikein, katsoimme tietyt tarkistuspisteet vielä perehdyttäjän kanssa läpi, jolloin opin mahdollisista virheistä. Vähitellen perehdytysohjelman edetessä itsenäinen työskentely lisääntyi, eikä laskemiani palkkoja enää loppupuolella tarkistettu lainkaan. Tällöin sain tukea aina, kun sitä tarvitsin, ja itsenäisen työskentelyn rutiinit jäivät mieleen.

Perehdytysjakson päätteeksi perehdyttäjäni jäi kesälomalle ja lomitin häntä itsenäisesti koko hänen lomansa ajan. Työskentelyni ohessa vastailin puhelimeen ja seurattuani perehdyttäjän toimia asiakaspalvelussa puhelimen välityksellä osasin myös vastata suurimpaan osaan kysytyistä asioista. Jos vastaan tuli puhelu, jonka selvittäminen vaati enemmän kokemusta, sain apua ongelman ratkaisemiseen. Minulla oli myös hyvä taustatuki muista Konserni-ryhmän työntekijöistä, joten ongelmatilanteista selvittiin ja mahdollisten virheiden selvittämisessä sain apua aina, kun sitä tarvitsin. Kesän mittaan lomitin myös toista vakituista työntekijää, jonka asiakkaisiin pääsin tutustumaan aina, kun siihen oli mahdollisuus perehdytyksen lomassa. Muistiinpanojen ja muiden palkanlaskijoiden tuen avulla selvisin lyhyellä perehdytyksellä myös kiperästä kaksoislomituksesta, jossa lomitin kahta vakituista työntekijää muutaman päivän ajan.

Ennen työsuhteen päättymistä sain täyttää arviointilomakkeen, jossa kyseltiin perehdytyksestä ja sen onnistumisesta. Lisäksi lomakkeessa pyydettiin arvioimaan Vähittäiskaupan tilipalvelun muita osuuksia ja tekemään itsearviointi kuluneesta kesästä.

Positiivista kuvaa yrityksestä antoi jo alusta alkaen se, että kesätyöntekijät otettiin koulutustilaisuuksiin ja virkistyspäiville mukaan. Lisäksi kesätyöntekijöiden työsuhteiden päättyessä VTP Oy järjesti myös kesän lopettajaiset, jonne kesätyöntekijät olivat tervetulleita vakituisten työntekijöiden ohella. Näin tunsimme kuuluvamme joukkoon, joka lisäsi työmotivaatiota ennestään.

Kaiken kaikkiaan Vähittäiskaupan tilipalvelu VTP Oy on käyttänyt runsaasti aikaa joka vuosi perehdytyksen onnistumiseksi. Heillä on käytössään erilaiset perehdytystavat ja jokaisella perehdyttäjällä on omat tapansa hoitaa opastus tulevaan työhön. Oheismateriaalia käytetään yrityksessä runsaasti hyödyksi, ja tekemäni opas tulee jatkeeksi materiaalien joukkoon.

#### <span id="page-29-0"></span>5 POHDINTA

Vähittäiskaupan tilipalvelu Oy oli minulle tuttu jo entuudestaan kesätyöpaikkana, joten osasin jo ennen haastatteluita hahmottaa, mitä opas ja opinnäytetyö voisi pitää sisällään. Opinnäytetyöaiheen varmistuttua ja ensimmäisten suunnittelutapaamisten jälkeen alkoi työn teoriaosan sisältö hahmottua. Tämän jälkeen alkoi opinnäytetyön ensimmäinen vaihe, eli kirjallisuuden hankkiminen ja lukeminen, jonka perusteella kirjoitin teoriaosaa. Loppujen lopuksi teoriaosa sai hyvän muodon, joka muodostui perehdytyksestä ja työnopastuksesta.

Opinnäytetyön toisessa vaiheessa aloitin haastattelut toimialayhtiöiden palkanlaskennan opasta varten. Haastatteluiden jälkeen kokosin opasta vähäsen kerrallaan, koska haastattelutkin olivat kahdessa osassa. Aina, kun olin saanut yhden osuuden valmiiksi, lähetin sen tarkistettavaksi haastateltavalle. Toimin näin jokaisen osuuden kanssa ja saatujen korjausehdotusten avulla tein korjauksia ja parannuksia haluttuun suuntaan. Oppaan ollessa kokonaan koossa, lähetin sen vielä kerran tarkastettavaksi, jonka jälkeen korjasin pyydetyt kohdat.

Työtä tein enimmäkseen kotonani, mutta sähköpostin välityksellä sain paljon apua palkanlaskijoilta aina tarvittaessa. Sähköposti olikin tärkein kommunikointivälineeni oppaan tekemisessä.

Hankalin vaihe työssä oli oppaan rajaaminen siten, että se olisi tiivis manuaali uusille työntekijöille. Lopulta päädyimme toimeksiantajan kanssa siihen lopputulokseen, että opas on jo tarpeeksi tiivis ja kattava, ja tarpeen vaatiessa korjailen opasta kesän mittaan ollessani kesätöissä VTP Oy:llä. Tällöin uudet kesätyöntekijät ovat saaneet jokainen oman kappaleensa oppaasta ja ovat voineet tutustua siihen perehdytyksen lomassa. Heidän antamansa palaute tulee olemaan kullan arvoista, koska heille suunnattu opas on koekäytössä kesän ajan. Vasta kesän aikana lopullinen opas saa siis muotonsa.

Opinnäytetyön suunnitteluvaiheessa tehdyt aikataulut pitivät hyvin läpi työn. Toinen hankaluus tiivistämisen lisäksi oli se, että opinnäytetyön teoriaosaan oli vaikea löytää kirjallisuutta, joka käsittelisi kirjallisen materiaalin vaikutusta oppimiseen perehdytyksen yhteydessä. Itse perehdytyksestä ja työnopastuksesta löytyi paljon kirjallisuutta, onhan aihe ajankohtainen jatkuvasti jokaisella työpaikalla.

Opinnäytetyön lopputuloksena syntyi lopulta kaksi erillistä tuotosta, itse opinnäytetyö sekä toimeksiantajalle tehty opas palkanlaskentaan. Tehtävä tuntui aluksi raskaalta, mutta näin jälkeenpäin molempien töiden tekeminen oli mukavaa, kun alkuun pääsi. Aikataulutusta tehdessäni olin ottanut huomioon palkanlaskennan kiireelliset kaudet, sillä kiireellisinä aikoina en esimerkiksi tehnyt haastatteluja enkä sopinut muita tapaamisia toimeksiantajan kanssa.

Haastavaa oli haastatella niin monta eri ihmistä ja saada materiaaleista yhtenäinen ja selkeä opas aikaiseksi. Kaikilla palkanlaskijoilla on niin erilaiset toimintatavat ja samaten myös eri yhtiöillä on erilaisia ominaisuuksia, jotka tuli kaikki kiteyttää tiiviiseen pakettiin.

Lähtötilanne VTP Oy:llä oli, että opasta toimialayhtiöiden palkanlaskentaan ei ollut, joten perehdytyksen tehostamiseksi ja itsenäisen työskentelyn helpottamiseksi opas olisi hyvä ratkaisu. Oppaan tuli olla helppolukuinen ja selkeä ja sen tuli tehostaa kesätyöntekijöiden oppimista. Oppimista varten kesätyöntekijät voisivat myös kirjoittaa muistiinpanoja heille tulostettuun oppaaseen. Kaiken kaikkiaan oppaan tuli kehittää VTP Oy:n jo valmiina olevaa perehdytysohjelmaa. Opas ei itsessään ole vielä ollut uusilla kesätyöntekijöillä koekäytössä, joten oppaan helppolukuisuudesta ja selkeydestä tulokset saadaan vasta kesällä. Kesän lopussa saadaan tulokset myös siitä, että onko opas tehostanut perehdytystä ja oppimista, ja siten myös kannustanut kesätyöntekijöitä työnteossa. Tavoitteista kuitenkin yksi on jo toteutunut, nimittäin opas on kehittänyt VTP Oy:n jo olemassa olevan perehdytysohjelmaa ja positiivista palautetta oppaan tarpeellisuudesta on tullut.

Opas otetaan huhtikuussa käyttöön kesätyöntekijöiden perehdytyksen tueksi. He antavat palautetta oppaasta ja sitä parannellaan palautteen mukaan. Itse käytän opasta hyväkseni kesällä lomittaessani vakituisia työntekijöitä. Myös omien kokemusten perusteella opasta parannellaan vielä selkeämmäksi. Oppaan on tarkoitus toimia jatkossakin perehdytyksen tukena uusille tulokkaille.

Opinnäytetyön teoriaa perehdyttämisestä ja työnopastuksesta käytetään VTP Oy:llä myös hyväksi, ja olenkin mukana pitämässä koulutustilaisuutta tulevan kesän perehdyttäjille yhdessä palkanlaskennan päällikön kanssa.

Tekemäni opas luovutetaan VTP Oy:lle muokattavassa muodossa, jolloin he voivat päivittää sitä muutoksien tapahtuessa. Lisäksi tarkoituksena on, että jokainen uusi kesätyöntekijä saa kopion oppaasta itsellensä, jolloin siihen voi merkitä omia muistiinpanoja oppimisen tueksi. Tekemäni opas on vain osa perehdyttämisen kehittämistä Vähittäiskaupan tilipalvelun palkanlaskennassa. Perehdytystä kehitetään jatkuvasti eteenpäin niin vakituisten kuin muidenkin työntekijöiden ja henkilöiden avulla.

Olen oppinut paljon opinnäytetyötä tehdessäni. Työ on vaatinut kärsivällisyyttä sekä ajanhallintaa, sillä tein opasta ja opinnäytetyötä vapaapäivinäni, jolloin monesti tuntui hankalalta aloittaa työnteko. Näin uurastuksen jälkeen on ollut hyvä mieli, koska tiedän, että opinnäytetyö on tarpeellinen toimeksiantajalle ja se tulee helpottamaan vakituisten työntekijöiden työtaakkaa. Olen saanut kiitosta toimeksiantajalta ja he ovat olleet tyytyväisiä tekemääni työhön. Se on minulle paras kiitos, kun tiedän tekemäni työn olevan tarpeellinen ja sitä käytetään päivittäin. Näin tiedän, etteivät työhön käyttämäni tunnit ole menneet hukkaan ja samalla olen oppinut itsekin paljon.

#### <span id="page-32-0"></span>LÄHTEET

#### **Painetut lähteet**

Hämäläinen, J. & Kangas, P. & TTK 2008. Perehdyttämisen suunnittelu ja toteutus. Helsinki: Työturvallisuuskeskus & Palveluryhmä.

Hätönen, H. 2000. Osaava henkilöstö – nyt ja tulevaisuudessa. Vantaa: Metalliteollisuuden Keskusliitto.

Iskanius, A. 2007. Tytäryhtiön johtaminen. Helsinki: Talentum Media Oy.

Juholin, E. 1999. Sisäinen viestintä. Helsinki: Inforviestintä Oy.

Juuti, P. & Vuorela, A. 2006. Johtaminen ja työyhteisön hyvinvointi. Juva: WS Bookwell Oy.

Kangas, P. 2004. Perehdyttäminen palvelualoilla. Helsinki: Työturvallisuuskeskus.

Kauhanen, J. 2009. Henkilöstövoimavarojen johtaminen. Helsinki: WSOYpro Oy.

Keskon vuosi 2010.

Mäkeläinen, J. & Santalahti, M. 2001. Työnopastus ja riskien hallinta. Helsinki: Työturvallisuuskeskus.

Pöllänen, M. 2001. Työssä oppimisen opas työpaikoille. Helsinki: OAJ, Opetusministeriö, Palvelutyönantajat ry, SAK Oy, SOPO Oy, Taloudellinen tiedotustoimisto, TT, STTK ry.

Sirén, L. 2011. Luentomateriaali.

Viitala, R. 2005. Johda osaamista! Osaamisen johtaminen teoriasta käytäntöön. Keuruu: Inforviestintä Oy.

Vähittäiskaupan tilipalvelu VTP Oy 2009. Perehdytysmateriaali.

Vähittäiskaupan tilipalvelu VTP Oy 2011. Organisaatiokaavio.

Vähittäiskaupan tilipalvelu VTP Oy 2011. VTP Oy:n työntekijöiden antamat ohjeet raportointiin.

Österberg, M. 2005. Henkilöstöasiantuntijan käsikirja. Helsinki: Helsingin seudun kauppakamari.

#### **Sähköiset lähteet**

Kauppalehti, yritysinfo [online][viitattu 22.1.2011]. Saatavissa: http://www.kauppalehti.fi/yritykset/...

Kesko Oyj, Kesko yrityksenä [online][viitattu 23.1.2011]. Saatavissa: http://www.kesko.fi/...

K-Kauppiasliitto, yleisesittely [online][viitattu 23.1.2011]. Saatavissa: http://www.kkauppiasliitto.fi/

Larvi Tommy. Tietokortti: Nuorten kesätyöntekijöiden perehdyttäminen. [online][30.1.2011]. Saatavissa: http://www.ttl.fi...

Mäntynen, J. & Penttinen, A. 2009. Työhön perehdyttäminen ja opastus – ennakoivaatyösuojelua. [online][viitattu 15.2.2011]. Saatavissa: http://www.tyoturva.fi/...

Vähittäiskaupan takaus, yritysinfo [online][viitattu 23.1.2011]. Saatavissa: http://www.vahittaiskaupantakaus.fi/...

#### **Painamattomat lähteet**

VTP Oy:n työntekijät 2011. Haastattelut 16.–18.2.2011. Vähittäiskaupan tilipalvelu VTP Oy.

VTP Oy:n työntekijät 2011. Haastattelut 16.3.2011. Vähittäiskaupan tilipalvelu VTP Oy.

K-talouspalvelukeskus Oy:n palkkayhdyshenkilö 2011. Haastattelu 15.3.2011. Ktalouspalvelukeskus Oy.

Viitasaari, P. Lähin esimies 2011. Haastattelu 31.3.2011. Vähittäiskaupan tilipalvelu VTP Oy.

### <span id="page-34-0"></span>LIITTEET

Liite 1: Keskon toimialayhtiöiden palkanlaskennan opas

Vähittäiskaupan tilipalvelu VTP Oy

## **Keskon toimialayhtiöiden palkanlaskennan opas**

Niina Kaivolahti Tampereen ammattikorkeakoulu 04 / 2011
# **Keskon toimialayhtiöiden palkanlaskenta**

Käsissäsi on konserni – ryhmä I:sen käyttöön tehty Keskon toimialayhtiöiden palkanlaskennan opas. Opas on tehty Vähittäiskaupan tilipalvelu VTP Oy:n toimeksiannosta opinnäytetyönä Tampereen ammattikorkeakoululle. Oppaassa käsitellään Keskon toimialayhtiöitä koskevia tietoja sekä työvaiheita ja ohjeita, joiden avulla palkat saadaan laskettua eteenpäin. Opas on tarkoitettu perehdytyksen oheen, jolloin voit tehdä muistiinpanoja työvaiheiden eri kohtiin samalla, kun opettelet palkanlaskennan ohjelmien käyttöä. Aloittaessasi itsenäisen työskentelyn, voit käyttää opasta hyödyksesi.

Opasta varten on haastateltu K-talouspalvelukeskus Oy:n palkkayhdyshenkilöä, jossa selviää, minkälainen työnkuva palkkayhdyshenkilöillä on toimialayhtiöissä. Tämä työnkuva täydentää oppimaasi palkanlaskennasta ja tiedät, mitä palkkapäivien aikoihin asiakasyrityksessä tapahtuu ja mitä muita tehtäviä palkkayhdyshenkilöllä on.

Toimialayhtiöiden palkanlaskenta eroaa kauppiasyrittäjien palkanlaskennasta paljon. Toimialayhtiöissä palkansaajia saattaa olla satoja, kun taas kauppiasyrittäjillä muutamasta henkilöstä muutamaan kymmeneen. Lisäksi toimialayhtiöiden palkkoja laskiessa työtunteja kuluu enemmän ja työvaiheet ovat erilaiset. Tämän vuoksi oppaassa näytetään SAP – raportin käsittelyn kaikki kohdat sekä erilaisten palkkamateriaalien sisäänluvun ja käsittelyn. Eri toimialayhtiöillä on lisäksi erilaiset tavat tehdä tiettyjä raportteja ja raportit tulee lähettää eri sidoshenkilöille, kuten kirjanpitäjille, palkkayhdyshenkilöille sekä viranomaisille.

Oppaaseen on kuvien lisäksi lisätty kuukausisykleittäin aikataulut, jotka auttavat muistamaan tärkeiden tehtävien päivämäärät, joihin mennessä tietyt työtehtävät on tehtävä. Aikatauluissa on eritelty erikseen raporttien lähetyksien sekä palkkapäivien päivämäärät.

# **Palkkayhdyshenkilö**

Palkkayhdyshenkilö on tärkeä osa palkanlaskennassa. Palkkayhdyshenkilö on asiakasyrityksen yhteyshenkilö, joka hoitaa työntekijöiden palkkoihin liittyviä asioita. Palkkayhdyshenkilö merkitsee palkkamateriaaliin työntekijöiden lomat, poissaolot ja työtunnit tarvittaessa. Kaikissa toimialayhtiöissä käytäntö ei ole sama ja palkkamateriaalit saattavat esimerkiksi tulla sähköpostin kautta eri yksiköiden yhdyshenkilöiltä. Kuukausipalkat ovat kiinteät joka kuukausi, jolloin esimerkiksi pienissä toimialayhtiöissä palkkojen maksaminen suoritetaan vain automaattitallennuksen avulla. Palkkojenmaksutapoja on siis monia, joten palkkayhdyshenkilön toimenkuva on myös vaihteleva yrityksestä riippuen. Haastateltaessa K-talouspalvelukeskuksen palkkayhdyshenkilöä, selvisi, kuinka laaja palkkayhdyshenkilön toimenkuva voi olla.

K-talouspalvelukeskuksen palkkayhdyshenkilön oikea työnimike on HR assistant. Tämä johtuu palkkayhdyshenkilön toimenkuvaan kuuluvien tehtävien lisäksi tehtävistä muista työtehtävistä. Enimmäkseen palkkayhdyshenkilön työtehtävät ovat mm. lomien ja poissaolojen tallentaminen WEBiin. Sen lisäksi hän tekee työtodistukset, henkilöiden tiedoissa tapahtuvat muutokset, henkilökorttitilaukset, työkorttileimauksien korjaukset, toimistotarvikkeiden ja koneiden tilaukset ja seuraa määräaikaisia työsuhteita ja raportteja. Lisäksi hän on ESMIKKO-käyttäjä, K-talouspalvelukeskuksen HelpNetin ylläpitäjä, Travel-matkalaskujen hyväksyvä sihteeri, asiantarkastaja WorkFlowssa, Hotelzoneja Netgate-käyttäjä, Personec hr, Pohjola E-vakuutuksien pääkäyttäjä ja Nexthourpääkäyttäjä. ESMIKOn kautta tulevat työpaikkaruokailut Technopolis-rakennuksen sisällä tapahtuvista ruokailuista. HelpNettiin tulee tallentaa esimerkiksi henkilöiden poissaolot. Hotelzonen ja Netgaten kautta varataan esimerkiksi hotellihuoneet ja junaliput. Nexthourin avulla asiakkaita osataan laskuttaa oikeasta työmäärästä, palvelussa näkyy siis, ketä tekee ja mitä. Vakuutusasioissa palkkayhdyshenkilö hoitaa erilaiset hakemukset ja ilmoitukset. Personec hr:nä hän hoitaa myös esimerkiksi koulutuksiin, tutkintoihin ja muistamiseen liittyviä asioita.

Kaikkia työtehtäviä ei tehdä joka päivä, vaan vain tarpeen ja tilanteiden mukaan. Normaalissa palkkayhdyshenkilön toimenkuvassa ei ole näin laajasti tehtäviä, tämän vuoksi työnimike on HR assistant. Palkkayhdyshenkilö kertoo tekevänsä työt tietyllä rytmillä. Tallennettavat palkkamateriaalit hän kerää nippuihin ja tallentaa ne sitten kerralla ennen katkopäivää. Tuntipalkkaisia työntekijöitä K-talouspalvelukeskuksessa on muutamia, joten edelliseltä kuulta saatavasta työaikaraportista ilmenee heidän tekemänsä työtunnit sekä muiden työntekijöiden ansaitut lisät. Työaikaraportti menee ensin esimiesten hyväksyttäviksi, jonka jälkeen palkkayhdyshenkilö tallentaa ne WEBiin. Tämän jälkeen vielä pääjohtaja kuittaa WEBin. Palkkayhdyshenkilön työtä helpottavat esimerkiksi älylomakepohjat, joiden avulla esimerkiksi työsopimukset ja muut muutokset tehdään. Lomake esitäytetään ja esimies allekirjoittaa sen. Tämän jälkeen allekirjoitetut lomakkeet siirretään sähköpostin liitteenä tallennuskeskukseen, jossa muutokset tehdään ja ilmoitus palkanlaskijalle asiasta tulee SAP -raportin kautta. Näin muutokset saadaan nopeasti ilmoitettua palkanlaskijoille hyvissä ajoin ennen palkkapäivää.

Kiireellisimmät kaudet ovat palkkayhdyshenkilön mukaan kuukaudesta puhuttaessa ensin yhtiön puolella SAPin katkopäivää edeltävät päivät ja tämän jälkeen palkkamateriaalin katkopäivää edeltävät päivät. Tällöin tietyt asiat on saatava tehtyä tiettyyn aikaan mennessä, ja joskus menee ylitöiksikin. SAPin katkopäivä ei näy palkanlaskennassa käytännössä millään tavalla. Vuoden syklistä puhuttaessa kiireisimmät ajat ovat kevät ja syksy, koska keväällä kesätyöntekijät tulevat yritykseen töihin ja syksyllä he jälleen lähtevät pois. Uuden henkilön tullessa töihin, saa hän kaiken tarvitsemansa palvelun työhön liittyen palkkayhdyshenkilöltä. Kesätyöntekijöiden iso määrä aiheuttaa siis palkkayhdyshenkilölle enemmän töitä, koska esimerkiksi työsopimukset on tehtävä ja lähetettävä ennen palkanmaksua tallennuskeskukseen.

Rooliaan palkkayhdyshenkilö kuvailee puolueettomaksi osapuoleksi esimiesten ja työntekijöiden välillä. Hän onkin työntekijöiden tuki ja turva työasioista puhuttaessa. Näin moninainen toimenkuva yrityksessä takaakin palkkayhdyshenkilön mukaan sen, että "yksikään työpäivä ei ole samanlainen".

# **Keskon toimialayhtiöt**

Jokaisella toimialayhtiöllä ovat omat eritysohjeensa. Oppaassa on mainittu tarvittavat ohjeet, joihin voit tarvittaessa tehdä omia muistiinpanojasi. Ohjeissa on yhtiöiden alkutietoihin tarvittavat tiedot, palkkayhdyshenkilöt, käytettävä palkkamateriaali, kirjanpitäjät, erikoisuudet sekä tehtävät raportit sekä palkkapäivän jälkeen, että kuun lopussa. Raporttien lähetyksessä ja tallennuksessa kannattaa seurata edellisen kuun raportteja ja toimia samalla tavalla kuin edellisessä kuussa.

Kaikilla toimialayhtiöillä on kuitenkin sama käytäntö laskutuksen kanssa. **Laskutus tehdään aina viimeistään kuun viimeisenä päivänä ProCountor-ohjelmalla.** 

### **HUOM! Raportit, jotka ajetaan jokaisesta yhtiöstä kuun vaihteessa:**

- **Kaikilla yhtiöillä lähetetään kirjanpidonraportit joka kuun 27. päivään mennessä kirjanpitoon, Y:lle ja Rondoon! (ellei toisin mainita) Y:lle tallennetaan raportti myös word-muodossa.**
- **Kuukauden loppusummat HENAB kp:hen, mappiin ja Rondoon**
- **Kausiveroilmoitus HENAM kp:hen, mappiin ja Rondoon (tehtävä viim. seuraavan kuun 9. päivään mennessä)**

**Sekä yleisesti tehtävät raportit, jos on:** 

- AGS: Ulosotot → kp:hen vain lomake, jossa ulosottovirastoittain maksetta**vat yhteensä summat. Ulosottovirastoihin henkilöittäin ulosottojen summat sähköpostilla esim.** *[pirkanmaa.uo@oikeus.fi.](mailto:pirkanmaa.uo@oikeus.fi)*
- **Ay-jäsenmaksut HESAB kp:hen, Y:lle ja Rondoon. Kp:hen lähetetään maksulomakkeet liitoittain, johon otetaan yhtiölle annetut viitteet kuukausittain mukaan (yleensä kuun vaihteessa).**
- **Lomapalkkavelka HEPAH henkilöittäin Rondoon (kohtaan 6=EI)**
- **Lomapalkkavelka HEPAH2 henkilöittäin Y:lle (kohtaan 6=EI), ja eihenkilöittäin kp:hen (kohtaan 6=KYLLÄ).** (Lomapalkkavelka kk:n lopussa)
- **Tapahtumaluettelo HETAV ja palkkalista HETAT Rondoon**

**HUOM! Tarkista yhtiöiden raporttien sisällysluettelosta sekä näistä ohjeista vielä, onko erilaisuuksia raportteja tehdessä!**

# **Kesko Oyj, 1100**

**Käytettävä palkkamateriaali:** Palkkayhdyshenkilö syöttää tiedot Fenixiin. Flexwinin kautta tulevat ruokailuvähennykset.

**Palkkapäivät:** joka kuun 14. päivä

**Palkkakausi:** 1.-31. kuluvaa kuuta

**Palkansaajia:** n. 160

**Käsittely-yksiköt ja alkutiedot:** KY1: 14. pvä

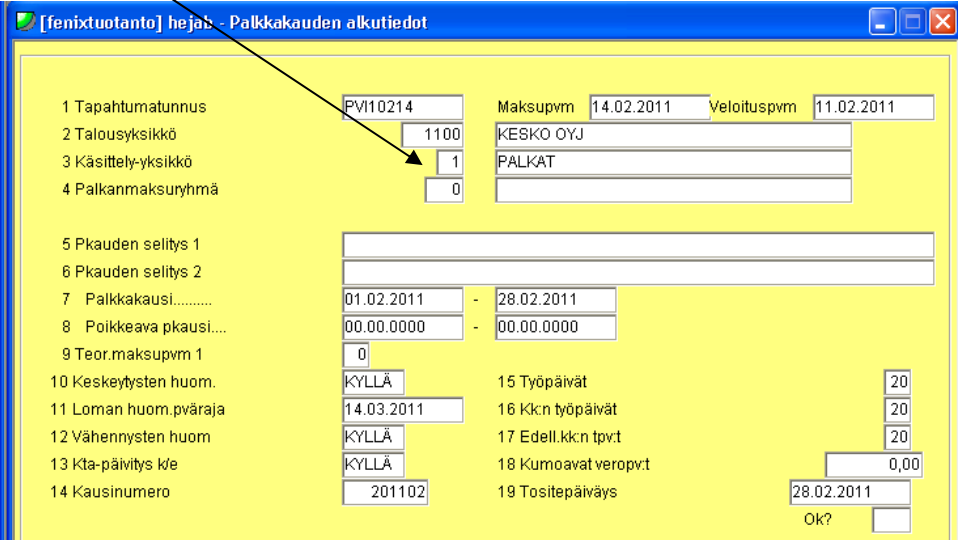

### **Raportit palkkapäivän jälkeen:**

- Palkkalistat HETAT ja tapahtumaluettelot HETAV esimiehille kuukausittain yksiköittäin
- Edelliseltä kuulta aina 8. päivään mennessä työ- ja tuottavuusraportti koko yhtiöstä.

### **Kuun vaihteen raportit:**

- AGS: Tulospalkkiovaraus he01351
- AGS: Puhelinedut he00818
- AGS: A-kassa jäsenmaksut he00593

# **Rautakesko Oy, 1340**

**Käytettävä palkkamateriaali:** WEB ja Flexwin. Lounasseteleistä tulee erillinen ajonumero joka kuukausi lukuun ottamatta elokuuta ja joulukuuta. Lisäksi Excel-listasta syötetään henkilöille tapahtumien syötössä pl 622 listassa olevat summia. Liikuntaseteleitä tulee myös tietyin väliajoin, jolloin ne otetaan mukaan palkkamateriaalien syöttöön.

**Palkkapäivät:** joka kuun 14. päivä ja satunnaisesti eriä kuun lopussa KY2:seen

**Palkkakausi:** 1.-31. kuluvaa kuuta

#### **Palkansaajia:** n. 350

**Sotuvähennykset:** Yli 10 päivää kestävät sairaslomat lähetetään sotuvähennyksistä vastaavalle, joka tekee niistä kelahakemukset. Kun päätös tulee, otetaan kuun lopussa kirjanpitäjän kanssa täsmätyt sotuvähennykset saaduista hyväksytyistä päätöksistä kuukauden loppusummiin mukaan ja lähetetään kirjanpitäjälle.

### **Käsittely-yksiköt ja alkutiedot:**

- KY1: 14. pvä, kk-palkkalaiset

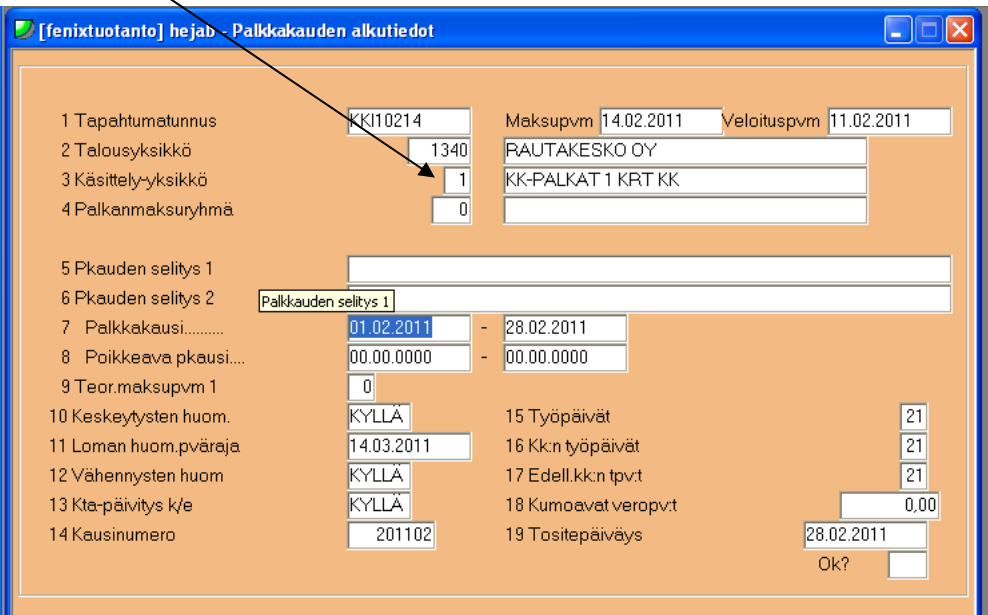

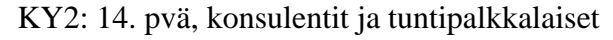

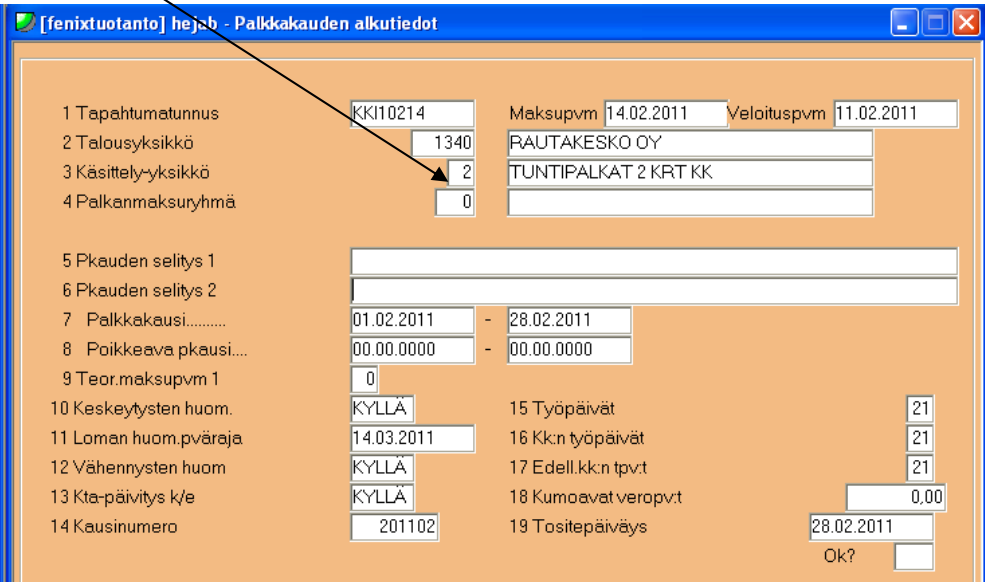

### **Raportit palkkapäivän jälkeen:**

- Palkkalista HETAT **koko yhtiöstä** sekä **yksiköittäin**.
- Tapahtumaluettelo HETAV koko yhtiöstä.
- Työ- ja tuottavuusraportit edelliseltä kuukaudelta aina kuun 8. päivään mennessä.
- **Laskutuksen yhteydessä** tehdään oma Excel-tiedosto, jossa näkee tilipussien määrän yksiköittäin. Lisäksi Excelissä lukee muut laskutettavat asiat.
- **HUOM! AGS: Ulosotto ajetaan jo 14. päivän jälkeen. Myös loppukuusta, jos ulosottoja tulee!**

#### **Kuun vaihteen raportit:**

- AGS: A-kassa he00593
- AGS: tulospalkkiovaraus he01351, Exceliin

## **Konekesko Oy, 1325**

**Käytettävä palkkamateriaali:** Palkkayhdyshenkilö syöttää tiedot Fenixiin. Lisäksi Flexwinistä tulee ruokailuvähennykset. 14. päivän tiliin, jolloin otetaan vain yksi tiedosto. Kuun toiseksi viimeisen päivän palkkapäivän jälkeen tulee siirtonumero ottaa ylös ja tehdä 14. päivän palkkapäivän kohdalle keruu tapahtumille.

**Sotuvähennykset:** Yli 10 päivää kestävät sairaslomat toimitetaan sotuvähennyksistä vastaavalle, joka tekee niistä kelahakemukset Sairaskassaan. Kun päätös tulee, otetaan kuun lopussa kirjanpitäjän kanssa täsmätyt sotuvähennykset saaduista hyväksytyistä päätöksistä kausiveroilmoitukseen mukaan.

**Palkkapäivät:** joka kuun 14. päivä ja toiseksi viimeinen päivä

#### **Palkansaajia:** n. 350

- **KUN SAP-RAPORTISTA NÄKEE UUDEN HENKILÖN ALOITTAVAN TYÖSUHTEEN KONEKESKOLLA, TULEE PALKANLASKIJAN TILATA HENKILÖKUNNAN ALENNUSKORTTI HENKILÖKORTTI.NET –SIVUSTOLTA.** 

#### **Käsittely-yksiköt ja alkutiedot:**

- KY1: Kuukausipalkat kerran kuussa
	- o 14. pvä: Kausi kuluva kuukausi 1.-31. , loman huomiointipäivä on seuraava maksupvä, kausi palkkakauden mukaan, tositepvä kuluvan kuun viimeinen pvä.
- KY2: Kuukausipalkat kaksi kertaa kuussa
	- o 14. pvä: Kausi kuluvan kuun kaksi ensimmäistä viikkoa 1.-15., loman huomiointipäivä on seuraava maksupvä, kausi palkkakauden mukaan, tositepvä kuluvan kuun viimeinen pvä.
	- o Kuun toiseksi viimeinen arkipvä: Kausi kuluvan kuun kaksi viimeistä viikkoa 16.-31., loman huomiointipvä seuraava maksupvä, kausi palkkakauden mukaan, tositepvä kuluvan kuun viimeinen pvä.
- KY3: Tuntipalkat kaksi kertaa kuussa
	- o 14. pvä: Kausi edellisen kuun kaksi viimeistä viikkoa 16.-31., loman huomiointipäivä seuraava maksupvä, kausi palkkakauden mukaan, tositepvä kuluvan kuun viimeinen pvä.
	- o Kuun toiseksi viimeinen arkipvä: Kausi kuluvan kuun kaksi ensimmäistä viikkoa 1.-15., loman huomiointipvä seuraava maksupvä, kausi palkkakauden mukaan, tositepvä kuluvan kuun viimeinen pvä.
- KY4: Tuntipalkat kerran kuussa
	- o 14. pvä: Kausi edellinen kuu 1.-31., loman huomiointipäovä seuraava maksupvä, kausi palkkakauden mukaan, veropvät 15,17 ja tositepvä kuluvan kuun viimeinen pvä. Æ **miinustetaan jokaiselta 75 tunnin palkat, näin tulee maksuun toteutuneet tunnit**
	- o Kuun toiseksi viimeinen arkipvä: **EI TEHDÄ AUTOMAATTITALLENNUSTA!** Kausi kuluvan kuun kaksi ensim-

mäistä viikkoa 1.-15., loman huomiointipvä kuluvan kuun viimeinen pvä (lomia ei saa mennä maksuun), kausi palkkakauden mukaan, työpvä 1 (kaikkiin kohtiin), kumoavat veropvät 15,16; tositepvä kuluvan kuun viimeinen pvä.

### **Raportit palkkapäivän jälkeen:**

- Palkkalistat HETAT yksiköiden esimiehille (45 yksikköä)
- Tapahtumalista HETAV **yksiköittäin**.
- Työ- ja tuottavuusraportti edelliseltä kuulta aina 8. päivään mennessä**.**
- Edellisen kuukauden provisiot, ylityöt ja alkaneet työsuhteet**.**
- **Ay-maksut** HESAB ja HESAC1 ajetaan **14. päivän jälkeen edelliseltä kuulta** Rondoon, Y:lle ja kp:hen

### **Kuun vaihteen raportit:**

- **AGS: Ulosotot (HUOM! Ajetaan molempien palkkapäivien jälkeen!)**
- AGS: Tulospalkkiovaraus he01351
- AGS: Puhelinedut he00818
- AGS: A-kassa jäsenmaksut he00593

# **K-talouspalvelukeskus Oy, 1860**

**Käytettävä palkkamateriaali:** WEB, Flexwin ja ESMIKKO-ruokailut. ESMIKKOruokailut tulevat sähköpostin liitteenä ja ne siirretään Fenixiin FTP:llä Flexwinkansioon, jonka jälkeen ne käsitellään kuin Flexwin-tiedostot.

**Palkkapäivät:** joka kuun 14. päivä

**Palkkakausi:** KY1: kk-palkkalaiset, 1.-31. kuluvaa kuuta

KY2: tuntipalkkalaiset, 1.-31. edellistä kuuta

**Palkansaajia:** n. 185

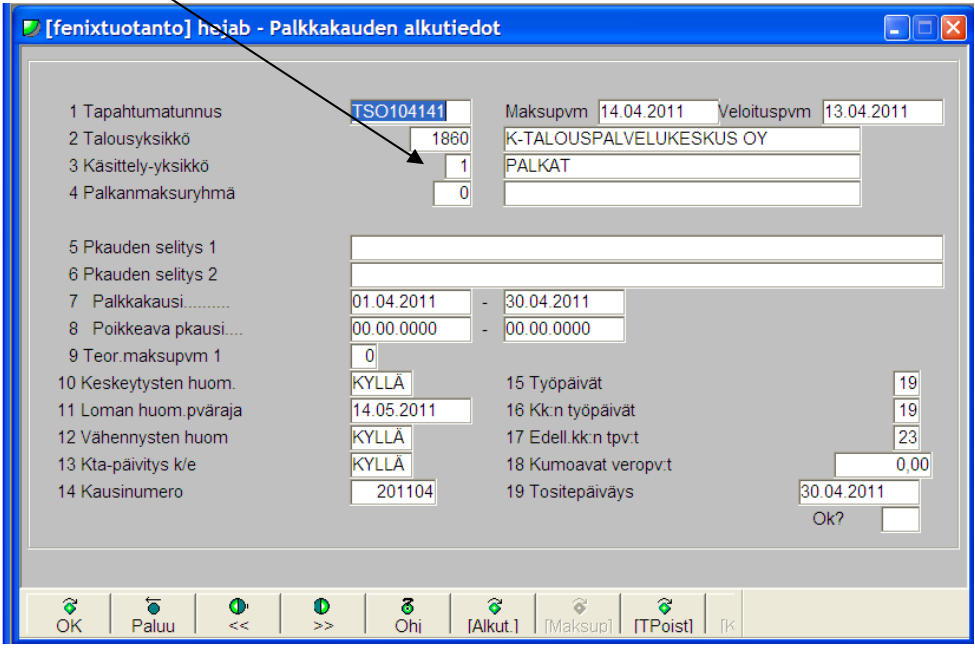

# **Käsittely-yksiköt ja alkutiedot:** KY1: 14. pvä kk-palkkalaiset

# - KY2: 14. pvä, tuntipalkkalaiset

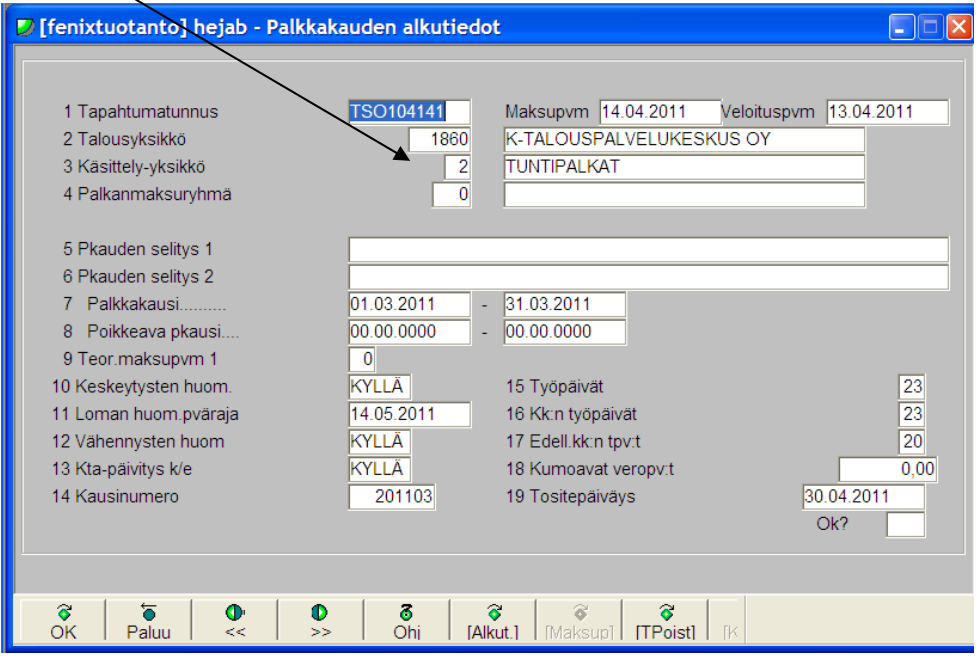

**HUOM! Ajonumerot yhdistetään ja palkat kuitataan samalla ajonumerolla!** 

### **Raportit palkkapäivän jälkeen:**

- **HUOM! Ay-maksut** HESAB ajetaan **heti 14. päivän palkkojen jälkeen!**
- **HUOM! AGS: Ulosotot** ajetaan **heti 14. päivän palkkojen jälkeen!**

### **Kuun vaihteen raportit:**

- AGS: A-kassa he00593, Wordiin ja Y:lle
- AGS: Tulospalkkiovaraus he01351, exceliin
- Ay-velka HESAC1, Wordiin, kp:hen vain yhteensä summat
- Työ- ja tuottavuusraportit lähetetään edelliseltä kuulta viimeistään kuluvan kuun 8. päivään mennessä.
- Kausiveroilmoituksesta täytetään Y:lle taulukko KONSERNI YHTEISET-2011 Kausiveroilmoitus-täsmäytys. (Ensin kp:hen kk-loppusummat ja kausiveroilmoitus)

# **K-Plus Oy, 1849**

**Käytettävä palkkamateriaali:** WEB ja Flexwin.

**Palkkapäivät:** KY1: joka kuun 14. päivä, joskus tulee eriä kuun loppuun

**Palkkakausi:** Kuukausipalkkaiset 1.-31. kuluvaa kuuta, tuntipalkkaiset 1.-31. ed. kuu

**Palkansaajia:** n. 38

**Käsittely-yksiköt ja alkutiedot:** KY1: 14. pvä, kk- ja tuntipalkkalaiset

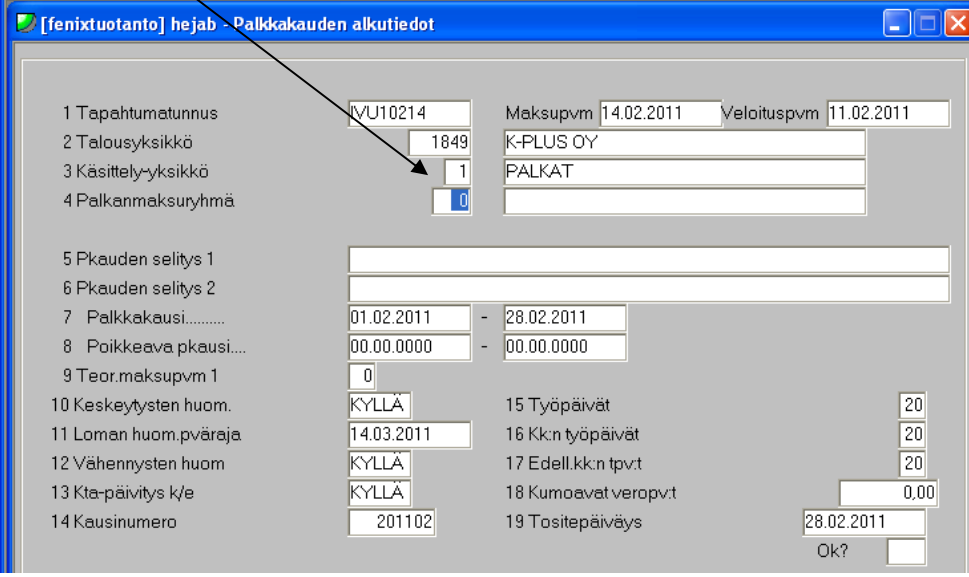

### **Raportit palkkapäivän jälkeen:**

- **HUOM!** Heti puolen kuun palkkapäivän jälkeen ajetaan AGS: ulosotot
- **HUOM! Työ- ja tuottavuusraportti** lähetetään edelliseltä kuulta aina **mahdollisimman pian kuun vaihteen jälkeen.**
- Henkilömääräraportti **Tehotoimistoon**.

#### **Kuun vaihteen raportit:**

- **HUOM!** Kirjanpidon tosite HEJAN ajetaan viimeistään 27. päivään mennessä ja siihen yhdistetään ajonumerot Rondoon menevään raporttiin.
- AGS: A-kassapidätykset he00374  $\rightarrow$  Rondoon ja Y:lle
- AGS: Tulospalkkavaraus he01351  $\rightarrow$  Excel, kp:hen
- AGS: Tyel-palkat he01041  $\rightarrow$  Excel, kp:hen
- AGS: Tapaturmavakuutuspalkat he01033  $\rightarrow$  Word, Rondoon ja Y:lle
- Täytetään virhetilasto

# **Kespro Oy, 1830**

**Käytettävä palkkamateriaali:** Solotes, WEB, Flexwin, ESMIKKO. ESMIKKOruokailut tulevat sähköpostin liitteenä. Ne lähetetään Fenixiin FTP:llä Flexwinkansioon, jonka jälkeen ne käsitellään kuin Flexwin-tiedostot. 14. pvä Solotes-aineistoja tulee 32 kpl (2 kpl/noutotukku) ja toiseksi viimeisenä päivänä 16 kpl.

**Palkkapäivät:** joka kuun 14. päivä ja kuun toiseksi viimeinen päivä

**Palkkakausi:** KY1: kuukausipalkkalaiset, 14. pvä 1.-31. kuluvaa kuuta

KY2: tuntipalkkaiset, 14. pvä 16.-31. edellistä kuuta, toiseksi viimeinen päivä 1.-15. kuluvaa kuuta.

**Palkansaajia:** n. 543

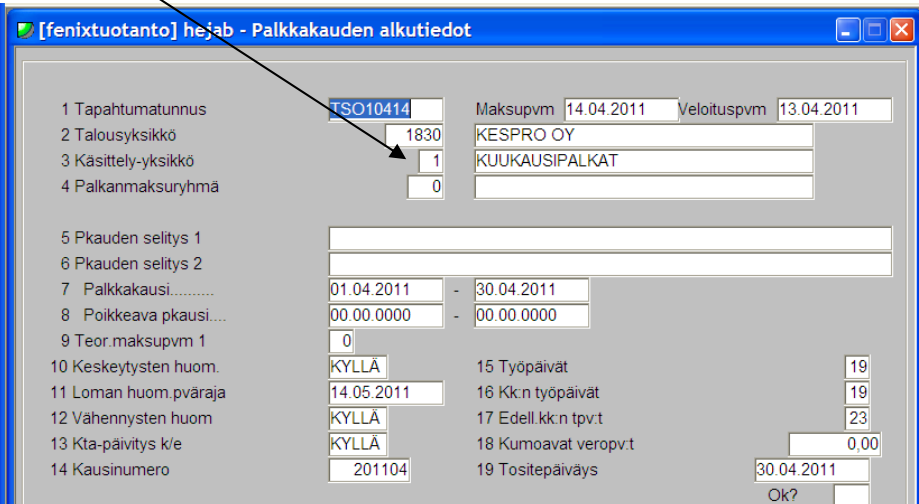

# **Käsittely-yksiköt ja alkutiedot:** KY1: 14. pvä, kk-palkkalaiset

### - KY2: 14. pvä, tuntipalkkalaiset

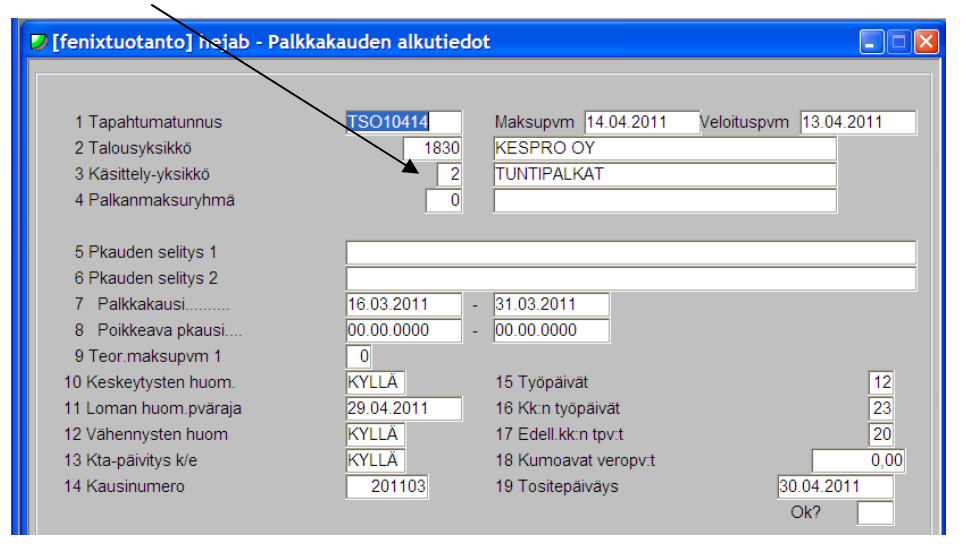

### - KY2: kuun toiseksi viimeinen päivä, tuntipalkkalaiset

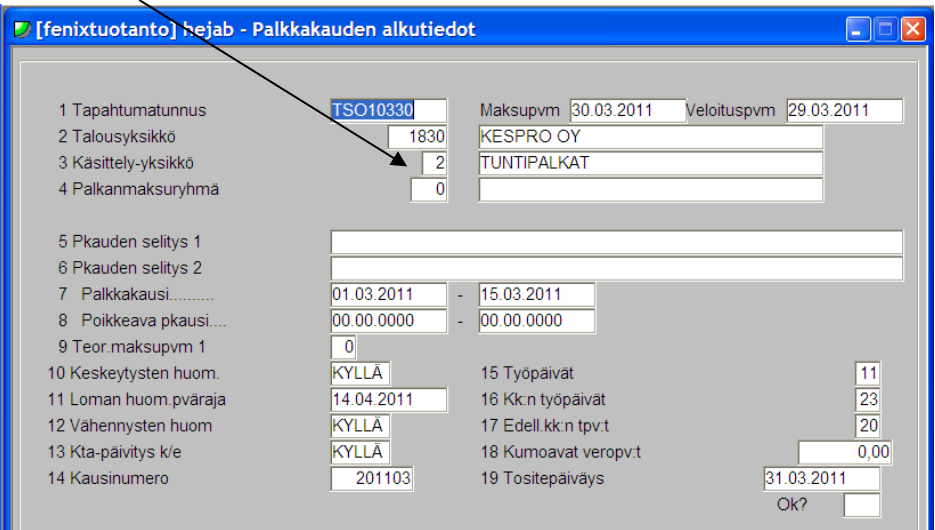

# **HUOM! 14. päivän palkkojen yhteydessä KY1 ja KY2 kuitataan yhteisellä ajonumerolla!**

# **Raportit palkkapäivän jälkeen:**

- HUOM! AGS: Ulosotot ajetaan jo 14. päivän palkkojen jälkeen ja **myös kuun vaihteessa!**
- HUOM! Ay-maksut HESAB ajetaan jo 14. päivän palkkojen jälkeen! (Vain kerran kuussa)
- Palkkalista HETAT palastellaan ja lähetetään tukkupäälliköille sähköpostilla. **Ole tarkka, että oikeat palkkalistat lähtevät oikeille henkilöille!**

### **Kuun vaihteen raportit:**

- AGS: A-kassa he00593, Wordiin (tehdään myös A-kassa maksulomake)
- AGS: Tulospalkkiovaraus he01351
- Palkkalista HETAT palastellaan ja lähetetään tukkupäälliköille sähköpostilla.
- Työ- ja tuottavuusraportti lähetetään edelliseltä kuulta kuluvan kuun 8. päivään mennessä.
- Kausiveroilmoituksesta täytetään Y:lle taulukko KONSERNI YHTEISET-2011 Kausiveroilmoitus-täsmäytys. (Ensin kp:hen kk-loppusummat ja kausiveroilmoitus)

# **Keslog Oy, 1851**

**Käytettävä palkkamateriaali:** Sulka, WEB ja Flexwin.

**Palkkapäivät:** joka kuun 14. päivä ja toiseksi viimeinen päivä

**Palkkakausi:** KY1: kuukausipalkkalaiset, 1.-15. ja 16.-31. kuluvaa kuuta

KY2: tuntipalkkalaiset, 16.-31. ja 1.-15. edellistä kuuta

KY3: 10 henkilöä, vain 14. pvä, 1.-31.

**Palkansaajia:** n. 1700

- **KESLOG OY:LLÄ ON HIEMAN ERILAINEN PALKANLASKENTAPROSESSI. KTS. ERILLISESTÄ OHJEESTA PROSESSIN ERILAISUUDET.**
- **SAIRASLOMAT SYÖTETÄÄN HYBAB-TOIMINNOSSA ERIKSEEN**

#### **Käsittely-yksiköt ja alkutiedot:**

- KY1: 14. pvä, kk-palkkalaiset, kerran kuussa

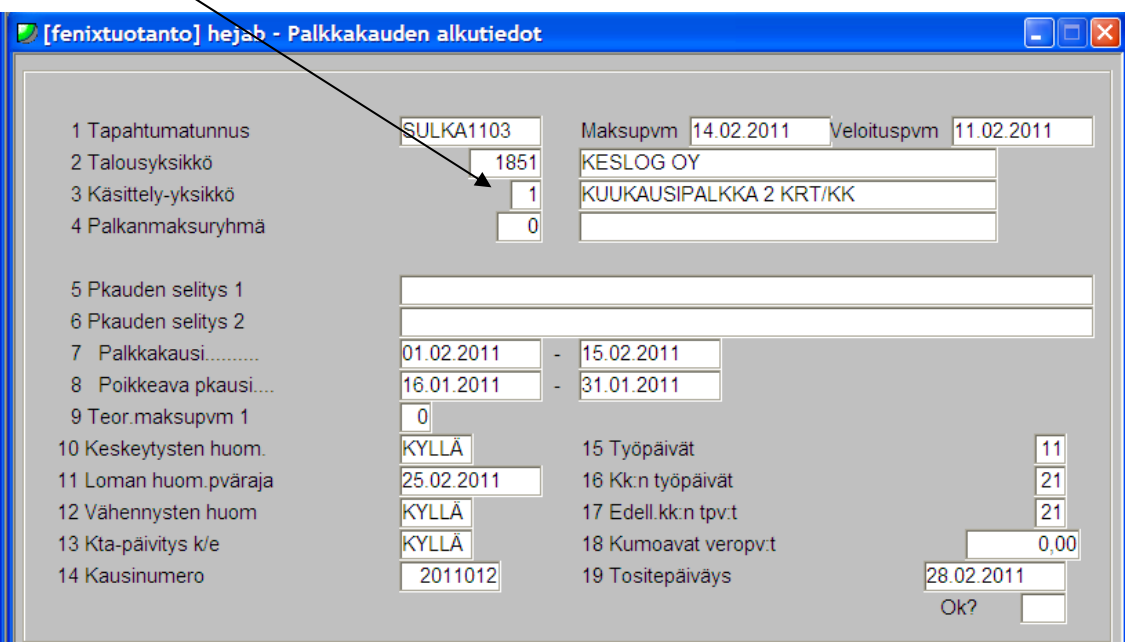

- KY1: kuun toiseksi viimeinen pvä, kk-palkkalaiset/kerran kuussa

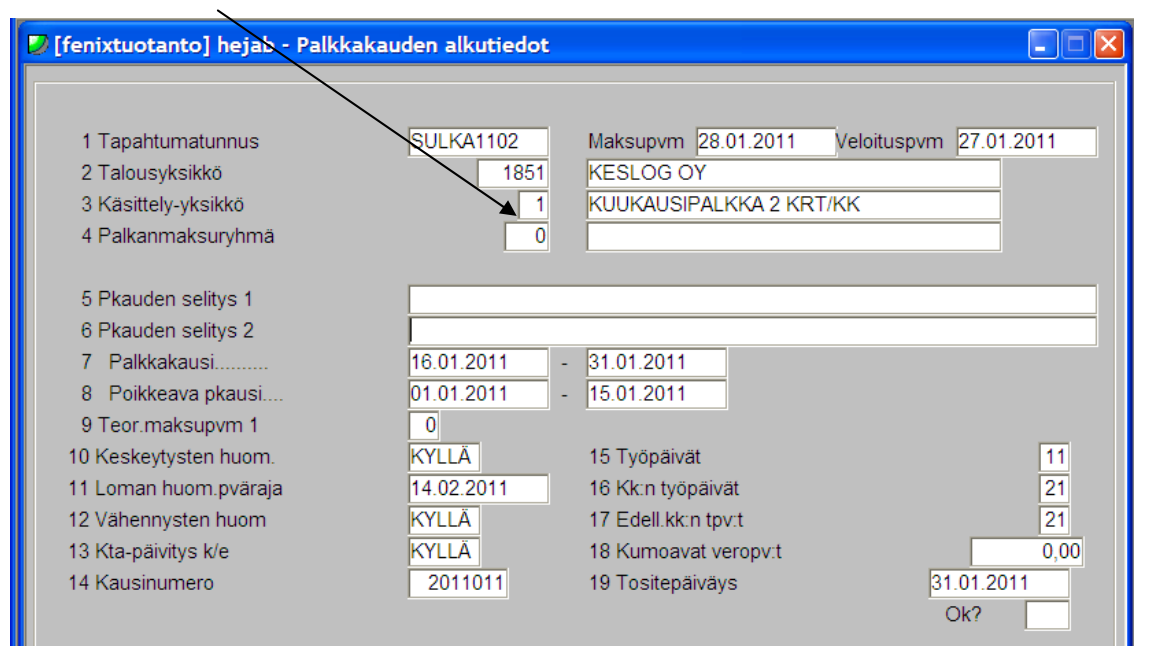

## - KY2: 14. pvä, tuntipalkkalaiset

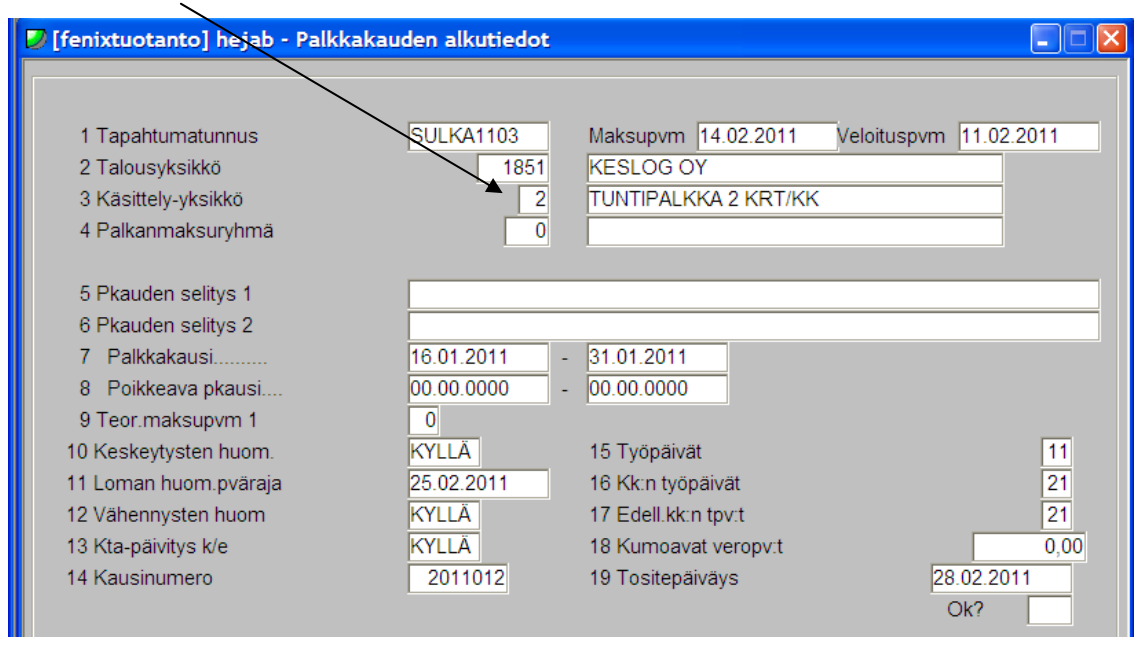

### - KY2: kuun toiseksi viimeinen päivä, tuntipalkkalaiset

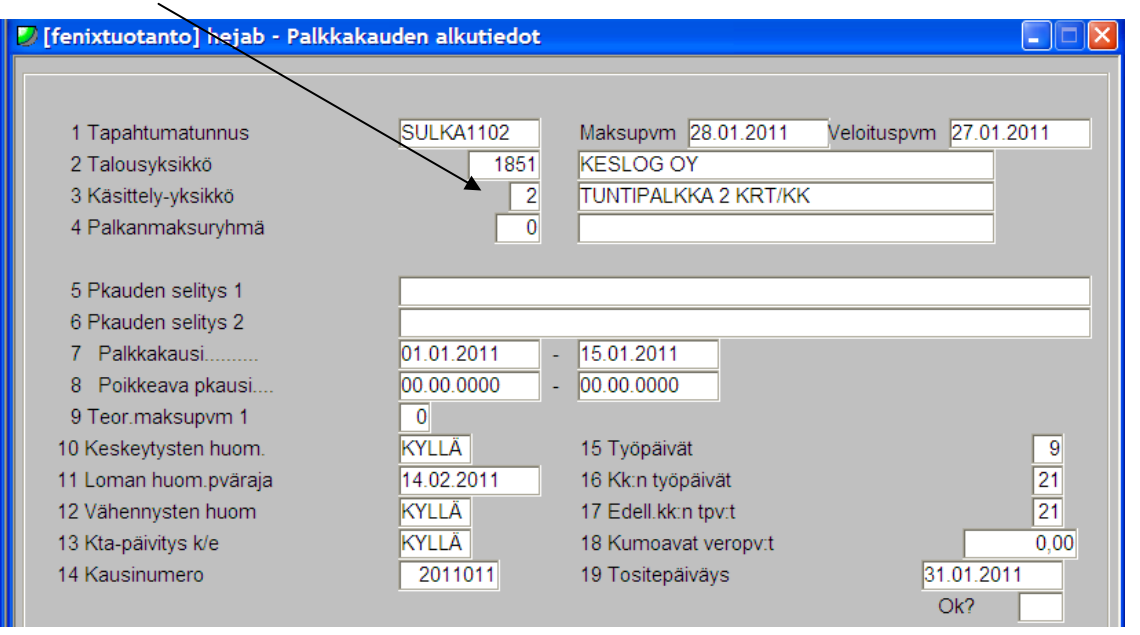

#### KY3: 14. pvä, kk-palkkalaiset/kerran kuussa

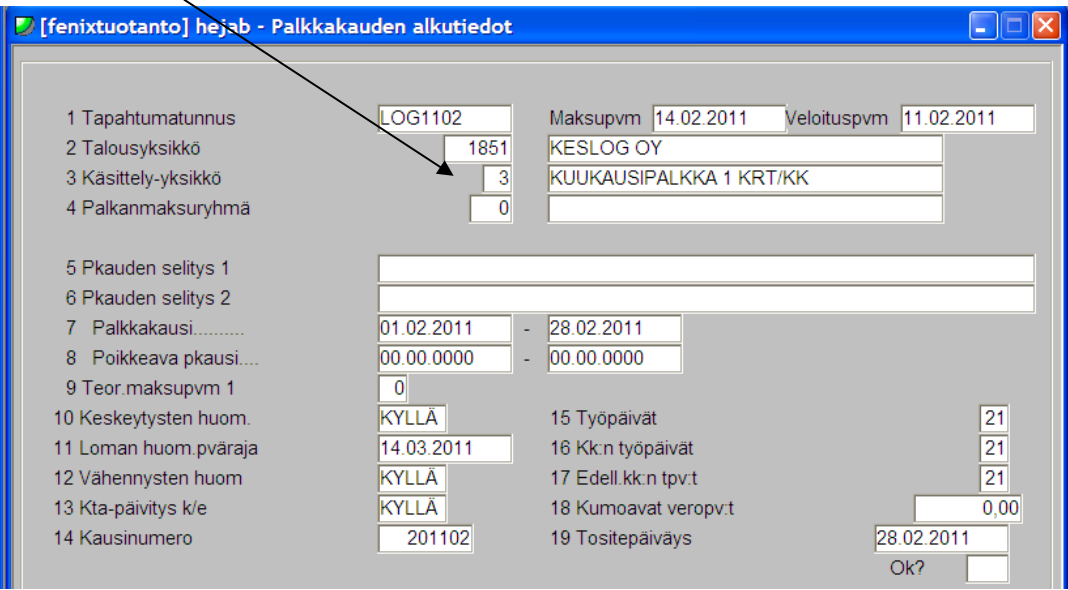

#### **Hinnoittelun jälkeiset tarkistusraportit tavallisten tarkistusraporttien lisäksi:**

- KTA- järkevyys tarkastus AGS tapahtumataulu: he00784

(pl 214: katso, ettei arvo ylitä 10

pl 16,23,24,53,54: katso, ettei arvo ylitä 20)

- Etsi hinnoittelusta pl 2406 (50% sairausaika) ja muuta pl 214 myös 50%

#### **Raportit palkkapäivän jälkeen:**

- palkkalista HETAT ja tapahtumaluettelo HETAV Rondoon jokaisen maksupäivän jälkeen
- **HUOM!** Ay-maksut jo 14. päivän jälkeen edelliseltä kuukaudelta Rondoon, maksulomake kp:hen. Selvitys ajetaan tiedostoon ja lähetetään järjestöille Linkissä joka kk.
- **HUOM!** AGS: Ulosotot jo 14. päivän jälkeen ajalta 1.-15.
- AGS: Siirtyvät palkat: he00926, he00896, he00917 kuluvan kuukauden alusta, 14. päivän jälkeen, kp:hen
- Seuraavan kuun palkkaehdotus HIBID kp:hen 14. päivän jälkeen (tarkastele hlöiden poissaolot)
- AGS: Ylityöraportit: he 01057 ansainnan mukaan koko vuodelta exceliin, lähetä 14. päivän jälkeen
- AGS: Alkaneet työsuhteet: he00664 edelliseltä kuulta 14. päivän jälkeen
- Työ- ja tuottavuusraportti edelliseltä kuulta kuluvan kuun 8. päivään mennessä Y:lle
- AGS: Henkilöstömäärä: he01237, lähetetään **Tehotoimistoon** 14. päivän jälkeen

- Aineiston palauttaminen Sulkaan toiminnolla HKFAK1 FENSUL (V KK PV) (FENSUL20110215), lähetä SULKA ryhmälle tieto ajos $ta \rightarrow$ yhtiössä tarkastellaan palkanlaskennassa tehtyjä muutoksia materiaalissa

#### **Kuun vaihteen raportit:**

- AGS: Ulosotto ajalta 16.-31. kp:hen
- AGS: A-kassa he00593  $\rightarrow$  Rondoon ja maksulomake kp:hen
- AGS: VAk7 Tyel-palkat he01041  $\rightarrow$  kp:hen
- Ay-tiedoksi HESAC1 kuluvalta kuulta kp:hen
- AGS: Tulospalkkiovaraus he01351  $\rightarrow$  kp:hen
- Aineiston palauttaminen sulkaan (HKFAK1) fensul (v kk pv) (fensul20080229)  $\rightarrow$  lähetä sulka ryhmälle tieto
- aineiston palauttaminen toimintolaskentaan (HKFAK2) (siirtyy automaattisesti kk:n 1. pv → **tehtävä ennen sitä**)
- Laskutusta ja virhetilastoa varten aja seuraavat AGS: raportit: he01357
- UUDET HENKILÖT: vie HELARiin lomaoikeuspäiviä aloitus kk:lle, jos eivät ole päivittyneet sinne.

# **VV-Autotalot Oy, 1353**

**Käytettävä palkkamateriaali:** Soltec, WEB ja ruokailut tulevat sähköpostilla. Ruokailut ovat kuin ESMIKKO-tiedostot, eli ne tulee lähettää Fenixiin FTP:llä Flexwinkansioon. Kuun toiseksi viimeisen päivän palkkapäivänä (jälkeen) tulee siirtonumero ottaa ylös ja tehdä 14. päivän palkkapäivän kohdalle keruu tapahtumille KY1:een.

**Palkkapäivät:** joka kuun 14. päivä ja kuun toiseksi viimeinen päivä

**Palkkakausi:** KY1: kuukausipalkkalaiset 1.-31. kuluvaa kuuta (WEB ja ruokailut)

KY2: tuntipalkkalaiset, 14. pvä  $\rightarrow$ 16.-31. edellistä kuuta (Soltec, WEB ja ruokailut), toiseksi viimeinen päivä  $\rightarrow$  1.-15. kuluvaa kuuta (Soltec, WEB)

**Palkansaajia:** n. 484

- **RUOKAILUT LUETAAN VAIN 14. PÄIVÄ**
- **KIRJANPITÄJÄ EI OLE K-TALOUSPALVELUKESKUKSESTA → SAA NÄHDÄ HENKILÖTIETOJA (eroavaisuuksia muutenkin, kts. vv-autojen raportointiohje)**
- **KAIKILLA ERI TESSIT!** auto- ja konekorjaamoalan TES, auto- ja konekaupan TES, toimihenkilöitä koskeva autoalan TES.

# - **HINNOITTELU PITÄÄ LÄHETTÄÄ PALKKAYHDYSHENKILÖLLE TARKISTETTAVAKSI ENNEN KUITTAUSTA!**

**Käsittely-yksiköt ja alkutiedot:** KY1: 14. päivä, kk-palkkalaiset

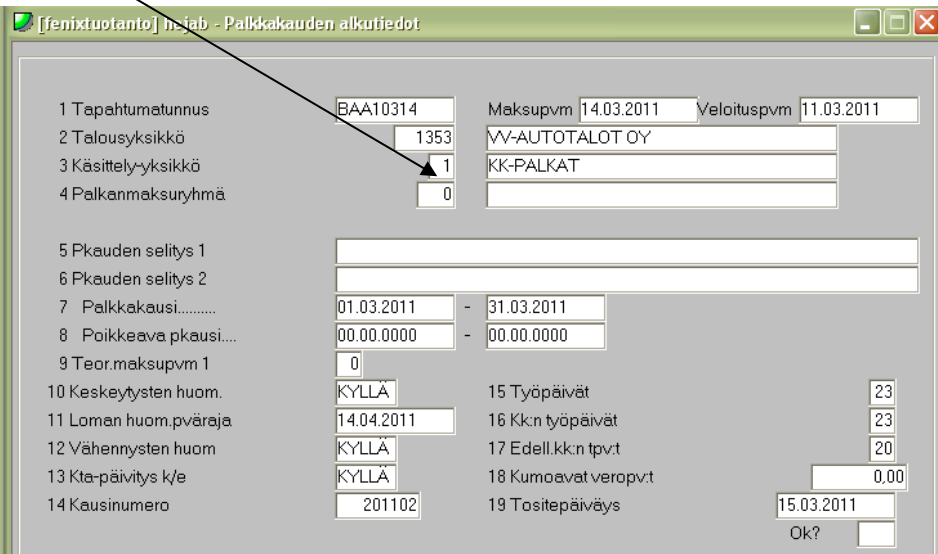

- KY2: 14. päivä, kk-palkkalaiset

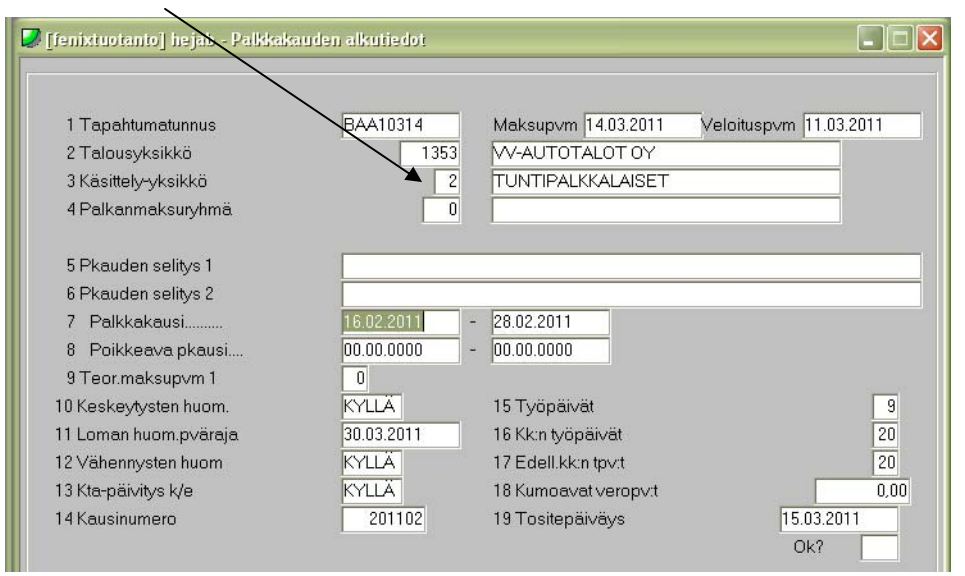

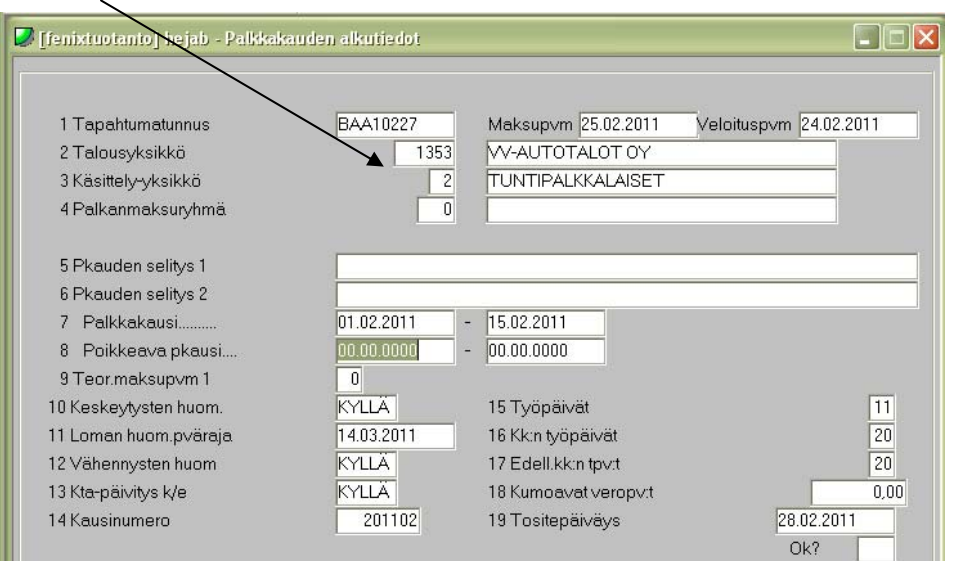

KY2: kuun toiseksi viimeinen päivä, tuntipalkkalaiset

**HUOM! 14. päivä ajonumerot yhdistetään palkkojen kuittauksen yhteydessä!** 

### **Raportit palkkapäivän jälkeen:**

- AGS: Ulosotot jo 14. pvän palkkojen jälkeen! Rondoon ja Y:lle
- Kirjanpitotosite HEJAN heti 14. päivän palkkojen jälkeen **ajalta 1.-14. pvä!**  (Erittelynro 71)
- Ay-maksut HESAB ja HESAC otetaan edelliseltä kuulta, HESAB Y:lle ja lähetetään eteenpäin, HESAC Rondoon
- AGS: Toteutuneet palkat lk3-tasolla, he01053, 1.-14. pvä, Exceliin, Y:lle ja lähetetään eteenpäin

### **Kuun vaihteen raportit:**

- HUOM! Kirjanpitotosite HEJAN **ajalta 15.-31. kuluvaa kuuta** (erittelynro 71)
- AGS: Puhelinedut lk3-tasolla koko kuukaudelta he00818, Exceliin ja Y:lle
- excel jaoista (kopioi ed. kuun "JAOT"- kansiosta y:ltä kuluvalle kuulle ja katso arvot, ovatko muuttuneet)
- excel tekstein (kansio Y/Kesko-yhtiöt/1353/palkkajaot/excel tekstein lähetä sellaisenaan)
- **Ay-maksut HESAB kuluvalta kuukaudelta, ilmoita yhteissumma eteenpäin (HUOM! Älä lähetä, ei Rondoon!)**
- AGS: Toteutuneet palkat lk3-tasolla, he01053, 15.-31. pvä, Exceliin, Y:lle ja lähetetään eteenpäin
- AGS: A-kassa, he00593 kuluvalta kuukaudelta Y:lle
- Kp laittaa valvontailmoituksen verottajalle, **ÄLÄ SIIS LAITA LINKKIIN**! Kp ilmoittaa sotuvähennykset vuosi-ilmoitukseen kerran vuodessa!
- Työ- ja tuottavuusraportti lähetetään edelliseltä kuulta kuluvan kuun 8. päivään mennessä.

### **Ruokakesko Oy, 1200**

**Käytettävä palkkamateriaali:** WEB, Flexwin, ESMIKKO ja lounasseteleistä tulee oma siirtonumeronsa joka kuukausi, paitsi elo- ja joulukuussa. ESMIKKO-ruokailut tulevat sähköpostilla ja ne lähetetään Fenixiin FTP:llä Flexwin-kansioon.

**Palkkapäivät:** joka kuun 14. päivä ja toiseksi viimeinen päivä

#### **Palkansaajia:** n. 669

**Sotuvähennykset:** Yli 10 päivää kestävät sairaslomat lähetetään sotuvähennyksistä vastaavalle, joka tekee niistä kelahakemukset. Kun päätös tulee, otetaan kuun lopussa kirjanpitäjän kanssa täsmätyt sotuvähennykset saaduista hyväksytyistä päätöksistä kuukauden loppusummiin mukaan.

#### **Käsittely-yksiköt ja alkutiedot:**

- KY1: Kuukausipalkat kerran kuussa
	- o 14. pvä: Kausi kuluvan kuun 1.-31., loman huomiointipvä seuraava maksupvä, kausi palkkakauden mukaan, tositepvä kuluvan kuun viimeinen pvä.
- KY2: Tuntipalkat kaksi kertaa kuussa
	- o 14. pvä: Kausi edellisen kuukauden kaksi viimeistä viikkoa 16.-31., loman huomiointipvä seuraava maksupvä, kausi palkkakauden mukaan, tositepvä kuluvan kuun viimeinen pvä.
	- o Toiseksi viimeinen arkipvä: Kausi 1.-15. kuluvaa kuuta, loman huomiointipvä seuraava maksupvä, tositepvä kuluvan kuun viimeinen pvä.
- KY3: Kuukausipalkat kaksi kertaa kuussa, johon ulkopuoliset henkilöt ja kauppiaiden kokouspalkkioita
	- o 14. pvä: Kausi kuluvan kuun kaksi viimeistä viikkoa 1.-15., loman huomiointipvä seuraava maksupvä, kausi palkkakauden mukaan, tositepvä kuluvan kuun viimeinen pvä.
	- o Toiseksi viimeinen arkipvä: Kausi 16.-31. kuluvaa kuuta, loman huomiointipvä seuraava maksupvä, kausi palkkakauden mukaan, tositepvä kuluvan kuun viimeinen pvä.
- KY4: Tuntipalkat kerran kuussa
	- o 14 pvä: Kausi edellisen kuun 1.-31., loman huomiointipvä seuraava maksupvä, kausi palkkakauden mukaan, tositepvä kuluvan kuun viimeinen pvä.

## **Raportit palkkapäivän jälkeen:**

- **HUOM! Ay-maksut** HESAC1 ja HESAB **edelliseltä kuukaudelta** kp:hen, Rondoon ja Y:lle
- **HUOM! AGS: Ulosotot ajetaan heti kuun puolessa välissä 1.-14. pvä.**
- Hinnoittelu HEJAF, tapahtumaluettelo HETAV ja palkkalista HETAT koko yhtiöstä.
- **HUOM! Työ- ja tuottavuusraportti** lähetetään edelliseltä kuulta aina **mahdollisimman pian kuun vaihteen jälkeen.**
- Henkilömääräraportti **Tehotoimistoon**

## **Kuun vaihteen raportit:**

- Hinnoittelu, tapahtumaluettelo ja palkkalista toiseksi viimeisen päivän maksupäivästä lähetetään eteenpäin.
- **HUOM!** AGS: Ulosotot ajetaan 15.-31. pvä.
- AGS: A-kassa he00593
- AGS: Tulospalkkavaraus he01351Exceliin
- **HUOM!** Ay-velka HESAC1 viimeinen sivu, **EI LINJASIIRTOA**, vain tiedoksi!

# **K-instituutti Oy, 1852**

**Käytettävä palkkamateriaali:** Palkkayhdyshenkilö syöttää tiedot Fenixiin. Flexwinin kautta tulevat ruokailuvähennykset.

**Palkkapäivät:** joka kuun 14. päivä ja toiseksi viimeinen päivä

**Palkkakausi:** 1.-31. kuluvaa kuuta

**Palkansaajia:** n. 40

**Sotuvähennykset:** Yli 10 päivää kestävät sairaslomat lähetetään sotuvähennyksistä vastaavalle, joka tekee niistä kelahakemukset. Kun päätös tulee, otetaan kuun lopussa kirjanpitäjän kanssa täsmätyt sotuvähennykset saaduista hyväksytyistä päätöksistä kuukauden loppusummiin mukaan.

# - **KUN SAP-RAPORTISTA NÄKEE UUDEN HENKILÖN ALOITTAVAN TYÖSUHTEEN K-INSTITUUTILLA, TULEE PALKANLASKIJAN TILATA HENKILÖKUNNAN ALENNUSKORTTI HENKILÖKORTTI.NET –SIVUSTOLTA.**

**Käsittely-yksiköt ja alkutiedot:** KY1: 14. pvä, Työntekijät ja ulkopuoliset.

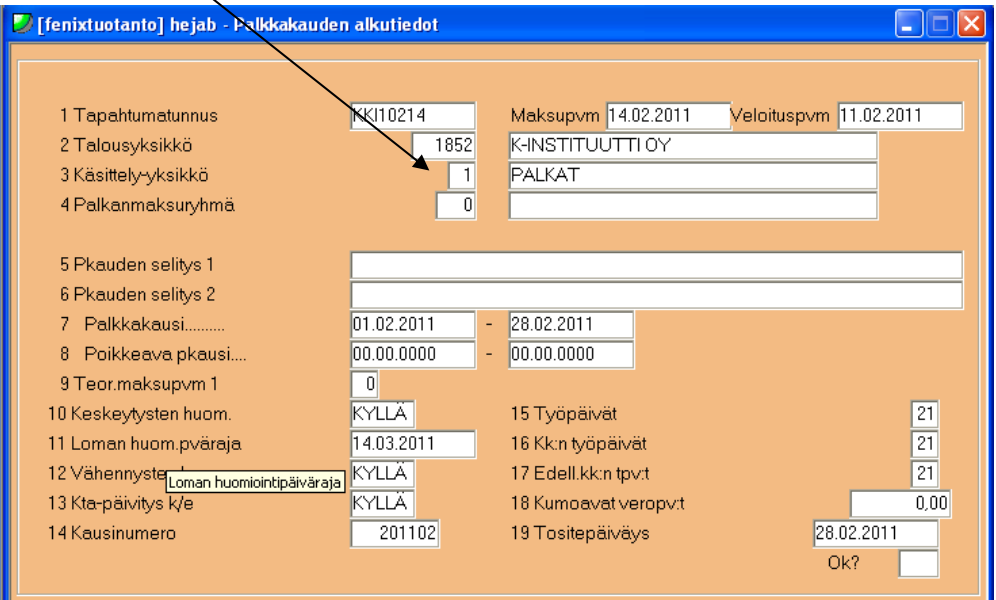

### **Raportit palkkapäivän jälkeen:**

- Palkkalistat HETAT lähetetään jokaisen yksikön esimiehille erikseen sähköpostilla. **HUOM! Merkintänä LUOTTAMUKSELLINEN**

### **Kuun vaihteen raportit:**

- AGS: Tulospalkkiovaraus he01351
- AGS: Tyel-palkat he01041, ei Rondoon
- AGS: tapaturma he01033, ei Rondoon

# **K-kauppiasliitto ry, 109**

**Käytettävä palkkamateriaali:** Palkkamuutokset tulevat sähköpostilla. Muuten tehdään normaali automaattitallennus. Flexwin.

**Palkkapäivät:** joka kuun 13. päivä

**Palkkakausi:** 1.-31. kuluvaa kuuta

**Palkansaajia:** n. 30

**- SAP –RAPORTTI EI OLE KÄYTÖSSÄ** 

- **LOMAPALKKAVELASTA TEHDÄÄN OMA EXCEL, EI AJETA RONDOON. KTS. EDELLISESTÄ KUUSTA MALLIA, HUOMIOI JOURNALISTIT JA ERILAINEN LOMANMUODOSTUS**
- **KESKON RAHOITUKSEEN ERILLINEN ILMOITUS**
- **YHTIÖN PALKAT KUITATAAN ITSE EI PATURYHMÄ**

#### **Käsittely-yksiköt ja alkutiedot:**

- KY1: 13. pvä, kk-palkkalaiset

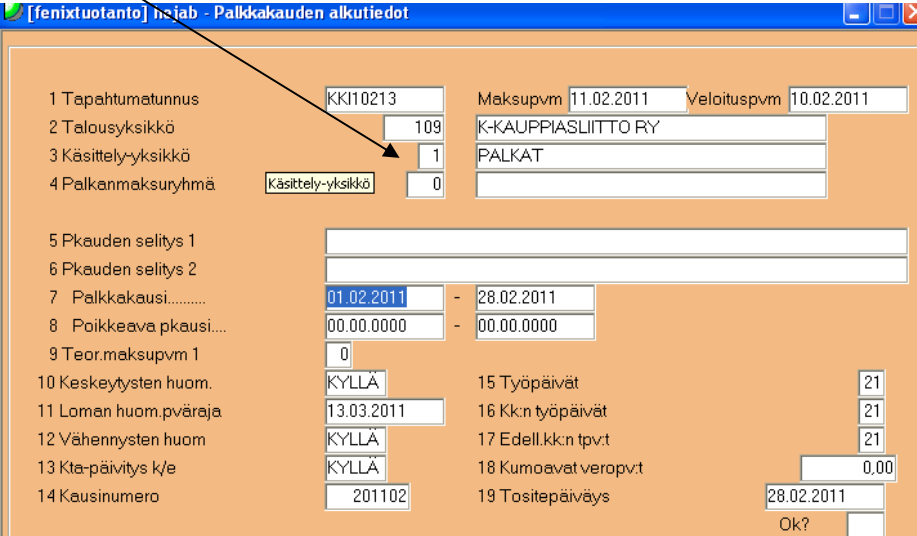

- KY2: 13.pvä, kulukorvaukset, jotka tulevat maksuun, kuten palkkiot

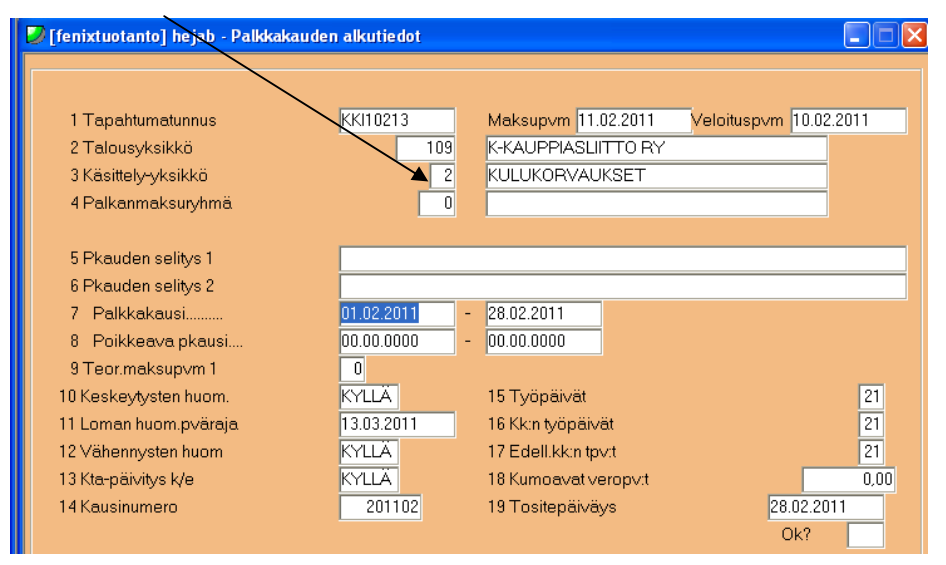

# **MOLEMMAT KÄSITTELY-YKSIKÖT KUITATAAN ERIKSEEN!**

### **Raportit palkkapäivän jälkeen:**

- Palkkalistat, tapahtumaluettelot ja lomapalkkavaraus.

Palkkojen jälkeen heti palkka-ajon loppusummat, kirjanpidon tosite, ruokailutiedosto, kuukauden loppusummat sekä kausiveroilmoitus.

# **K-maatalouskaupat Oy, 630**

**Käytettävä palkkamateriaali:** Palkkamateriaali tulee sähköpostin välityksellä yksiköiden esimiehiltä. Muuten tehdään normaali automaattitallennus. Flexwin.

**Palkkapäivät:** joka kuun 14. päivä

**Palkkakausi:** 1.-31. kuluvaa kuuta

**Palkansaajia:** n. 30

- **SAP –NUMERO 1335!**

### **Käsittely-yksiköt ja alkutiedot:** KY1

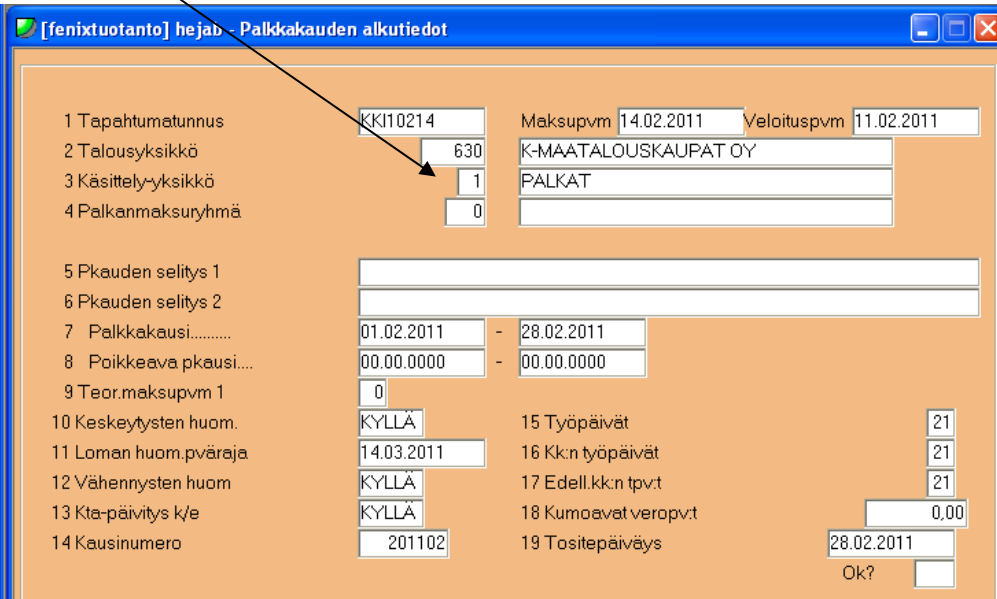

**Raportit palkkapäivän jälkeen:** 

- Palkkalistat HETAT yksiköiden esimiehille erillisen listan mukaan
- Koko yhtiön palkkalista lähetetään eteenpäin
- AGS: Ylityötunnit ja ylityö euroissa, **Wordiin**
- AGS: Kaikki uudet työntekijät, Exceliin
- AGS: Kaikki lähteneet työntekijät, Exceliin
- AGS: Listaus, jossa nimi, ammattinimike, yksikkö, Exceliin
- Palkkatekijälistaus HETAG Wordiin
- Palkkalista koko yhtiöstä HETAT Wordiin (myös eristä)
- **HUOM!** AGS: Ulosotot, maksutositteet lähetetään heti eteenpäin, lisäksi ulosottovirastoihin omat Excelinsä ulosottovirastoittain.

- **HUOM!** Ay-maksut HESAB ja HESAC1 Rondoon ja lähetetään eteenpäin maksulomakkeet. Muista viitteet!

### **Kuun vaihteen raportit:**

- AGS: Tuntitilasto kp:hen
- AGS: Ruokailuvähennykset kp:hen
- Lomapalkkavelka HEPAH2 yksikkötasolla Rondoon **(EI MUODOSTETA AINEISTOA, YKSIKÖITTÄIN)**
- AGS: A-kassa he00593, yksikkötasolla, Exceliin ja kp:hen

# **Kaupan Maataloussäätiö, 3067**

**Käytettävä palkkamateriaali:** Paperinen palkka-aineisto

**Palkkapäivät:** joka kuun 14. päivä

**Palkkakausi:** 1.-31. kuluvaa kuuta

**Palkansaajia:** n. 20

**Erikoista:** Palkkatapahtumia syötellessä työntekijöillä voi olla kertyneitä ja pidettyjä

ylitöitä (pl 35 ja 36). **Lisäksi kesäkuun tilissä maksetaan aina kertyneet kesä- ja talvilomat!**

- **EI SAP-RAPORTTIA KÄYTÖSSÄ**
- **YHTIÖ EI KUULU KESKON SAIRAUSKASSAAN**
- **YHTIÖN PALKAT KUITATAAN ITSE EI PATURYHMÄ**
- **KÄYTTÄÄ KAUPPIASRONDOA, EI YHTIÖRONDOA**
- **TES ON ERI** Æ **MAASEUTUELINKEINOJEN TYÖEHTOSOPIMUS** 
	- $\rightarrow$  Vaikuttaa mm. työsuhteen loppuessa kesälomakorvausprosenttiin

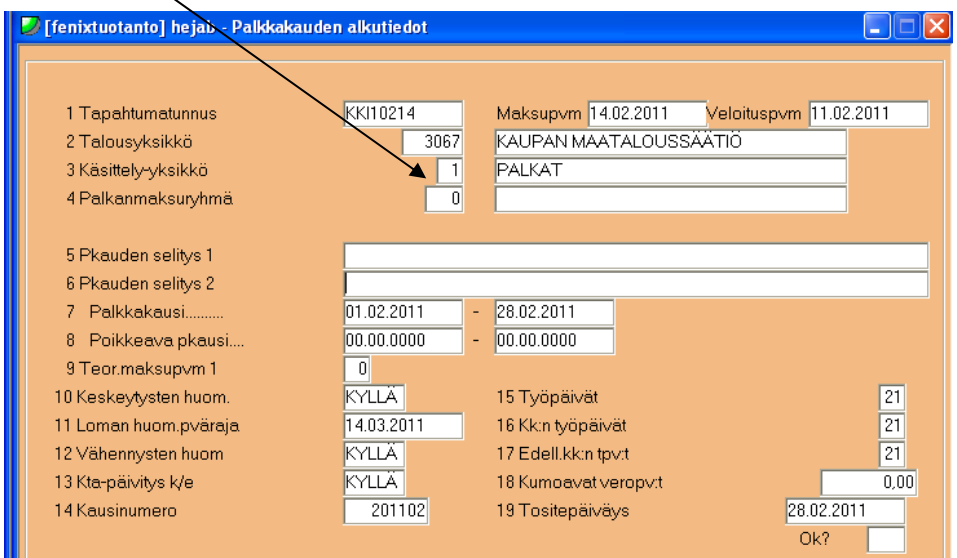

# **Käsittely-yksiköt ja alkutiedot:** KY1: 14. pvä, kaikki työntekijät

### **Raportit palkkapäivän jälkeen:**

- Palkkalista HETAT ja tapahtumaluettelo HETAV
- **HUOM!** Lomapalkkavelka HEPAH, voi laittaa heti palkkapäivän jälkeen

# **Keskon eläkekassa, 1005**

**Käytettävä palkkamateriaali:** Palkkayhdyshenkilö syöttää tiedot Fenixiin. Flexwinin

kautta tulevat ruokailuvähennykset.

**Palkkapäivät:** joka kuun 14. päivä

**Palkkakausi:** 1.-31. kuluvaa kuuta

**Palkansaajia:** n. 7

**Käsittely-yksiköt ja alkutiedot:** KY1: 14. pvä, kk-palkkalaiset

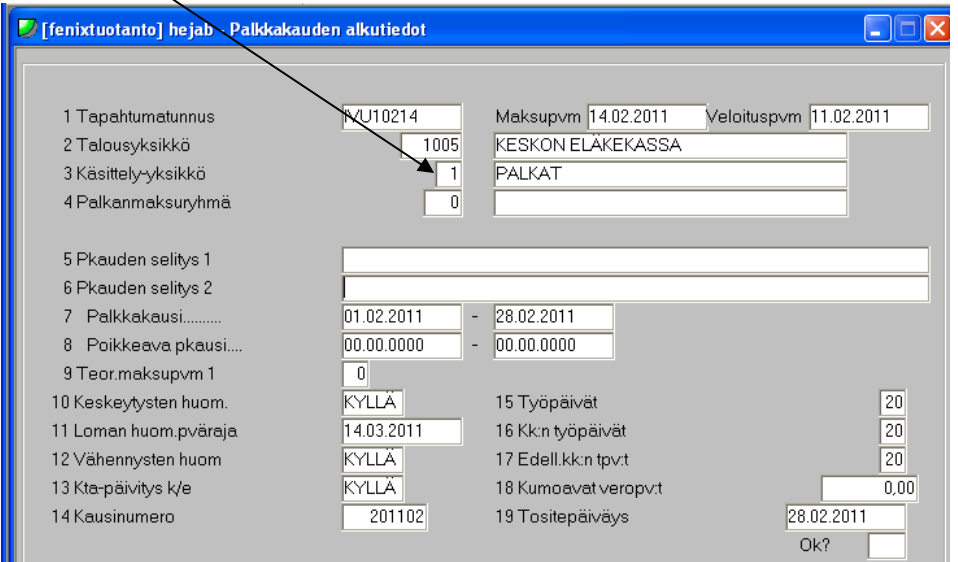

### **Raportit palkkapäivän jälkeen:**

- **HUOM!** EI työ- ja tuottavuusraportteja!
- **Huom! Kirjanpidonraportti tulee lähettää kp:hen heti palkkojen maksun jälkeen!**

### **Kuun vaihteen raportit:**

- Virhetilasto kuukausittain

# **Keskon sairauskassa, 1006**

**Käytettävä palkkamateriaali:** Palkkayhdyshenkilö syöttää tiedot Fenixiin. Flexwinin kautta tulevat ruokailuvähennykset.

**Palkkapäivät:** joka kuun 14. päivä

**Palkkakausi:** 1.-31. kuluvaa kuuta

**Palkansaajia:** n. 10

**Käsittely-yksiköt ja alkutiedot:** KY1: 14. pvä, kk-palkkalaiset

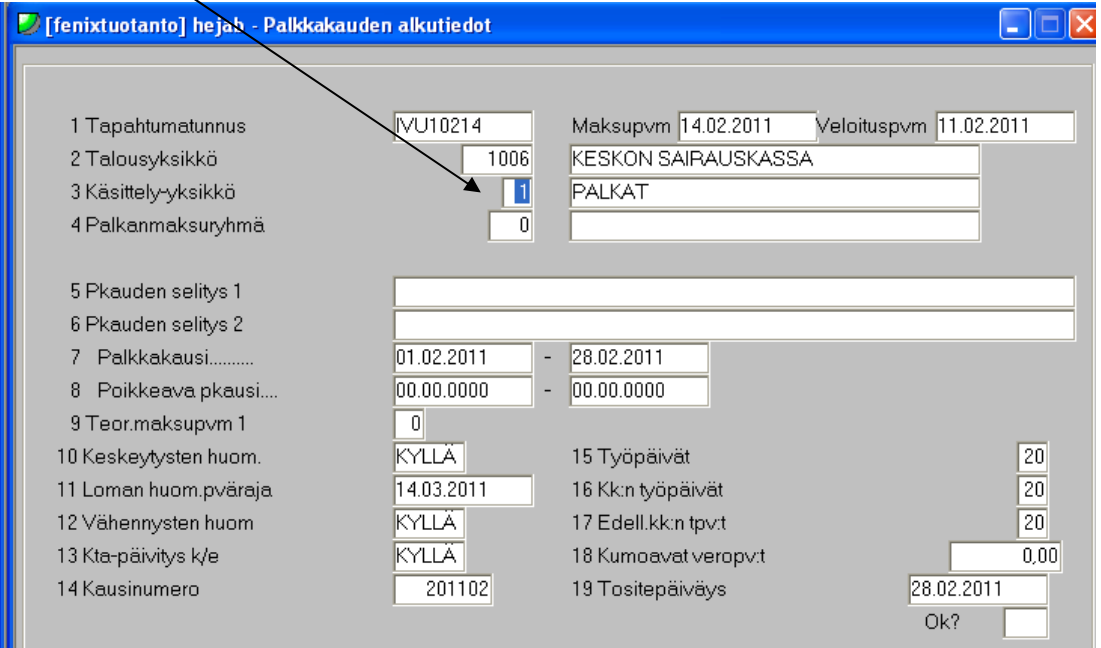

### **Raportit palkkapäivän jälkeen:**

- **HUOM!** EI työ- ja tuottavuusraportteja!
- **Huom! Kirjanpidonraportti tulee lähettää kp:hen heti palkkojen maksun jälkeen!**

#### **Kuun vaihteen raportit:**

- Virhetilasto kuukausittain

# **Turun VV-Auto Oy, 1352**

## **Käytettävä palkkamateriaali:** Soltec → asentajat ja tuntipalkkalaiset

WEB  $\rightarrow$  kuukausipalkkalaiset ja Soltec-asentajat kaksi kertaa kuussa

**Palkkapäivät:** KY1: kk-palkkalaiset, automyyjät ja toimihenkilöt, 14. päivä

KY2: asentajat, 10. ja 25. päivä

**Palkansaajia:** n. 100

- **SAP-RAPORTIN UUDEN HENKILÖN PERUSTAMISEN KOHDALLA ERI TOIMENPITEITÄ, KUIN NORMAALISTI TOIMIALAYHTIÖILLÄ ON.** Kts. Erillinen ohje.
- **KIRJANPITOTOSITTEET LÄHETETÄÄN JOKA MAKSUPÄIVÄN JÄLKEEN!**
- **KAIKILLA ERI TESSIT!** auto- ja konekorjaamoalan TES, auto- ja konekaupan TES, toimihenkilöitä koskeva autoalan TES.

#### **Käsittely-yksiköt ja alkutiedot:**

KY1: 14. pvä, kk-palkkalaiset

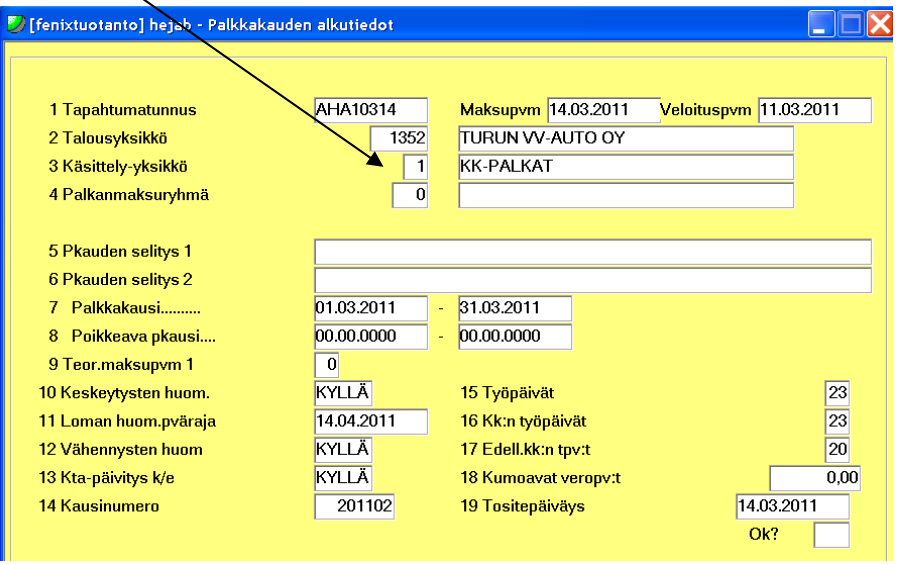

- Lue WEB, ota automaattitallennukseen 3 siirtonumeroa
	- o Esim.  $14.4. \rightarrow \text{WEB } 25.3. + \text{WEB } 10.4. + \text{WEB } 14.4.$

### KY2: 10. pvä, tuntipalkkalaiset

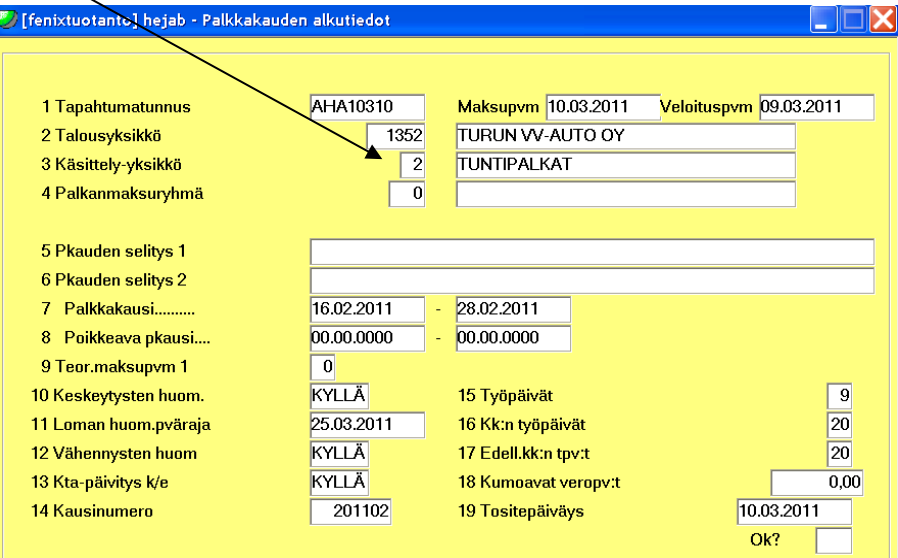

- Lue WEB, ota automaattitallennukseen 2 siirtonumeroa
	- o Esim. 10.4.  $\rightarrow$  10.4. WEB ja Soltec molemmat

KY2: 25. pvä, tuntipalkkalaiset

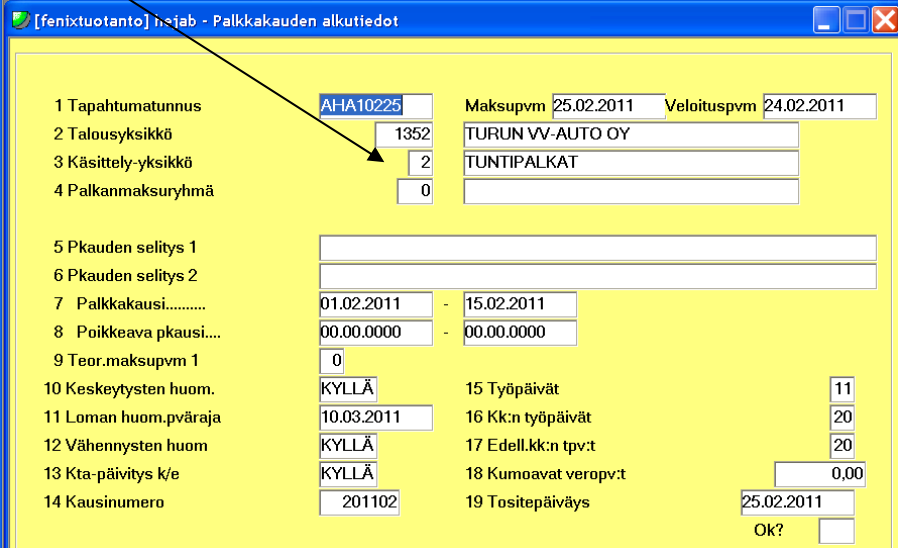

- Lue WEB, ota automaattitallennukseen 3 siirtonumeroa
	- o Esim. 25.4.  $\rightarrow$  14.4 WEB + 25.4. WEB + 25.4. Soltec

### **Raportit palkkapäivän jälkeen:**

- 10. pvä
	- o palkkalista HETAT ja tapahtumaluettelo HETAV
	- o palkkalista ja tapahtumaluettelo Rondoon, Y:lle ja kp:hen
	- o **HUOM!** Ay-maksut HESAC1 edelliseltä kuulta, Y:lle henkilöittäin, viimeinen sivu kp:hen
	- o **HUOM!** Ay-maksut HESAB Rondoon
	- o **HUOM!** AGS: Ulosotot henkilöittäin Wordiin (16. pvä ed. kk  $\rightarrow$ )
- 14. pvä
	- o palkkalista HETAT ja tapahtumaluettelo HETAV
	- o AGS: Puhelinedut he00818, Wordiin, kp:hen
	- o AGS: Autoedut Wordiin, kp:hen
	- o AGS: Muut luontoisedut Wordiin, kp:hen
	- o **HUOM!** AGS: Ulosotot henkilöittäin Wordiin (1. pvä kuluvaa kuuta  $\rightarrow$ )
- 25. pvä
	- o palkkalista HETAT ja tapahtumaluettelo HETAV
	- o palkkalista HETAT ja tapahtumaluettelo HETAV Y:lle, Rondoon ja kp:hen
	- o **HUOM!** AGS: Ulosotot henkilöittäin Wordiin (1. pvä kuluvaa kuuta  $\rightarrow$ )

### **Kuun vaihteen raportit:**

- **HUOM!** Lomapalkkavaraus HEPAH henkilöittäin kp:hen (tulostusmuoto 7)
- AGS: Loma  $\rightarrow$  Excel, he01064 kp:hen

# **Musta Pörssi Oy, 102**

### **Käytettävä palkkamateriaali:** 14. pvä: WEB ja Flexwin

15. pvä: kaksi myymälää Aikajana 5:lla ja kaksi myymälää paperisena versiona (samanlaiset, kuin kaupat)

Palkkapäivät: KY2: hallintopuoli, ketjuyksikkö → 14. pvä

KY3: Myymälät 4 kpl  $\rightarrow$  15. pvä

**Palkkakausi:** KY2: 1.-31. kuluvaa kuuta, KY3: 1.-31. edellistä kuuta

**Palkansaajia:** n. 50

- **SAP-NUMERO ON 1530**
- **PALKKAYHDYSHENKILÖPALVELUSTA LASKUTETAAN ERIKSEEN**

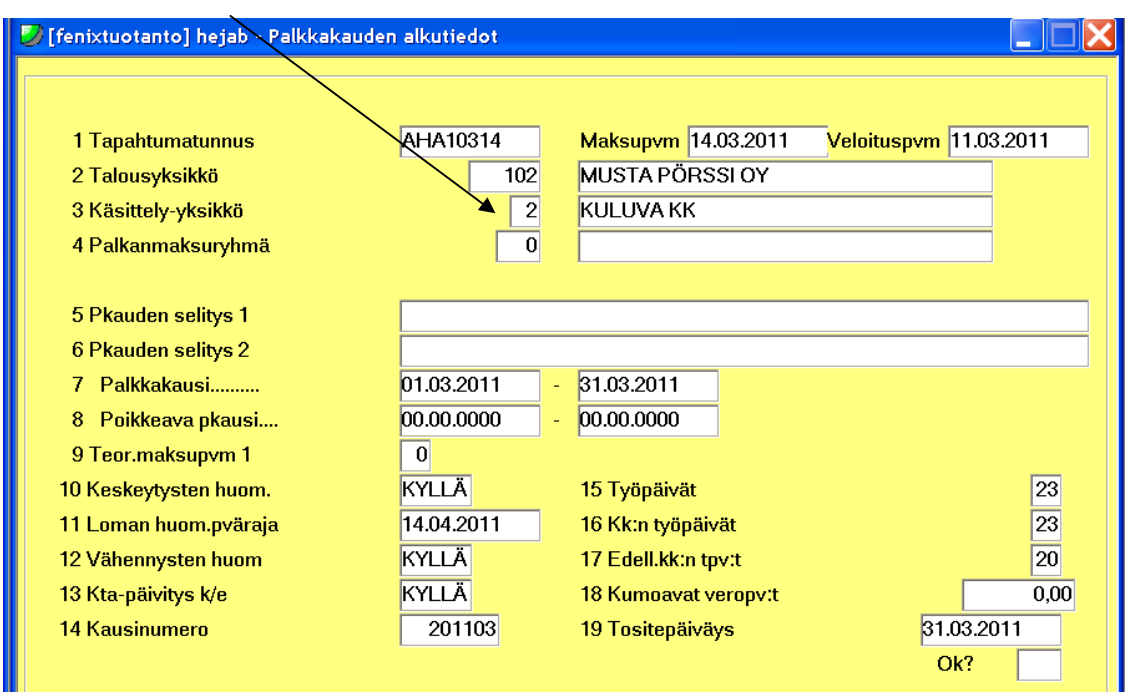

### **Käsittely-yksiköt ja alkutiedot:** KY2: 14. pvä, kuluva kk

### - KY3: 15. pvä, edellinen kk

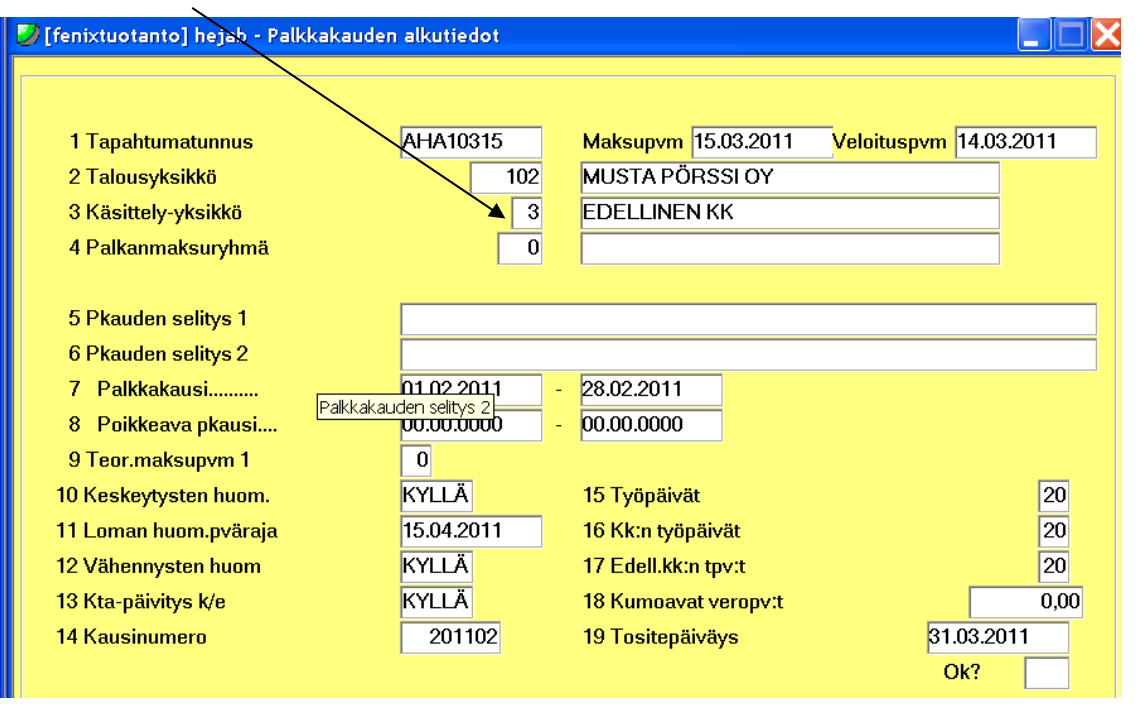

### **Raportit palkkapäivän jälkeen:**

- Palkkalista HETAT ja tapahtumaluettelo HETAV **myymäläpäälliköille** sekä Rondoon
- **HUOM!** Ay-maksut HESAB (HESAC1), tee maksutositteet ja lähetä kp:hen Tallenna myös Y:lle **→ LÄHETÄ palkkayhdyshenkilölle**

**HUOM!** AGS: Ulosotot henkilöittäin Rondoon. Lähetä ulosottovirastoille henkilöittäin ja virastoittain omat Word-tiedostot. Lähetä ulosotoista omat Excelinsä palkkayhdyshenkilölle sekä kp:hen.

- **HUOM!** Tallenna lähetetyt viestit ja uo-vastaanottokuittaus s-postin MUSTA PÖRSSI/Lähetetyt-kansioon

### **Kuun vaihteen raportit:**

- **HUOM!** Ay-,maksuvelka HESAC1, kuluva kuukausi, lähetä kp:hen
- Matalapalkkatuki
- **HUOM!** Lomapalkkavelka HEPAH (tulostusvalinta 7), henkilöittäin Rondoon, HEPAH" ei-henkilöittäin Y:lle ja kp:hen
- AGS: Tulospalkkiovaraus he01351  $\rightarrow$  vain KY2:sessa, kp:hen
- AGS: Palkkaennakot (koko kuu) Y:lle ja kp:hen
- AGS: Ruokailuvähennykset Y:lle ja kp:hen
- AGS: A-kassapidästys he00593 (kuluva kuu) kp:hen
- AGS: Siirtyvät palkat kustannuspaikoittain, Exceliin (vain KY3 mukaan), Y:lle ja kp:hen

# **Kenkäkesko Oy, 103**

**Käytettävä palkkamateriaali:** KY1: 1 Taika-aineisto + paperinen aineisto KY2: WEB ja Flexwin **Palkkapäivät:** joka kuun 14. päivä **Palkkakausi:** KY1: 1.-31. edellinen kuu KY2: 1.-31. kuluvaa kuuta **Palkansaajia:** n. 40 - **SAP-NUMERO 1820** 

- **PALKKAYHDYSHENKILÖPALVELUSTA LASKUTETAAN ERIKSEEN** 

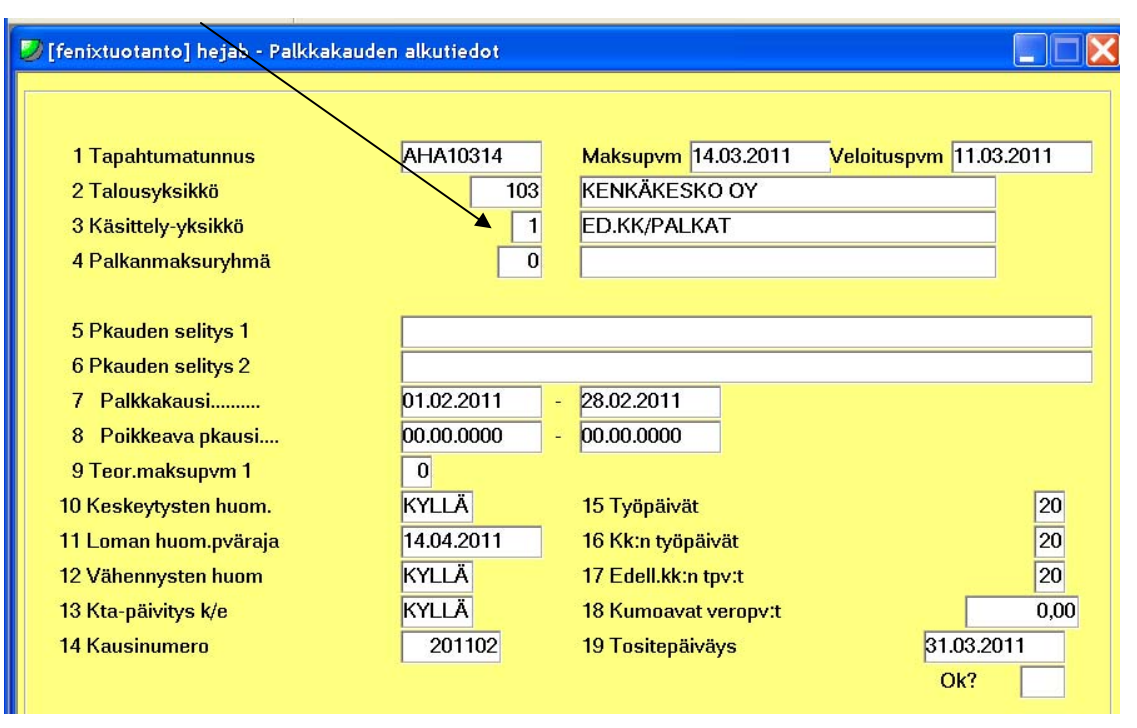

### **Käsittely-yksiköt ja alkutiedot:** KY1: 14. pvä, edellinen kuu

# - KY2: 14. pvä, kuluva kuu

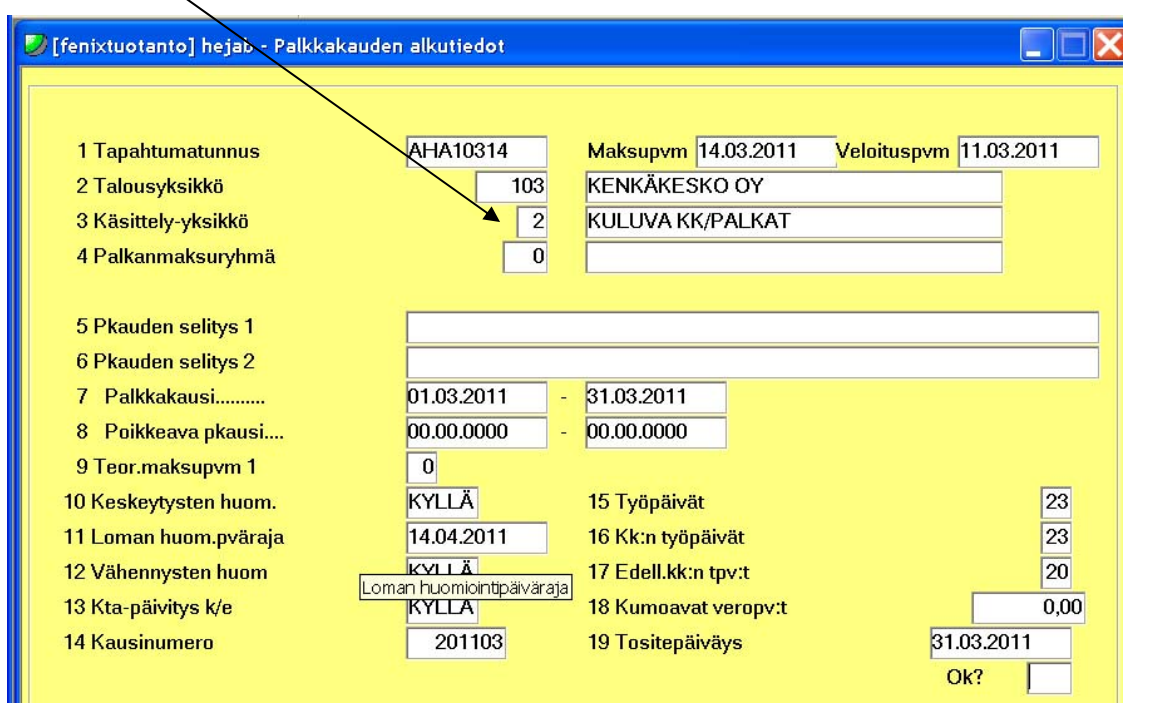

### **Molemmat käsittely-yksiköt kuitataan yhdessä!**

### **Raportit palkkapäivän jälkeen:**

- Palkkalista HETAT ja tapahtumaluettelo HETAV Rondoon
- HUOM! Ay-maksut ajetaan heti 14. päivän jälkeen edelliseltä kuulta
- HUOM! AGS: Ulosotot ajetaan heti 14. päivän jälkeen

### **Kuun vaihteen raportit:**

- HUOM! Ay-maksuvelka HESAC1 kuluvalta kuukaudelta, raportista vain viim.sivu, kp:hen ja Y:lle
- AGS: Tulospalkkiovaraus he01351 (vain KY2 ja KY1:stä myymäläpäälliköt) kp:hen ja Y:lle
- AGS: Puhelinedut he00818, Y:lle ja kp:hen
- AGS: Ruokailuvähennykset, Y:lle ja kp:hen
- AGS: Siirtyvät palkat kustannuspaikoittain Exceliin, kp:hen ja Y:lle
- AGS: A-kassa he00593, kuluva kuukausi, kp:hen ja Y:lle
- Tehdyt tunnit KY1

# **Auto-Span Oy, 1351**

**Käytettävä palkkamateriaali:** WEB ja ruokailut tulevat sähköpostilla. Ruokailut lähetetään ESMIKKO-ruokailujen tavoin Fenixiin FTP:llä Flexwin-kansioon.

**Palkkapäivät:** joka kuun 14. päivä

**Palkkakausi:** 1.-31. kuluvaa kuuta

**Palkansaajia:** n. 7

- **LIIKUNTASETELI-VÄHENNYKSET TULEVAT AINA VUODEN ALUSSA WEBIN KAUTTA**
- **KAIKILLA ERI TESSIT!** auto- ja konekaupan TES, toimihenkilöitä koskeva autoalan TES.
- **SOTUVÄHENNYKSET: KP ILMOITTAA LOPPUVUODESTA TIEDON TEHDYISTÄ VÄHENNYKSISTÄ VUOSI-ILMOITUSTA VARTEN**
- **KP LÄHETTÄÄ VALVONTAILMOITUKSEN VEROTTAJALLE**
- **EI A-KASSAA EIKÄ ULOSOTTOJA!**
- **PALKKAYHDYSHENKILÖLLE LÄHETETÄÄN HINNOITTELU TARKISTETTAVAKSI ENNEN KUITTAUSTA!**
- **KIRJANPITÄJÄ EI OLE K-TALOUSPALVELUKESKUKSESTA → SAA NÄHDÄ HENKILÖTIETOJA (eroavaisuuksia muutenkin, kts. vv-autojen raportointiohje)**

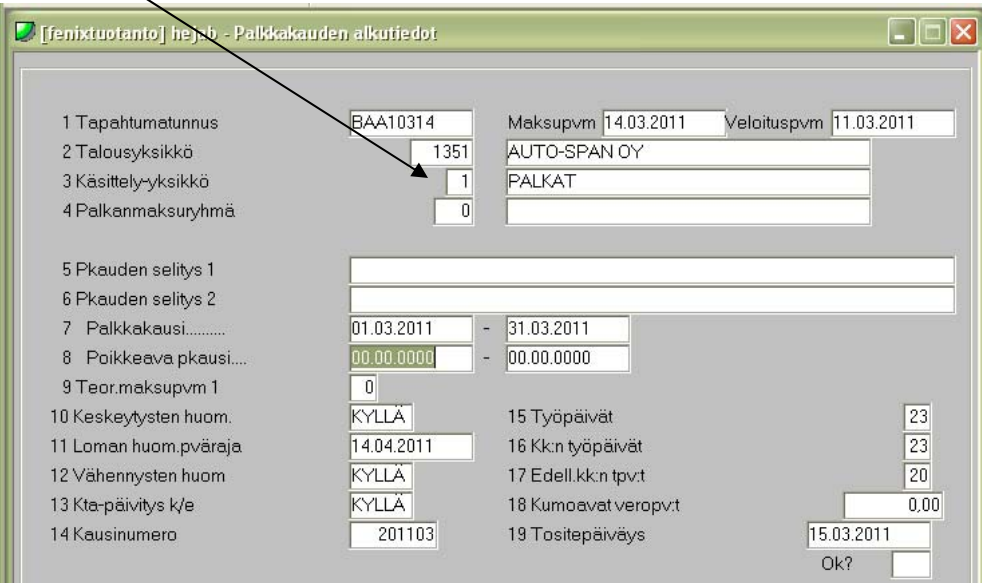

**Käsittely-yksiköt ja alkutiedot:** KY1: 14. pvä, kaikki työntekijät

### **Raportit palkkapäivän jälkeen:**

Kirjanpitotosite HEJAN heti palkkapäivän jälkeen Rondoon, erittelynro 70

### **Kuun vaihteen raportit:**

- Lomapalkkavaraus HEPAH2 henkilöittäin sekä HEPAH hlöt Rondoon
- Ay-tilitys HESAB kuluvalta kuulta, Y:lle, Rondoon ja lähetetään eteenpäin
- Työ- ja tuottavuusraportti lähetetään edelliseltä kuulta kuluvan kuun 8. päivään mennessä

# **VV-Auto Group Oy, 1350**

**Käytettävä palkkamateriaali:** WEB ja ruokailut tulevat sähköpostilla. Ruokailut käsi-

tellään kuten ESMIKKO-ainesto, eli ne lähetetään Fenixiin FTP:llä Flexwin-kansioon.

**Palkkapäivät:** joka kuun 14. päivä

**Palkkakausi:** 1.-31. kuluvaa kuuta

**Palkansaajia:** n. 143

- **LIIKUNTASETELI-VÄHENNYKSET TULEVAT AINA VUODEN ALUSSA WEBIN KAUTTA**
- **KAIKILLA ERI TESSIT!** auto- ja konekaupan TES, toimihenkilöitä koskeva autoalan TES.
- **SOTUVÄHENNYKSET: KP ILMOITTAA LOPPUVUODESTA TIEDON TEHDYISTÄ VÄHENNYKSISTÄ VUOSI-ILMOITUSTA VARTEN**
- **KP LÄHETTÄÄ VALVONTAILMOITUKSEN VEROTTAJALLE**
- **PALKKAYHDYSHENKILÖLLE LÄHETETÄÄN HINNOITTELU TARKISTETTAVAKSI ENNEN KUITTAUSTA!**
- **KIRJANPITÄJÄ EI OLE K-TALOUSPALVELUKESKUKSESTA → SAA NÄHDÄ HENKILÖTIETOJA (eroavaisuuksia muutenkin, kts. vv-autojen raportointiohje)**

**Käsittely-yksiköt ja alkutiedot:** KY1: 14. pvä, kaikki työntekijät

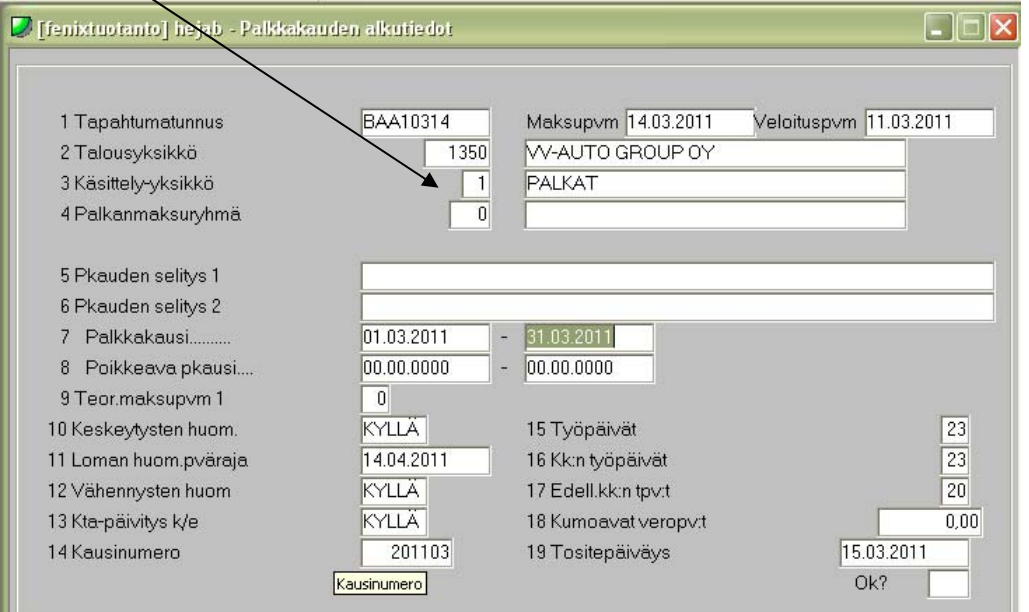

#### **Raportit palkkapäivän jälkeen:**

- Kirjanpidontosite HEJAN heti 14. päivän jälkeen Rondoon, erittelynro 70
- AGS: Ulosotot heti 14. päivän jälkeen, Y:lle ja lähetetään eteenpäin

#### **Kuun vaihteen raportit:**

- Ay-tilitys HESAB kuluvalta kuulta, Rondoon, Y:lle ja lähetetään eteenpäin, HESAC1 Rondoon
- AGS: A-kassa he00593 koko kuukaudelta, Y:lle
- Lomapalkkavaraus HEPAH2 henkilöittäin Y:lle, HEPAH Rondoon
- Työ- ja tuottavuusraportti lähetetään edelliseltä kuulta kuluvan kuun 8. päivään mennessä

# **Palkkapäivän lähestyessä**

#### **Kuun puolen välin palkkapäivä**

Kuun puolessa välissä toimialayhtiöillä on palkkapäivät 13. ja 14. päivinä. Palkkapäivät riippuvat toimialayhtiöstä. Lähestyttäessä toimialayhtiöiden palkkapäiviä, työt kannattaa aloittaa jo hyvissä ajoin mahdollisien ongelmien välttämiseksi. Varaa aikaa erilaisien materiaalien tallentamiseen noin viikon verran riippuen toimialayhtiöiden määrästä.

#### **Työjärjestys**

1. **Lajittele yrityksen paperinen palkkamateriaali**, kuten palkankorotustiedotteet, työsopimukset, verokortit, autoetuilmoitukset, poissaolot, osoitteen muutokset niistä yhtiöistä, joissa ei ole SAP:ia käytössä ja muut tarvittavat paperit.

2. **Tee alkutiedot** HEJAB-toiminnolla. Seuraa työohjeissa olevia kuvia alkutietojen täyttämisestä.

3. **Syötä Fenixiin kaikki mahdollinen**, mitä vain voi syöttää. Syötettävät paperit ovat verokortit, autoetuilmoitukset, ay-jäsenmaksupidätysilmoitukset, ulosottoilmoitukset, puhelinedut ja palkkamuutokset. Joissakin toimialayhtiöissä ei ole käytössä varsinaista sähköistä palkkamateriaalia, joten näissä tapauksissa mahdolliset loma-ajat ja poissaolot tulee sinun syöttää itse järjestelmään.

4. Käy hakemassa tallennushuoneesta tietokoneelta **SAP -raportti**, johon palkkayhdyshenkilöiltä/esimiehiltä tulleet ilmoitukset työntekijöiden työsuhdemuutoksista on merkitty. Muutoslomakkeet tulee tallentaa myös yrityksen omaan kansioon. Muutoksia voi tulla vain aikatauluihin sovittuun päivämäärään asti ainoastaan, joten kyseisenä päivänä kannattaa käydä hakemassa viimeisen kerran raportti ja katsoa siinä olevat muutokset läpi. Raportin saatuasi tee tarvittavat toimenpiteet Fenixiin, mitkä voit jo tehdä ennen palkkamateriaalin sisäänlukua ja automaattitallennusta. **MUISTA KATSOA EDELLISEN PALKKAPÄIVÄN SAP-RAPORTTI LÄPI!!** Siellä voi olla tulevaa palkkapäivää koskevia muutoksia vielä jäljellä. Syötä työsuhteen loppumisen yhteydessä tiedot vasta automaattitallennuksen jälkeen. Joillakin toimialayhtiöillä ei ole käytössä SAP – raporttia, joten tällöin sinulle tulee ilmoitukset palkkayhdyshenkilöiltä ja teet muutokset itse.

5. **Palkkamateriaalin voi lukea Fenixiin sisälle heti, kun siihen on annettu lupa palkkayhdyshenkilöltä tai sovittuna päivänä klo: 12.00 jälkeen**. Palkkayhdyshenkilöille on annettu aikataulut siitä, koska palkkoja koskeva materiaali tulee olla palkanlaskijalle lähetetty tai palkanlaskijan saatavilla. Sovitut päivämäärät on sovittu etukäteen vuoden alussa ja aikataulut löytyvät palkanlaskijoiden työhuoneiden seinältä, josta ne ovat helposti luettavissa.

6. Kun tarvittavat materiaalit on luettu ja siirretty sisälle HKBBAB:ssä sekä keskeytykset HKBBAC:ssä, tehdään **automaattitallennus, johon otetaan kaikki siirtonumerot mukaan**. Automaattitallennuksen jälkeen **ajetaan tarkistusraportti AGS: he001960**, "Ladatut ja latautumattomat" Exceliin. Raportissa F-rivillä tulisi olla jokaisen kohdalla numero 1. Jos kuitenkin jonkun henkilön kohdalla on  $0/$ tulee sinun toimia ennen jatkamista.

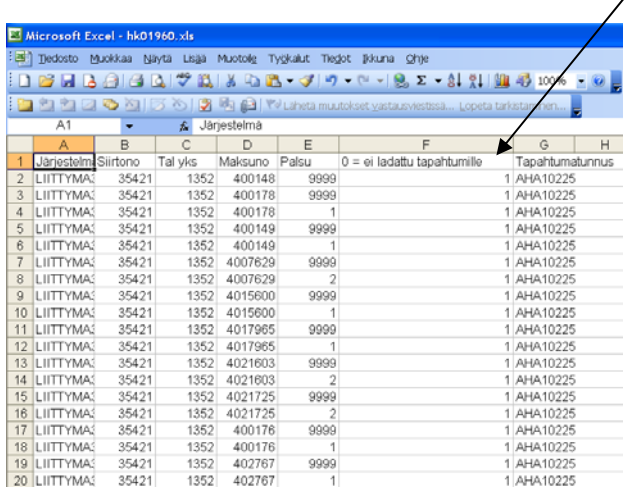

7. Palkkamateriaalin sisäänlukemisen jälkeen Fenixiin **voi syöttää yksittäisiä muutoksia**, kuten Kelan maksaman äitiys- tai isyyspäivärahan ja palkan erotukset, työsuhteen päättymistä koskevat tiedot, autoetuja ja puhelinetuja koskevat tasoittavat erät, optioedut sekä muut vähennykset tai lisäykset palkkoihin.

8. Viimeisenä ennen palkkojen kuittaamista tulee **sinun tarkistaa hinnoittelusta** läpi vähintään kaikki muutokset, mitä olet tehnyt itse palkkamateriaaliin. Hinnoitteluun tulisi myös varata paljon aikaa, jotta voit silmäillä isosta palkansaajamäärästä mahdolliset virheet ja korjata ne.

9. Hinnoittelun tarkistamisen jälkeen **voit kiinnittää ajonumeron**. Ajonumeron kiinnityksen tulee tapahtua viimeistään kaksi päivää ennen palkkapäivää. Ennen kiinnitystä ota hinnoittelusta ylös rahasumma, joka lähtee Keskon tililtä tai muulta tililtä ja lähetä summa Excel-taulukossa Keskon rahoitukseen, jolloin he tietävät, minkä takia tililtä lähtee rahaa. Eri yhtiöillä on eri käytännöt rahoitukseen ilmoittamisesta. Ota perehdyttäjältä ylös toimialayhtiön käytäntö.

Toimialayhtiöiden kohdalla **ei palkanlaskija** enää **maksata palkkoja** HEJAKtoiminnolla. PATU-ryhmä tekee sen klo: 15.00. **Palkanlaskija ilmoittaa erilliseen exceliin yhtiön, maksupäivän, ajonumerot, ja päiväyksen**, jonka mukaan aina, kun maksatus on hoidettu, PATU-ryhmäläinen vetää viivan maksatettujen palkkojen päälle**.**

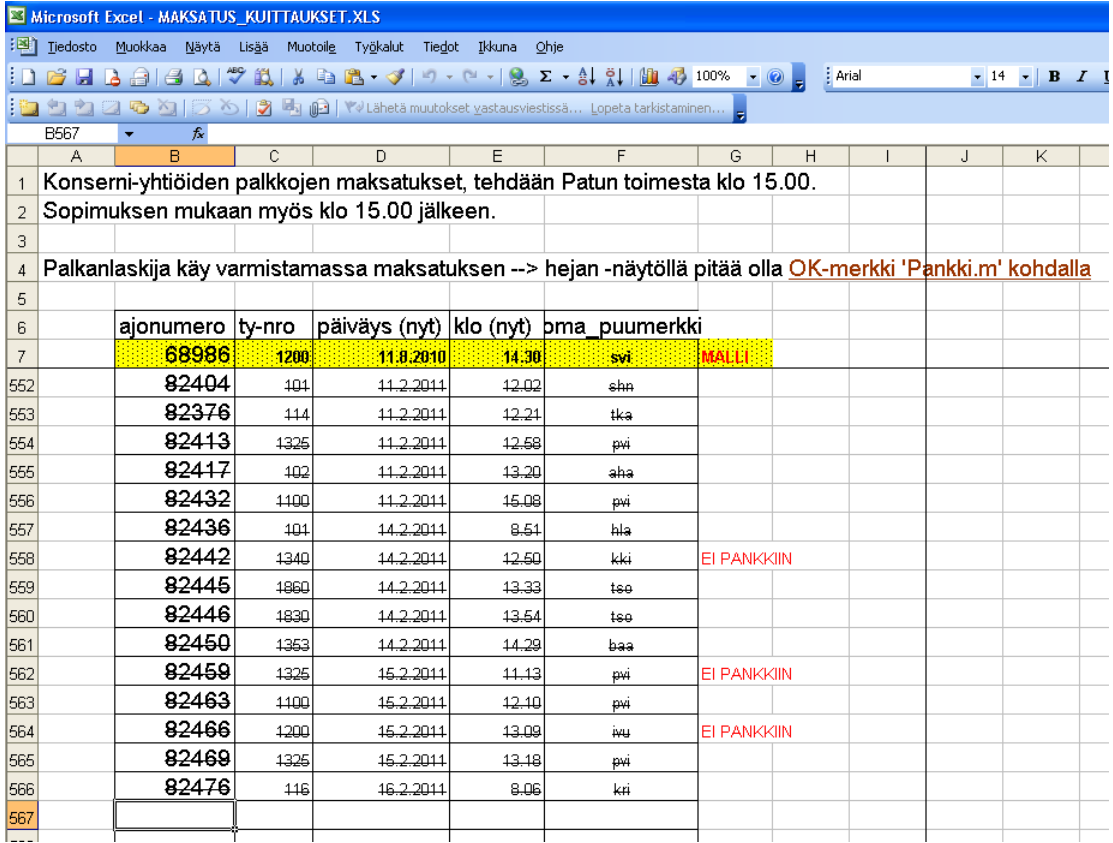

Palkkojen maksatusta ei tarvitse jäädä odottelemaan, vaan maksatus "jätetään välistä" **EI PANKKIIN** -merkintä osoittaa, että kyseessä on palkan palautus, jolloin erä on miinusmerkkinen. **Palkanlaskijan tulee myöhemmin käydä tarkistamassa** Hejantoiminnolta, onko maksatus tehty. **Pankki.m.** -kohdalla tulisi olla **OK!** -merkintä.

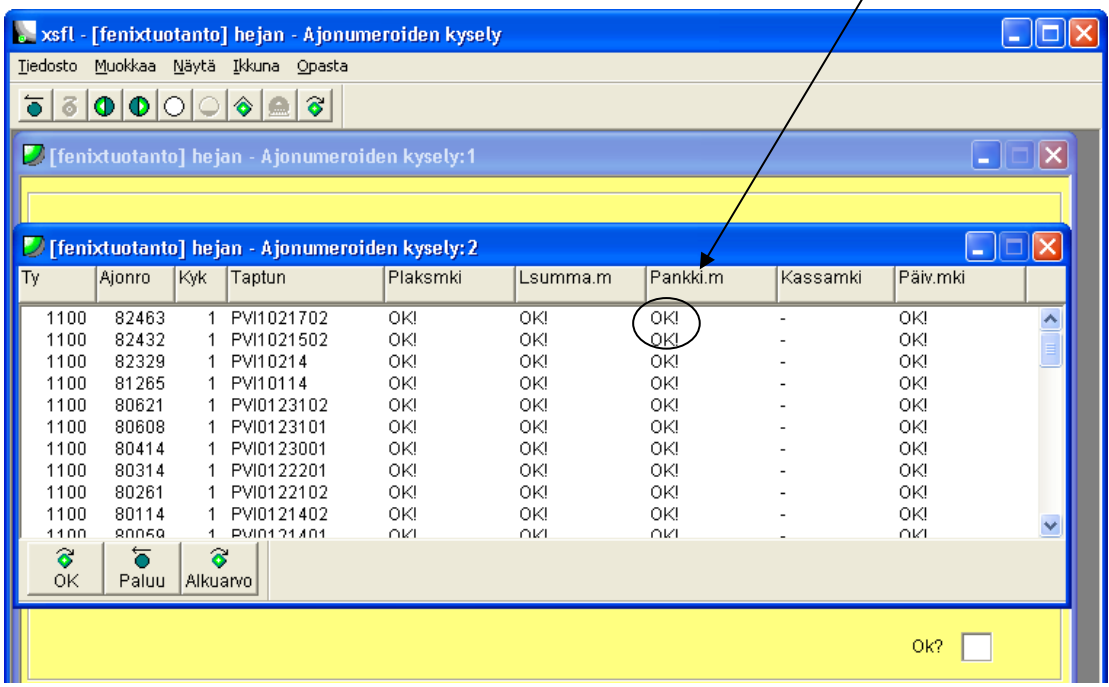

Tee loput loppuraportit ohjeiden mukaan ja lähetä raportit sovittuihin paikkoihin. Seuraa yrityksen kansion päällä olevaa paperiohjeesta raporttien lähettämisen ohjeita. Tässä oppaassa on merkittynä vain erikoisuudet raporteissa.

**Muista merkitä veloitettava rahasumma myös Keskon rahoituksen Exceliin**. Jokaisesta palkkapäivästä ja myös eristä tehdään oma Excel, joka lähetetään Keskon rahoitukseen. Exceliin merkitään yhtiö, maksupäivä ja rahasumma. Viimeinen palkanlaskija, joka tekee muutoksia Exceliin, **lähettää tiedoston sähköpostilla rahoitukseen**.

 $\sqrt{2}$ 

# **SAP -raportin käsittely**

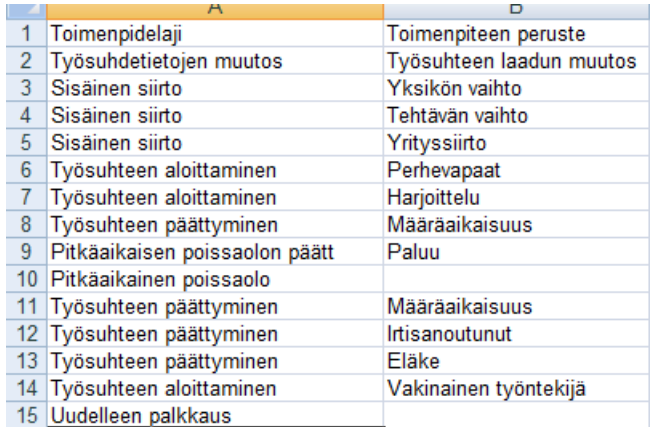

Yllä olevassa kuvassa näkyy erilaiset toimenpiteet, mitä SAP-raportissa voi tulla vastaan.

# **Työsuhteen aloittaminen**

Uuden työntekijän tullessa töihin:

- Tarkista työntekijän tiedoista kaikki taulut, ovatko tiedot oikein, kuten työntekijän yksikkö. Lisää tietoihin työnnimike ja koodit. **Tämä koskee kaikkia, myös ylempiä toimihenkilöitä.**
- **HUOM! Lisää kuukausipalkkalaisille vakiotunnit ja vaihda oikeat palkkalajit, koska SAP ei tuo näitä tietoja Fenixiin oikein.**
- Syötä työntekijälle verokortti ja mahdolliset auto- ja puhelinedut.
- Muista käydä Tyel-taulukko läpi ja käy merkitsemässä henry-koodi.

Kaikkien muiden tietojen tulisi tulla SAP:ista suoraan, mutta on hyvä tarkistaa tietojen paikkansa pitävyys.

Työntekijä saatetaan myös palkata uudelleen, jolloin kyseessä on uudelleen palkkaus. Tällöin toimi samalla tavalla, kuin uuden työntekijän kohdalla. Lisäksi **käy nollaamassa lomataulu**, jotta lomakorvaukset menevät ajallaan oikein maksuun.

## **Työsuhteen päättyminen**

Henkilön työsuhteen päättyessä:

- Tarkista HEFAN1:stä **maksamattomat lomapäivät edellisiltä vuosilta**
- Tarkista **työsuhteen alkupäivä** HEFAB:stä
	- o Jos työsuhde on kestänyt yli vuoden, kuuluu työntekijälle 2,5 päivän lomakorvaukset per kuukausi. Jos työsuhde on kestänyt vain alle vuoden, kuuluu hänelle 2 päivän lomakorvaukset per kuukausi.
	- o Lomavuoden katkeamispäivä on aina 31.3., joten ota tämä huomioon laskiessasi lomakorvauksia. Ennen 31.3. on kerätty edellisen vuoden lomapäiviä ja sen jälkeen 1.4. eteenpäin kerätään jo kuluvan vuoden lomapäiviä.
- **Käy katsomassa keskeytyksistä** HYBAB:sta myös, **onko työntekijä ollut poissa pidempiä pätkiä**. Edellisen vuoden lomapäivät ovat oikein koneella, keskeytyksistä katsotaan poissaolot kuluvan lomavuoden lomapäiviä laskettaessa. **Näitä päiviä ei siis ole vielä koneella, vaan ne pitää itse laskea.**
- Kun työntekijän keräämät pitämättömät lomapäivät ovat selvillä, voit palkkamateriaalin sisäänluvun jälkeen syöttää tapahtumilla:
	- o **Palkkalajilla 552** lomakorvaukset päivinä **edelliseltä vuodelta**
	- o lomakorvaukset päivinä **kuluvalta vuodelta palkkalajilla 551**
	- o Lisäksi **palkkalajilla 998** merkitään Fenixiin työntekijän **työsuhteen päättymispäivä**
	- o Työsuhteen päättymiseen on aina merkittynä syy SAP-raportissa, minkä takia se on päättynyt. Eri vaihtoehdot ovat esimerkiksi eläke, työsuhteen määräaikaisuus ja irtisanoutuminen → Syötä syykoodi omaan kenttäänsä **syöttäessäsi työsuhteen päättymispäivää**.

**HUOM!** Nämä toiminnot tehdään vasta työsuhteen päättymisen jälkeen seuraavan palkanmaksupäivänä. Eli, jos työsuhde päättyy esimerkiksi 15.3., niin lopputili maksetaan vasta 14.4. Päivämäärän syöttämisen jälkeen Fenix muuttaa päättymispäivän automaattisesti jokaiseen toimintoon.

# **Työsuhdetietojen muuttuminen**

Työsuhdetietojen muutoksessa työntekijällä muuttuu esimerkiksi viikkotyöaika tai työsuhdetta jatketaan pidemmälle. Nämä muutokset pitäisi mennä SAP–raportin kautta suoraan Fenixiin, mutta **on hyvä tarkistaa** jokaisessa tapauksessa esimerkiksi **yksikkötiedot ja työntekijän tietojen takana olevat asetukset.** 

- **Käy katsomassa HEHAB:ssä muutosloki**, josta näkee, mitkä tiedot ovat muuttuneet.

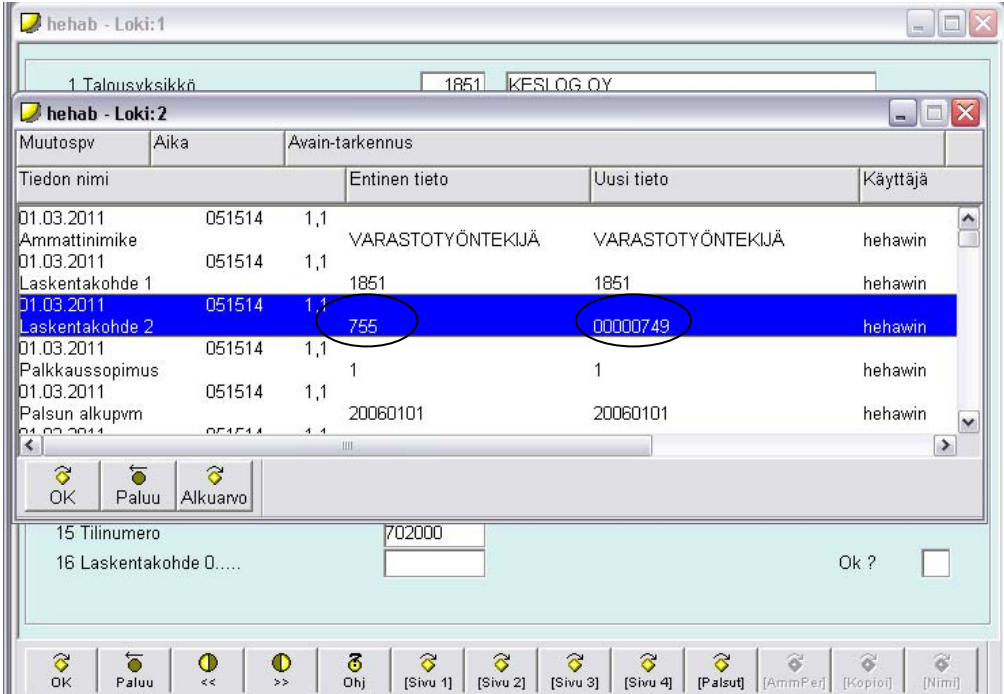

Toimi tietojen muutoksien perusteella.

# **Sisäinen siirto**

Yrityksen sisäisellä siirrolla tarkoitetaan Keskon sisällä siirtyviä ihmisiä. Tällöin kyseessä voi olla yksiköstä toiseen siirtyvä henkilö, työtehtäviä vaihtanut henkilö tai toimialayhtiöstä toiseen siirtyvä henkilö.

#### **Yksikön vaihto**

Yksiköstä toiseen siirtyvä henkilö:

- Kaikissa yhtiöissä on käytössä lk1, lk2, mutta lk3:n ja lk4:n käyttö vaihtelee yhtiöittäin. **HUOM! Lk1 ei muutu koskaan!** Yksikkötiedot löytyvät HEHAB:stä sivulta 4. **Käy muuttamassa oikeat yksikkötiedot.** Esimerkiksi Rautakeskossa löytyy oma paperi, jossa lukee kustannuspaikat, mitkä tulee olla yksiköittäin.
- Katso HEHAB:ssä muutosloki vielä läpi, jolloin näet, mitä tietoja on muutettu  $\rightarrow$  tarkista, ovatko tiedot oikein
- Tarkista myös, ovatko esimiestiedot siirtyneet oikein

#### **Työtehtävän vaihto**

Työtehtävää vaihtavat henkilöt:

- HEHAB:ssä tulee muuttaa sivulla 2 kohdat 19 ja 20.
- Käy katsomassa uudelle ammattinimelle erillisestä listasta ammattinimikoodit ja muuta ne henkilön tietojen taakse.
- Jos työtehtävän vaihdon yhteydessä muuttuu myös palkka, ei tätä tietoa tule SAPista, vaan tiedon on tultava työsopimuksen tai palkankorotuslomakkeen kautta.

#### **Yrityssiirto**

Toimialayhtiöstä toiseen siirtyvä henkilö on monimutkaisin SAP-raportin aiheuttama toimenpide. **Sinun tulee hakea edellisen yhtiön palkanlaskijalta verokortti ja mahdolliset ay-jäsenmaksu-, ulosotto- ja A-kassa-pidätysdokumentit sekä mahdolliset auto- ja puhelinetutiedot.** Toimi seuraavassa järjestyksessä:

- käy HEHAB:ssä katsomassa, kuinka mones palvelusuhde työntekijällä oli menossa vanhassa yrityksessä ja katsele myös muita tietoja palvelusuhteen tiedoissa. Katso myös, onko työntekijä ollut aiemmin töissä siirtyvässä yrityksessä.
- Tämän jälkeen siirry HENXS-toimintoon, jossa kopioidaan henkilö yhtiöltä toiselle. Tässä vaiheessa palvelusuhteen numerot ovat tärkeät olla oikeat, jotta haluamasi tiedot kopioituvat oikealle työsuhteelle.

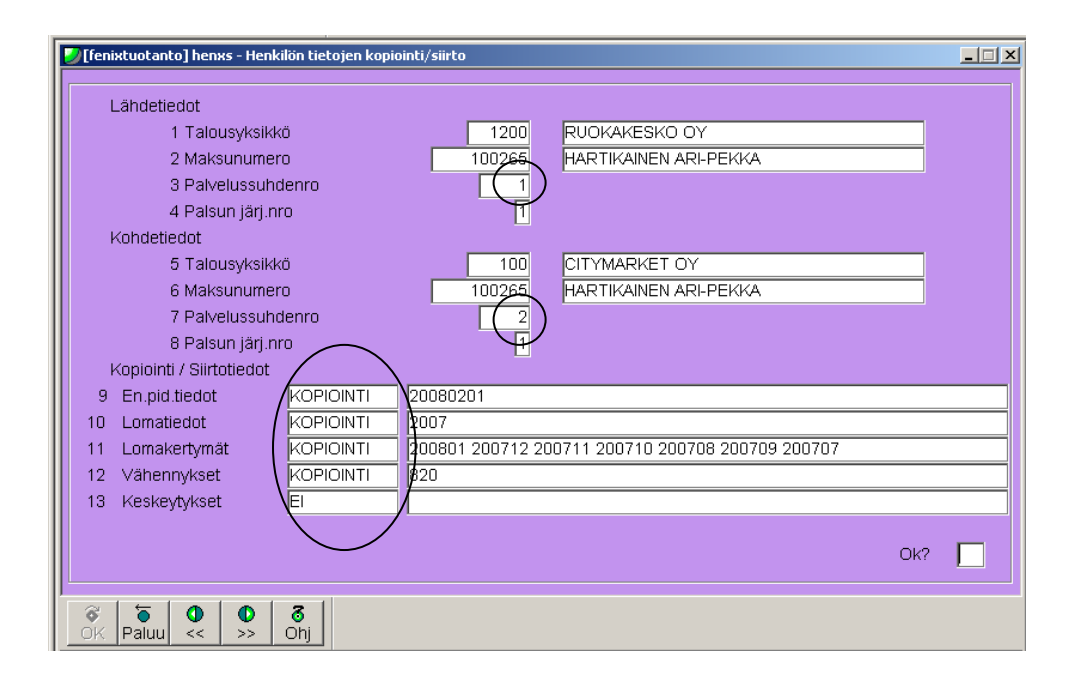

Kaikki tiedot kopioidaan, jos ei ole mitään, mitä kopioida, merkitään kenttään "EI". Kohdassa 10 ei kannata ottaa kaikilta vuosilta kertymiä. Tässä kohdassa voit käydä katsomassa HEFAN1-taulusta, onko vanhat lomat pidetty. Alla on esimerkki HEFAN1-taulusta lomavuodelta 2010. Tässä tapauksessa kannattaa kopioida lomatiedot vuodelta 2010.

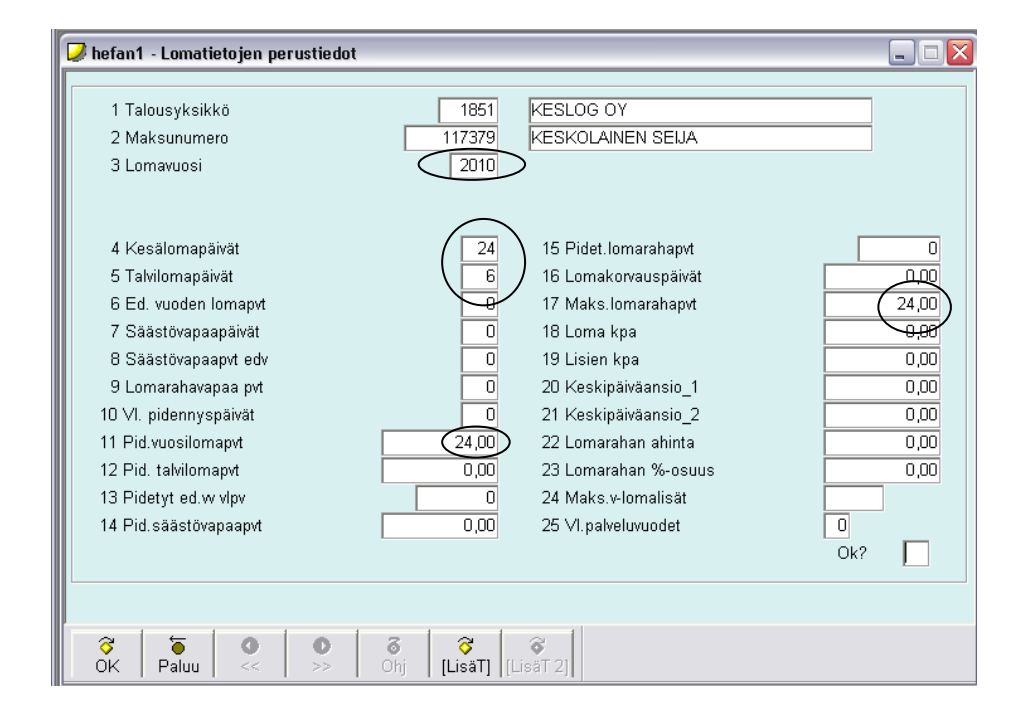

Kohdassa 11 kannattaa kopioida vain kuluvan lomanmääräytymisvuoden kuukaudet. Kohdassa 14 tulee käyttää maalaisjärkeä, koska kaikilla keskeytyksillä ei ole merkitystä. Esim. palkattomat poissaolot tulee kopioida.

Tarkista lisäksi, että kaikki siirretyt vähennykset ovat ok. Vertaa siis näitä vielä vanhan yhtiön tietoihin.

- Mene HEFAB-toimintoon ja siellä LisäT-toimintoon, jossa sinun tulee vaihtaa kohtaan 1 vastaajakoodi 1.

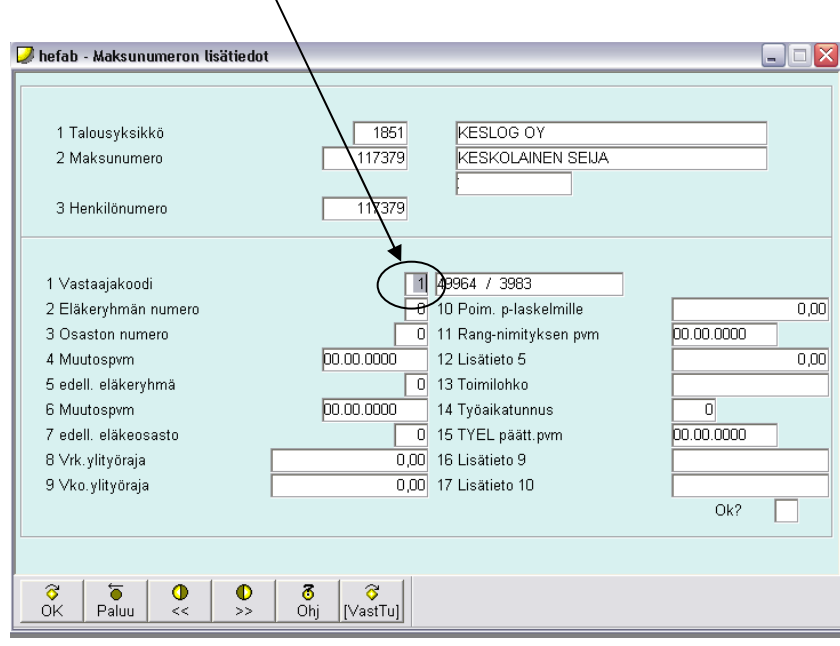

X

- Siirry HEHAP-toimintoon ja lisää kohtaan 12 toimenpidemerkki 1 ja kohtaan 13 työntekijän ensimmäinen työskentelypäivä uudessa yrityksessä.

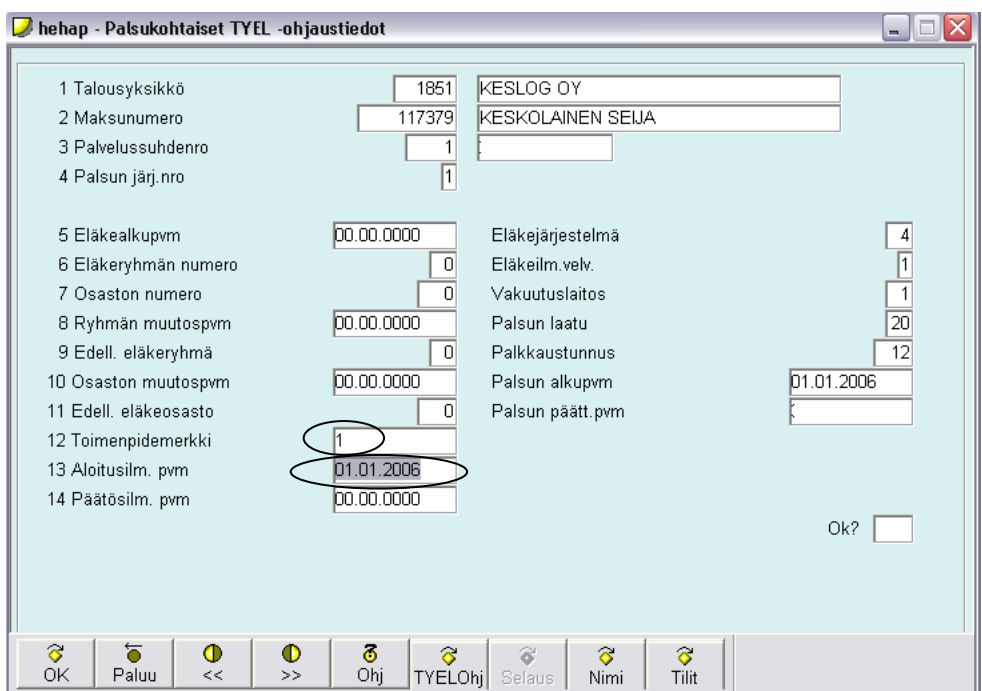

- Mene HEHAB:en ja täytä puuttuvat tiedot, kuten työyksikön osoite, ammattinimikekoodit, TES-ryhmät, mahdolliset A-kassatiedot ja katso vielä, onko esimiestiedot oikein.
- Käy vakiopalkoissa HEHAD:ssä muuttamassa oikea palkka, joka saadaan työsopimuksesta, palkkalaji sekä vakiotunnit. **Palkka ei tule sapista, eli näissä tapauksissa tarvitaan työsopimus, koska muuten palkkatietoja ei saa mistään.**
- Käy muuttamassa HABAF:een sivulle 3 kokemusvuosipäivä. **HUOM! Ei koske kaikkia yhtiöitä**, vain niitä työntekijöitä, jotka ovat tes-perusteisia ja joilla on taulukkopalkka tai taulukkoperusteinen palkka.

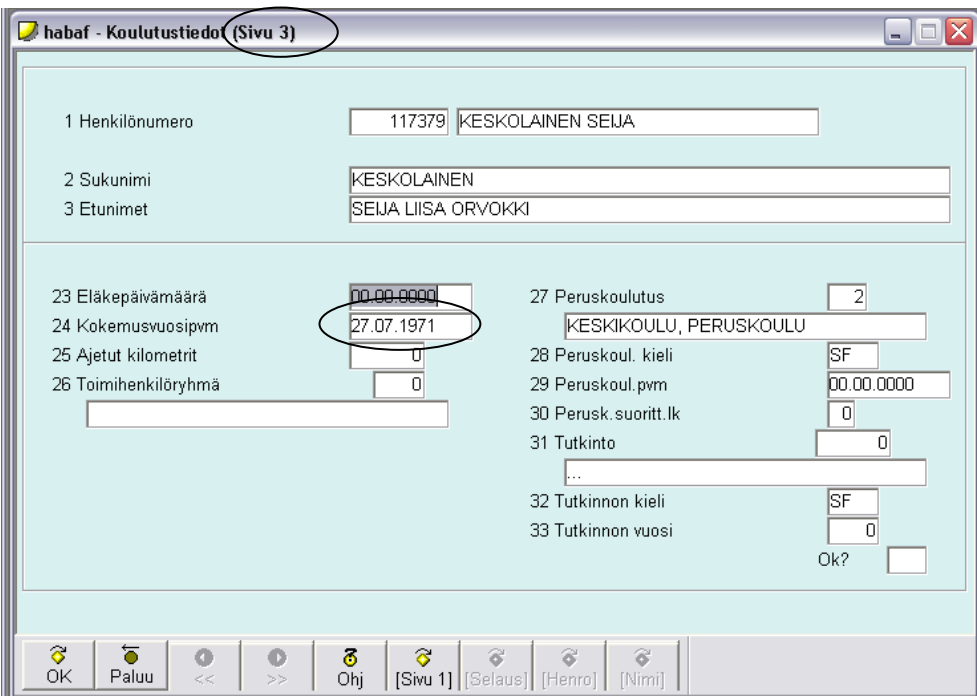

- Tämän jälkeen HABAF1:ssä käy merkitsemässä henry-koodit, jotka saat tarkistamalla saman työnimikkeen omaavalta henkilöltä jo merkitty henry-koodi.

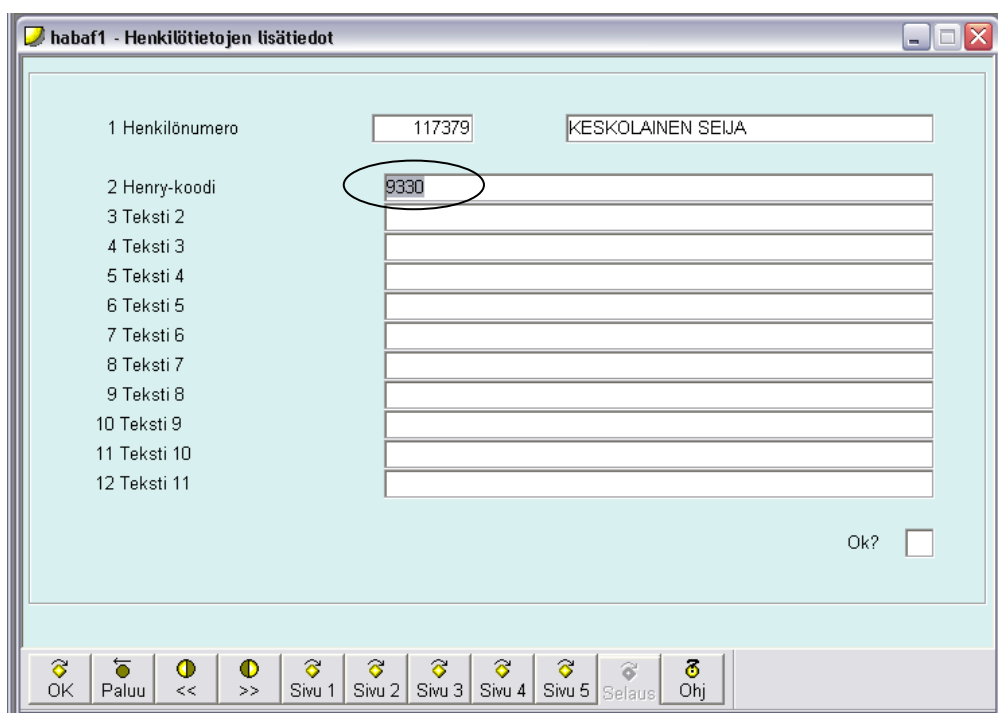

- Jos on tiedossa jo etukäteen, että henkilö siirtyy kesken kuukauden, **ota selvää, miten palkka jakaantuu eri yhtiöiden kesken.**
- Flexwin-ruokailuja voi tulla jälkikäteen vanhan yhtiön hinnoitteluun, jolloin ne näkyvät hinnoittelussa – merkkisinä. Vanhan yhtiön palkanlaskijan tuodessa ruokailuvähennyksiä paperilapulla vähennä ne uuden yhtiön puolelta maksettavista palkoista.

# **Muut muutokset**

Muita erilaisia toimenpiteitä ovat esimerkiksi pitkäaikaisen poissaolon alkaminen tai päättyminen. Tällöin HEHAB:ssä syötetään sivulla 1 kohtaan 8, palsun tilaan tarvittu muutos.

# **Palkkamateriaalit ja niiden käsittely**

Kaikkien palkkamateriaalien käsittelyssä tulee ottaa huomioon se, että palkkoja hyväksyttäessä on katsottava asiakasyrityksen kansion etusivun ohjeita siitä, että mitkä raportit lähetetään eteenpäin, mitkä raportit tallennetaan VTP:n omiin kansioihin ja mitkä taas tallennetaan Rondo-arkistointijärjestelmään.

#### **WEB**

WEB-aineisto on yleisin käytetty aineisto toimialayhtiöiden palkkoja maksettaessa. WEB-aineiston on tehnyt palkkayhdyshenkilö ja aineistossa on valmiina työntekijöitä koskevat tiedot ja palkkamateriaalit. **WEB-aineiston siirto Fenixiin tapahtuu sovittuna päivänä kuukaudessa klo 12.00 aikaan.** Monissa toimialayhtiöissä tämän jälkeen yhdyshenkilöt tekevät jo seuraavaa kautta koskevia merkintöjä, joten klo 12.00 asti heillä on aikaa tehdä seuraavaan palkanmaksukauteen liittyviä merkintöjä. Aineiston voi siirtää Fenixiin myös, jos yhdyshenkilö antaa siihen luvan, jolloin muutoksia ei enää tule.

**Aineisto siirretään Internetosoitteessa:** *http://uva.kesko.fi*, joka löytyy myös Internetin suosikeista nimellä WEB-tallennus.

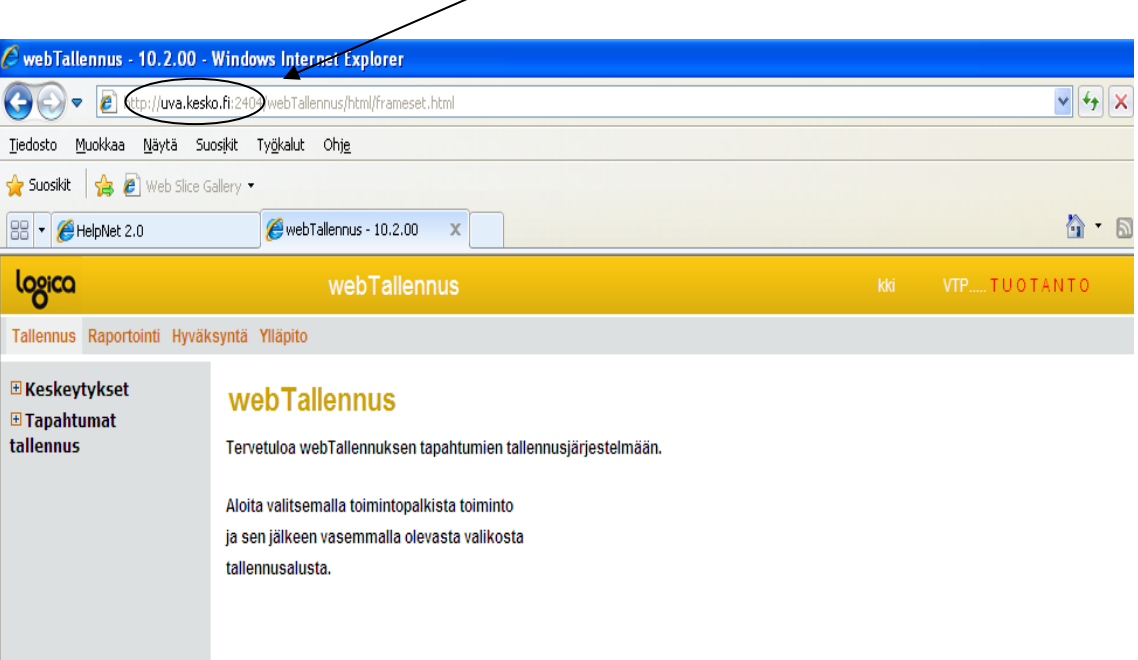

Valitse seuraava polku: **ylläpito - tallennusalustat - liittymä Fenixiin**, jonka jälkeen valitse pudotusvalikosta oma yrityksesi ja paina "aja" -painiketta. Kun ruutuun tulee lukemaan tapahtuman onnistuminen, paina ok.

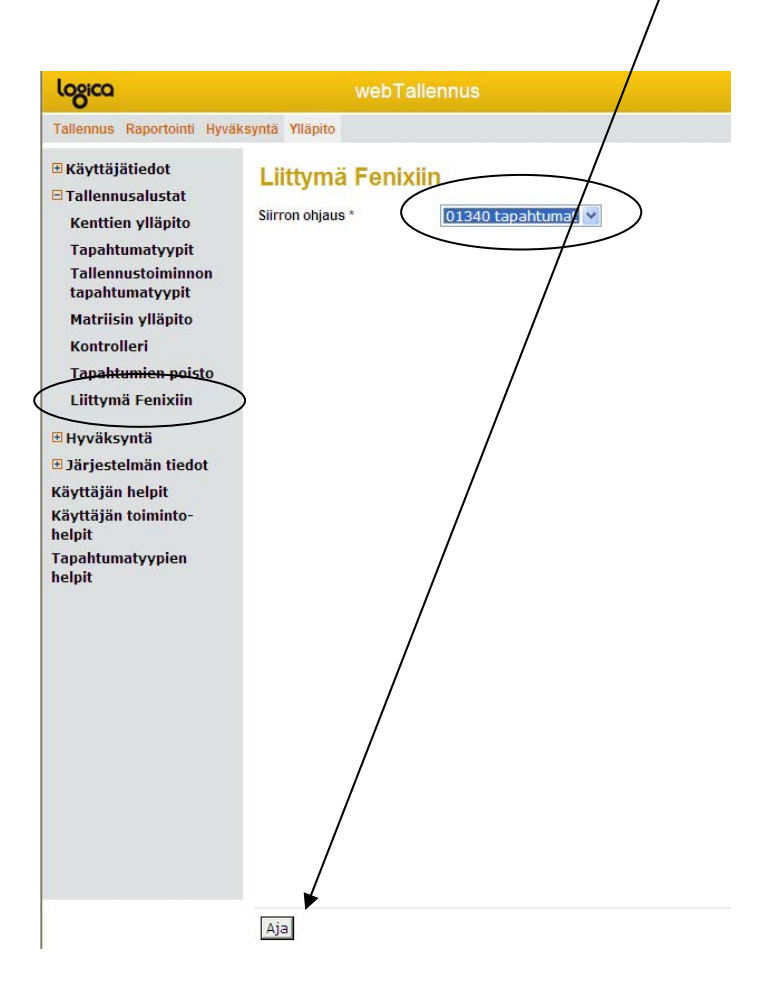

Tämän jälkeen voit HKBBAB:ssä ottaa aineiston ja ajaa siirtodokumentin. Järjestelmässä valitse WT-FENIX ja valitse ajamasi oikea tiedosto oikean yhtiön kohdalta. **Katso huolella oikea päivämäärä ottaessasi aineiston.** 

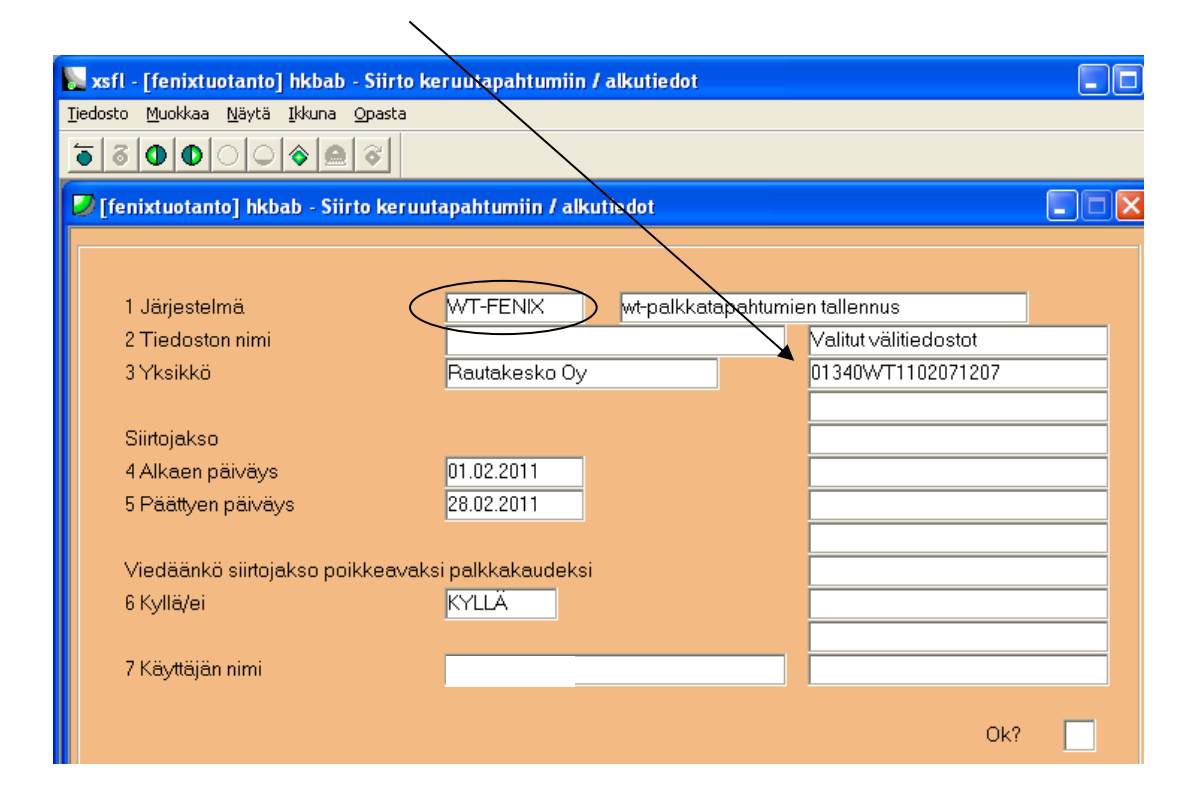

Kun siirto on tehty, ota **syntyneestä dokumentista siirtonumero ylös** ja ota se mukaan **automaattitallennuksessa**. **Tallenna lisäksi syntynyt Word-dokumentti** yrityksen kansioon.

#### **Solotes**

Solotes-ohjelmaa käytetään käytetään Kesprolla, koska työntekijöistä suurin osa on tuntipalkkalaisia, jonka lisäksi tukut ovat yötä päivää auki, joten Solotes on helppokäyttöisin työvuorosuunnittelun väline. Sen avulla tukku voi varmistaa, että työvuorot suunnitellaan siten, että tukussa on vuorokauden ajan mukaan optimaalinen määrä työntekijöitä. Aineisto lähetetään jokaisesta noutotukku-yksiköstä (16 kpl) sähköpostin välityksellä. Tiedostoihin on jo merkitty kaikkien työntekijöiden tunnit ja muut palkkaa koskevat tiedot, joten palkkamateriaali on valmista. Yksiköille on annettu päivämäärä kuukausittain, koska aineiston tulee olla perillä palkanlaskijalla. Kun kaikkien yksiköiden materiaalit ovat tulleet, tallenna ne yhtiön omaan kansioon palkkapäivän mukaan.

Tämän jälkeen FTP:llä muutetaan kaikki tiedostot Fenixiin sopivaksi. **Hae vasemmalle puolelle ruutua muutettavat tiedostot**. **Hae oikealle puolelle fenixtuotanto/heha/hk/solotes5-kansio** ja **poista edellisen palkkapäivän kaikki aineistot** kansiosta, jotta ne eivät sekoittuisi uusien materiaalien kanssa. Tämän jälkeen **voit siirtää uudet materiaalit oikealle puolelle nuolinäppäimellä**.

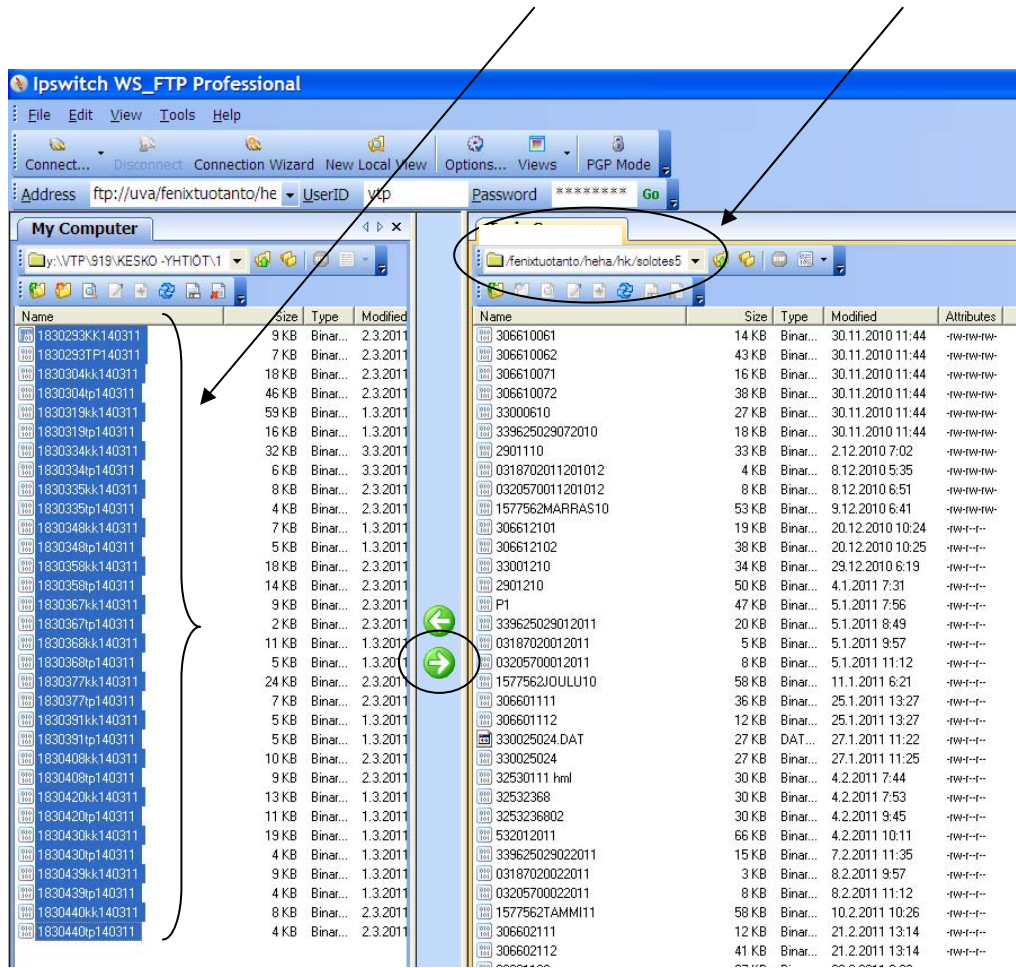

Siirron jälkeen aineisto voidaan lukea HKBBAB:ssä Fenixiin sisälle.

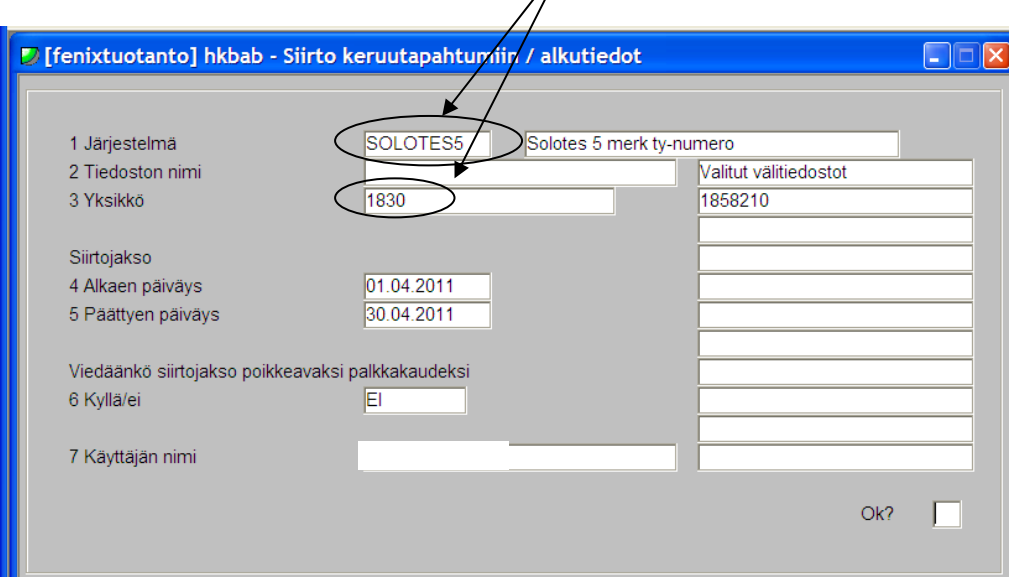

 $\mathcal{N}$ 

Dokumentti ajetaan Wordille ja tallennetaan. Siirtonumero otetaan ylös, ladataan keskeytykset HKBBAC:ssä ja otetaan siirtonumero mukaan automaattitallennuksessa.

# **Sulka**

Sulka-aineisto on käytössä vain Keslog Oy:llä. Sulka on aikaisemmin ollut Kuvanimellä, joten luettaessa sisään Sulka-aineistoa on valittava Kuvapalkat Keslog.

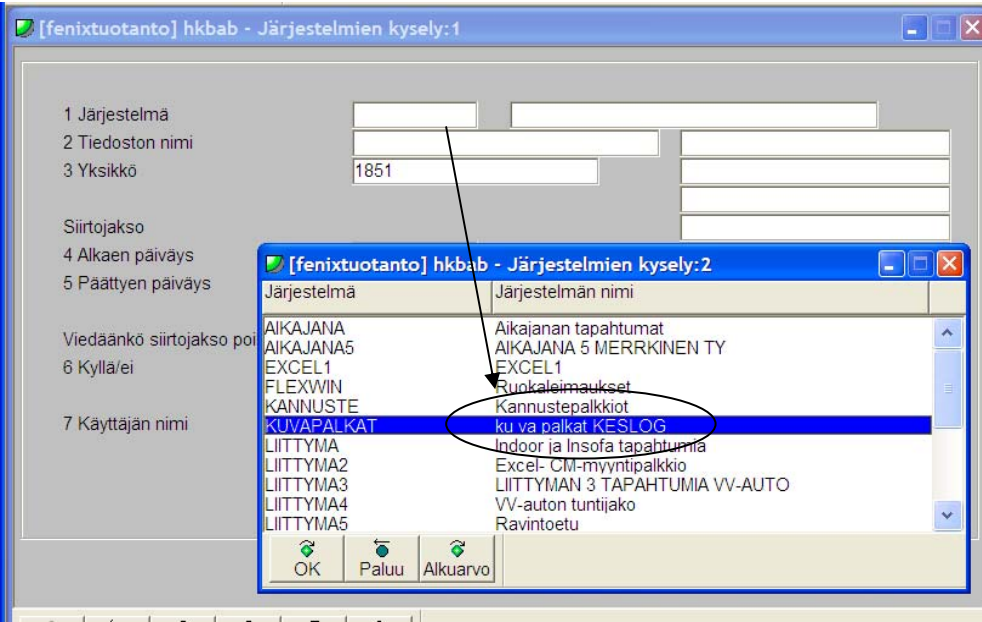

Kun olet valinnut oikean järjestelmän, valitse viimeisimmät tiedostot, mitä kyseisen järjestelmän alta löytyvät. Tiedostoja on yleensä 7-10 kpl.

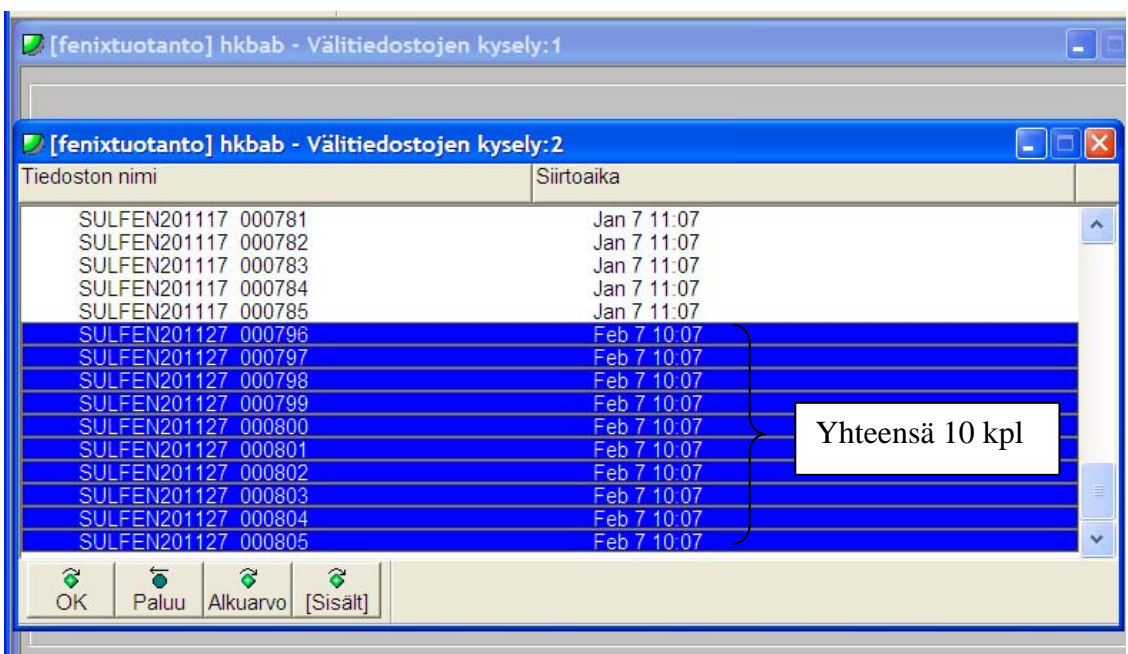

**Muista katsoa aina viimeisimmillä päivämäärillä olevat tiedostot!** Tiedostojen valitsemisen jälkeen näkymä on alhaalla olevan mukainen. Katso vielä, että olet valinnut oikeat tiedostot. Toimi muuten samalla tavalla kuin kuvassa.

X

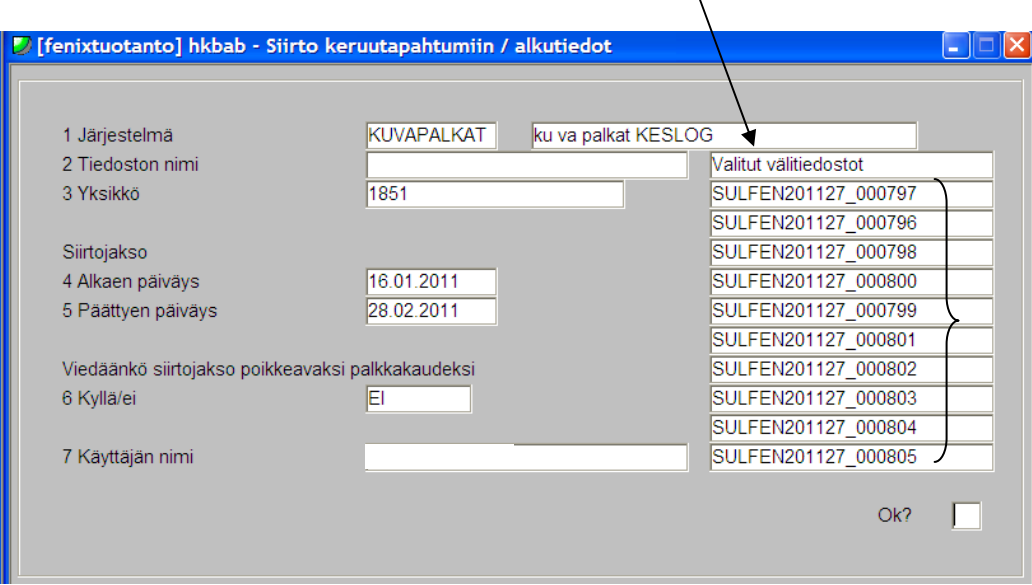

Tämän jälkeen voit ajaa Word-raportin läpi. **Ota siirtonumero ylös** ja **tallenna dokumentti yrityksen kansioihin.** Ota siirtonumero mukaan automaattitallennusta tehtäessä.

### **Soltec**

Solteciä käyttää ainoastaan VV-autotalot Oy ja Turun VV-auto Oy. Palkkayhdyshenkilö ilmoittaa, koska palkkamateriaali on valmis ja siirrettävissä Fenixiin. HKBBAB:ssä valitaan Liittymä 3–kansio, jonka jälkeen valitaan oikea "osa" riippuen, kumpi yhtiö on kyseessä.

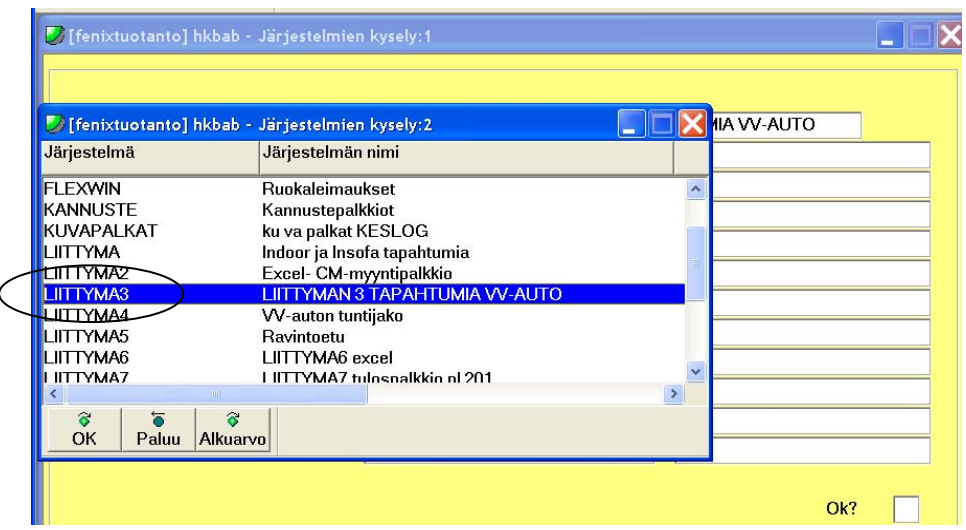

## **Turun VV-Auto Oy**

HKBBAB:ssä valitaan Liittymä 3-kansio, josta valitaan hvvpalkat145.

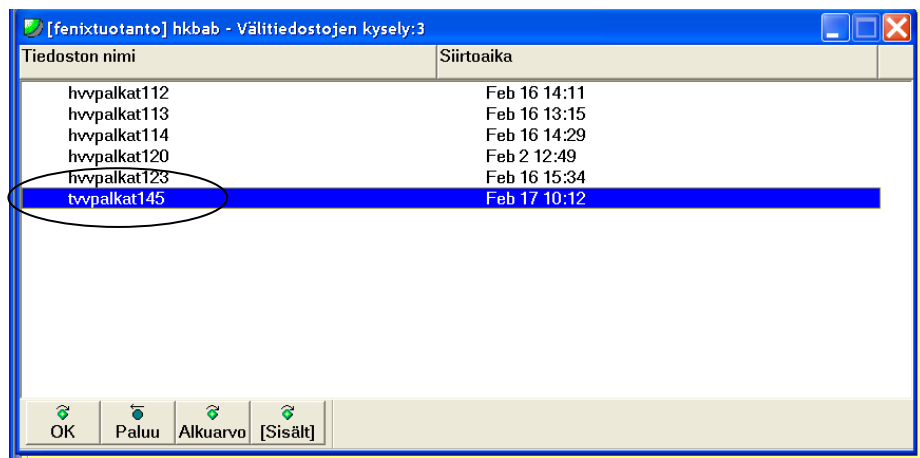

Aja Word-dokumentti ja ota siirtonumero ylös. Tarkista syntyneestä raportista, onko aineistossa keskeytyksiä. Tämän jälkeen lue HKBBAC:ssä saamallasi siirtonumerolla mahdolliset keskeytykset Fenixiin.

# **VV-Autotalot Oy**

HKBBAB:ssä valitaan Liittymä 3-kansio ja tiedostoista valitaan viisi kappaletta: hvvpalkat112, hvvpalkat113, hvvpalkat114, hvvpalkat120 ja hvvpalkat123.

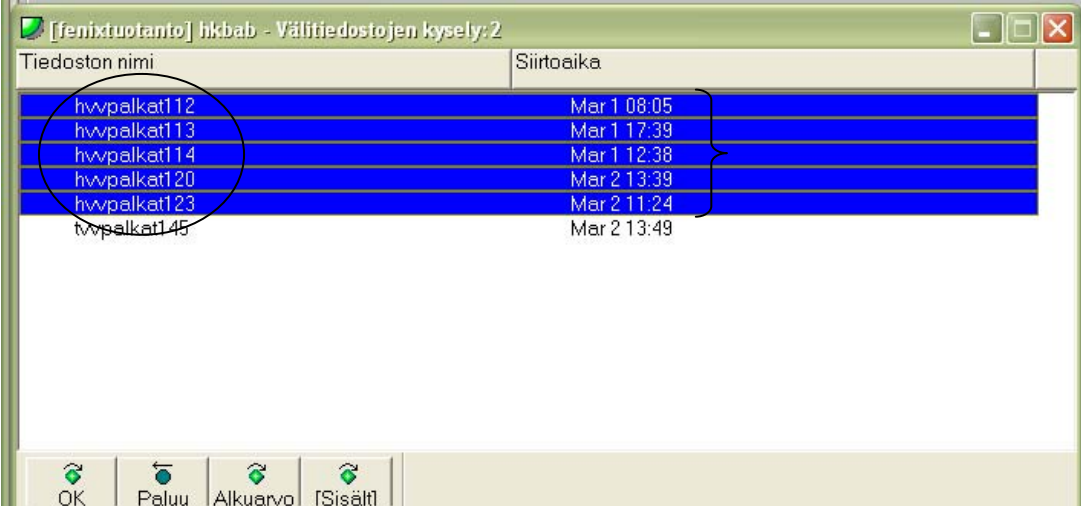

Aja Word-dokumentti ja ota siirtonumero ylös. Tarkista syntyneestä raportista, onko aineistossa keskeytyksiä. Tämän jälkeen lue HKBBAC:ssä saamallasi siirtonumerolla mahdolliset keskeytykset Fenixiin.

### **Flexwin**

Flexwin-tiedostojen kautta tulevat yhtiöiden ruokailuvähennykset, jotka vähennetään työntekijöiden palkoista. Tiettyjen yhtiöiden työntekijöillä on omat korttinsa, joilla he maksavat ruokailunsa yhtiön omissa tiloissa. Tiedostot pakataan kaksi kertaa kuukaudessa ja ne otetaan automaattitallennuksessa mukaan. Yleensä nämä päivät ovat kuun 19. ja 4. päivä.

**Tiedostot luetaan HKBBABssa, josta katsotaan tuoreimmat kaksi tiedostoa oman yhtiön Fenix-numeron kohdalta.**   $\lambda$ 

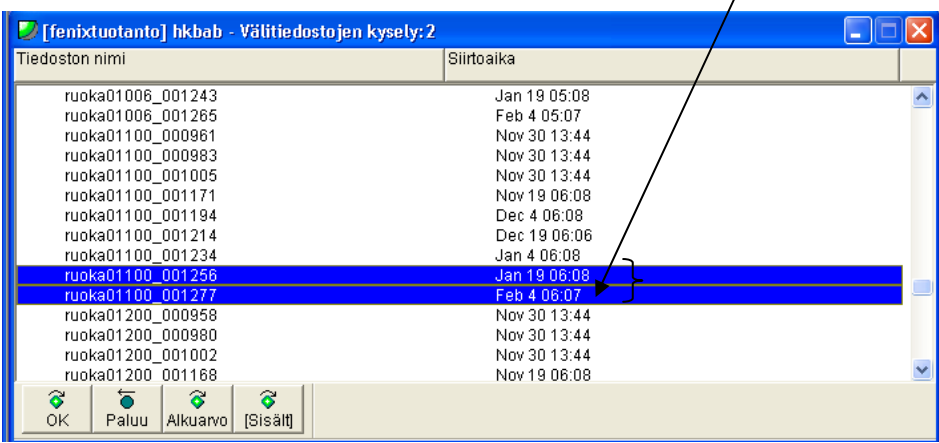

Tämän jälkeen **tarkista vielä, että olet valinnut oikeat tiedostot** ennen jatkamista.

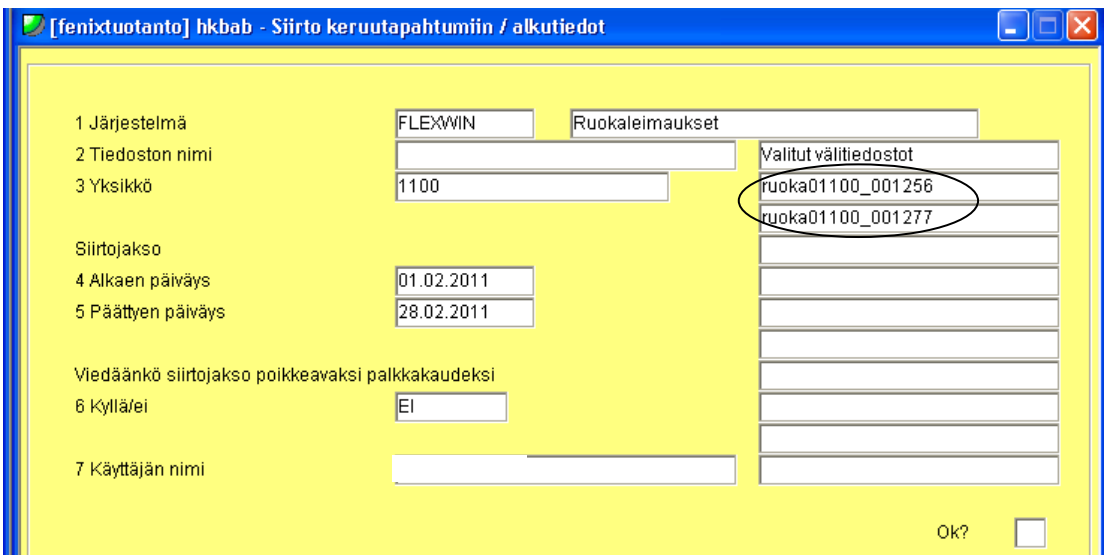

Kun nämä tiedostot on valittu, aja Word-dokumentti, **ota siirtonumero ylös, tallenna syntynyt dokumentti** ja **automaattitallennuksessa ota siirtonumero mukaan tallennukseen.** 

Automaattitallennuksen jälkeen voit tehdä vielä muutamia muutoksia, kuten merkitä autoetuja ja puhelinetuja sekä muuttaa työntekijöiden tietoja. Näiden jälkeen **käy tapahtumien syötössä lataamassa henkilö uudelleen**. Näin uuteen hinnoitteludokumenttiin tulevat tehdyt muutokset näkyviin.

### **Tarkistusraportit**

Hinnoittelun tarkistuksen ja tehtyjen korjausten jälkeen käy läpi kolme tarkistusraporttia. Raportit löytyvät AGS-raporteista. **Ennen tarkistusraporttien tekemistä ajonumeroa ei saa kiinnittää!** 

 $\text{-} \text{HEJAT}$  : hinnoittelun tarkistus  $\rightarrow$  selaa listan nimeksi tyel ja työtvak, valitse tulostusvalinta 3 ja katso valitsemasi käsittely-yksiköt oikein. Jos syntyneessä Word-dokumentissa on herjoja, ne pitää tarkistaa. Kauppiasyritysten yrittäjien kohdalla herjoja tulee mm. TYEListä, mutta konsernien puolella tällaisia samanlaisia herjoja **ei saa syntyä!**

 $- AGS$  he00348 : kirjanpidon tarkistuslista  $\rightarrow$  aja dokumentti Wordiin ja tarkista, että 399 ja 955 sarakkeissa on samat summat. Jos summat ovat erilaiset, toimi ja selvitä, mistä ongelma johtuu.

 $- AGS$  he00642 : Veropäivien tarkistuslista  $\rightarrow$  aja dokumentti exceliin ja katso löytyykö D-sarakkeesta miinusverojaksoja. Jos tällaisia löytyy, etsi kyseinen henkilö hinnoittelusta ja toimi.

Näiden kolmen tarkistusdokumentin lisäksi on olemassa eri toimialayhtiöillä erilaisia tarkistusdokumentteja. Niistä on mainintaa kyseisen yrityksen kohdalla erikseen.

# **Palkkayhdyshenkilönä toimii VTP Oy:n palkanlaskija**

Joillakin toimialayhtiöillä ei ole yhtiön puolella palkkayhdyshenkilöä, vaan kaikki tiedot esimerkiksi poissaoloista, lomista ja erillisistä palkkioista tulevat suoraan itse palkanlaskijalle toimialan yksiköiden esimiehiltä. Nämä erilliset tiedot syöttää Fenixiin palkanlaskija itse. Osan voi syöttää jo ennen alkutietojen tekoa ja osan alkutietojen syöttämisen jälkeen.

Näissä yhtiöissä on kuitenkin käytössä Flexwin, jonka kautta tulevat ruokailutiedot. Näissä tapauksissa tehdään alkutiedot, haetaan tässä oppaassa olevien ohjeiden mukaisesti ruokailutiedostot, otetaan siirtonumero ylös ja tehdään normaali automaattitallennus, jossa on mukana ruokailuista syntynyt siirtonumero. Tietenkin tapauskohtaisesti ole järkevä syötettävien tietojen kanssa, ettei automaattitallennuksen jälkeen tehtävien muutoksien jälkeen aina tarvitse käydä tapahtumien syötössä "lataamassa" kyseisen henkilön kohdalla tehdyt muutokset.

# **Aikataulut**

# **Kuukausikohtainen aikataulu**

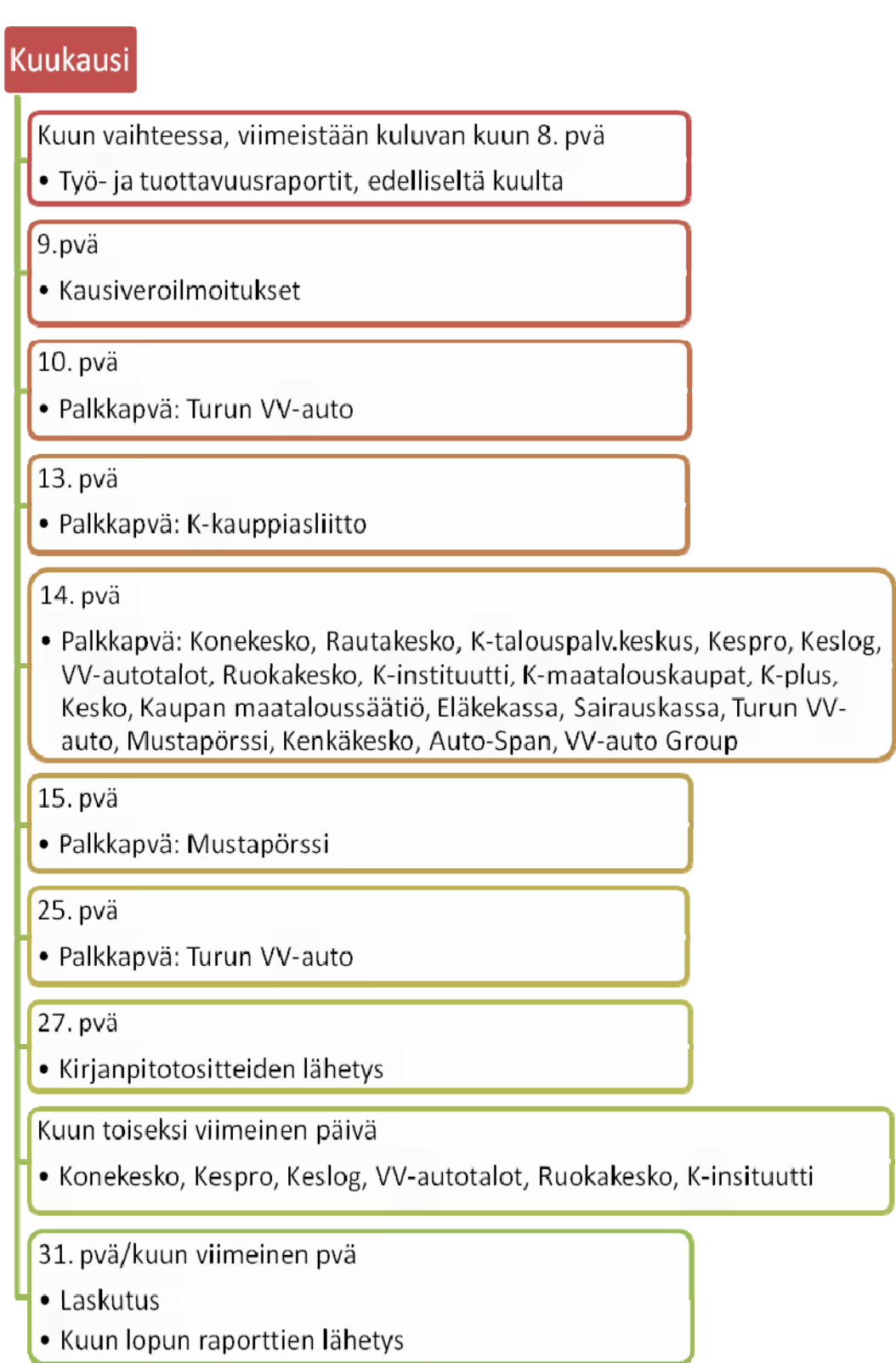

# **Palkanlaskennan työjärjestys**

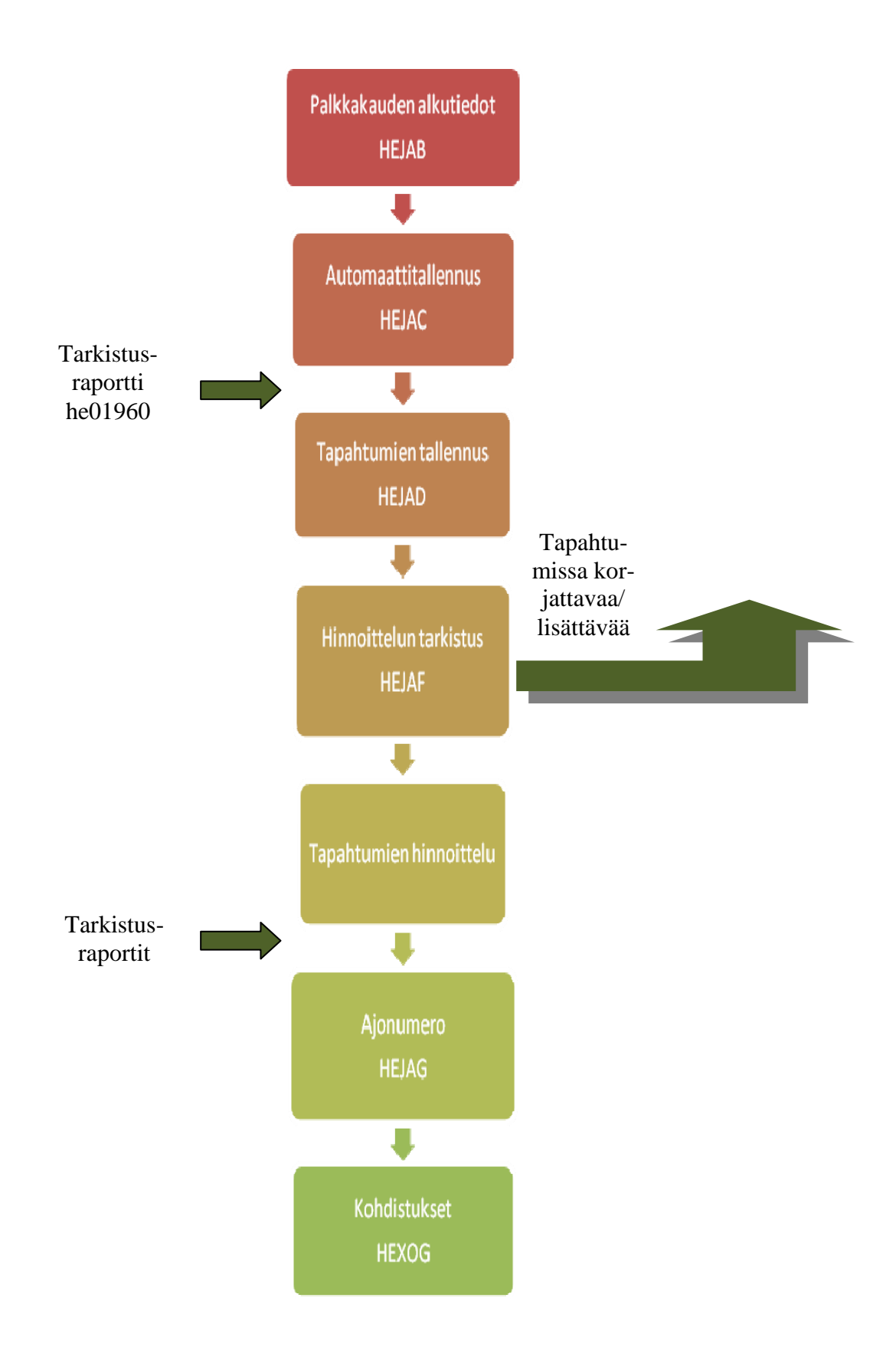

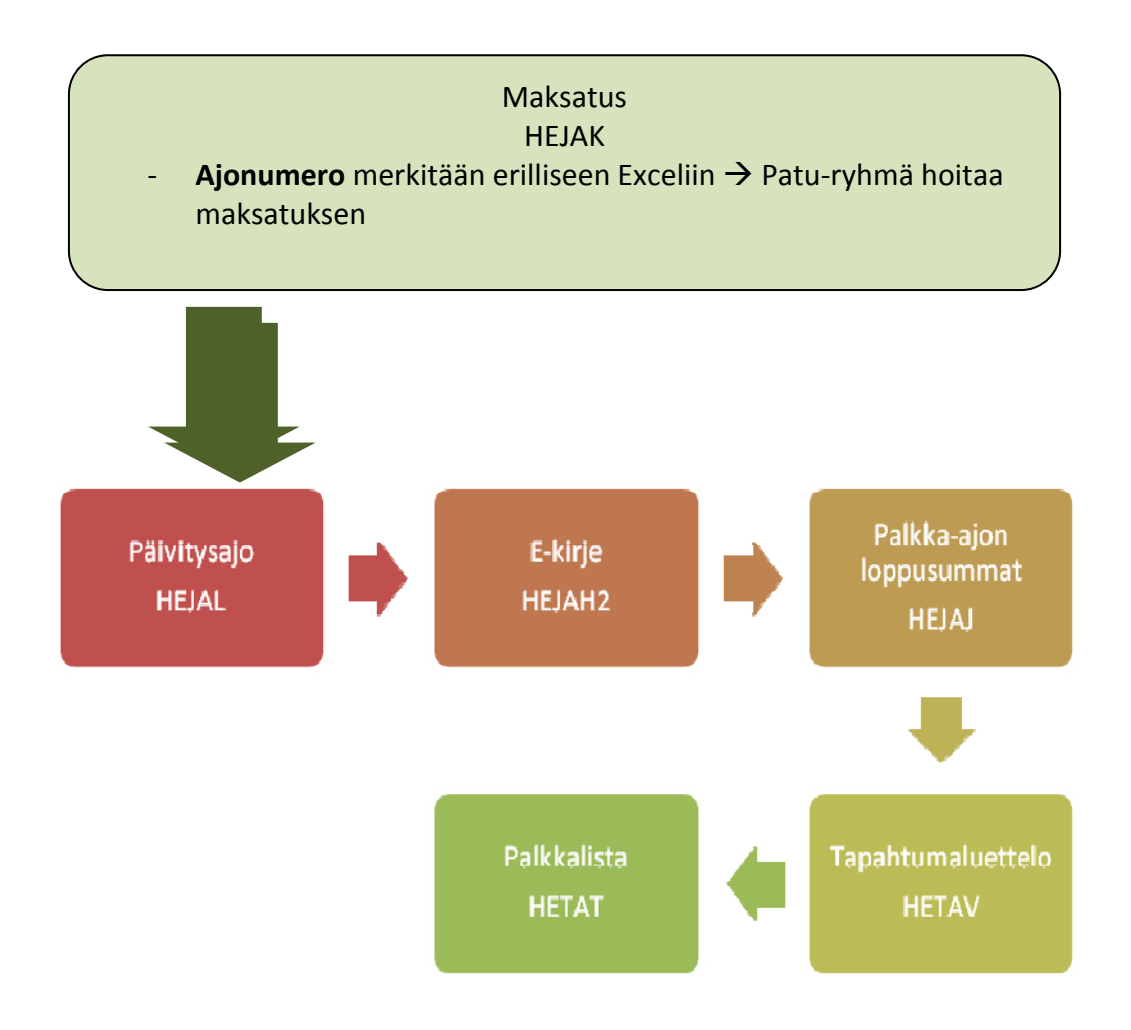

Lisäksi jokaisella yhtiöllä on erilaisia raportteja, jotka tulee tehdä kuittauksen jälkeen tai kuukauden vaihteessa. Tarkista nämä tehtävät raportit kyseessä olevan yhtiön kohdalta.

Joulukuu 2010: Kävin ennen joululomalle pääsyä hakemassa kirjastosta kirjoja opinnäytetyön teoriaosaa kasatakseni. Muuta en uskaltanut tehdä, koska tein joulukuun loppuun saakka harjoitteluni toista osuutta, joten lähes kaikki aika meni töissä olemiseen ja lisäksi en halunnut stressata ennen vuoden vaihdetta ollenkaan, vaan päätin hieman pitää "vapaata" opinnäytetyöstä.

Tammikuu 2011: Tammikuun alkupuolella aloin lukea kirjallisuutta ja etsiä Internetistä tietoa erilaisista työtä koskevista asioista. Lisäksi aivan ensimmäisenä tein asettelut opinnäytetyötä varten, koska minusta on paljon helpompi aloittaa lukeminen ja muu työtä koskeva työ, kun minulla on edessäni jotain konkreettista.

> Tammikuun puolessa välissä olin lukenut hakemani kirjallisuuden lävitse ja aloitin saman tien kirjoittamaan itse tekstiä opinnäytteeseen. Aloitin johdannosta ja etenin siitä eteenpäin mielialojen mukaan. Jos päivä tuntui tökkivän heti aamusta alkaen, en kirjoittanut paljoa. Jos taas tuntui hyvältä kirjoittaa, saatoin kirjoittaa kuusikin sivua per päivä. Lähes jokapäiväisellä ahertamisella sain tammikuun loppuun mennessä koko teoriaosan valmiiksi. Enää se on vain viimeisiä teoriaosuuksia vailla, nimittäin löysin muutaman uuden kiinnostavan lähdemateriaalin, joista voisi olla hyötyä teorian seassa.

> Lisäksi etsin ahkerasti henkilöitä, jotka voisivat lukea raakaversion tekstistä lävitse ja antaa vinkkejä siitä, mitä olisi syytä parantaa. Raakaversion työstä lähetin myös työn ohjaajalle, joka luki työn läpi ja kutsui sen jälkeen minut palaveriin työn tiimoilta.

Helmikuu 2011: Helmikuun alkupuolella pidimme palaverin opinnäytteen ohjaajan kanssa. Palaverissa katsoimme läpi hänen huomaamansa kirjoitusvirheet ja parannusehdotukset. Lisäksi helmikuun alkupuolella sain ystävältäni hänen korjaamansa version. Näiden kahden parannusehdotusten jälkeen korjasin tarvittavat ja omasta mielestäni suurimmat virheet.

Tämän jälkeen lähetin Piiraisen Eevalle kymmenen sivun tekstinäytteen tarkistettavaksi. Palautetussa versiossa oli hieman korjattu tekemiäni kielivirheitä, mutta suurempia ongelmia ei onneksi ollut työssä.

Samaan aikaan aloin työstämään jo alustavasti tulevaa opasta. Tein oppaaseen kappalejaot ja kirjoitin sen verran ohjeita, kuin vain pystyin. Lisäksi sovimme VTP Oy:n kanssa kolme päivää, jolloin pidän aluksi ensimmäisenä päivänä palaverin ja kahtena muuna päivänä teen ensimmäiset haastatteluni. Nämä ensimmäiset päivät ovat 16.–18.2. Haastatteluita tänä aikana kertyi noin kahdenkymmenen tunnin verran. Haastattelut sujuivat hyvin ja materiaalia sain kerättyä valtavasti. Materiaalin läpikäyminen ja puhtaaksi kirjoittaminen tuntuivat kuun loppupuolella valtavalta urakalta, mutta aloitettuani huomasin, ettei se niin suuritöinen olekaan.

Maaliskuu 2011: Maaliskuun puolessa välissä olin tehnyt kaikki korjaukset, mitä viimeisissä haastatteluissa oli käyty läpi. Haastatteluja oli 15.–16.3., joista tiistaina 15.3. kävimme tutustumassa Ktalouspalvelukeskukseen. Tutustumiskäynti oli mukava ja puolentoista tunnin vierailun aikana sai hyvän käsityksen siitä, mitä palkkayhdyshenkilön toimenkuvaan kuuluu. 16.3. minulla oli käsissäni kaikki loputkin materiaalit, mitä opasta varten tarvitsin. Työn viimeinen työstäminen ja viimeistely voi alkaa.

> Kun opas oli koossa, lähetin vielä osiot palkanlaskijoille tarkistettavaksi sekä kokonaisuuden toimeksiantajalle tarkistettavaksi. Kävin läpi takaisin tulleet materiaalit ja tein niiden perusteella tehtävät muutokset oppaaseen.

> Kirjoitin maaliskuun lopussa vielä viimeiset osat, mitkä puuttuivat itse opinnäytetyöstä, eli työn toteutuksesta kappaleen sekä yhteenvedon. Englanninkielisen tiivistelmän lähetin

myös tarkistettavaksi ja sain sen takaisin korjausehdotuksineen. Tämän jälkeen lähetin opinnäytteen ohjaajalle melkein valmiin version opinnäytetyöstä, jossa on mukana myös oppaasta kooste. Kävin myös kielenhuollon luennolla, jossa kävimme läpi yleisimmät kielioppivirheet. Näiden ohjeiden avulla poistin lopullisesta työstä vielä viimeiset kielivirheet. Olen antanut itselleni oppaan ja opinnäytteen takarajapäivämäärän, jolloin työn tulisi olla valmis. Tämä päivämäärä on aprillipäivä 1.4.

Huhtikuu 2011: Aprillipäivänä opinnäytetyö on vihoviimeisiä muokkauksia vaille valmis. Kielenhuollon illassa sain paljon vinkkejä kielioppivirheistä, joten lähdin niitä etsimään ja poistamaan työstä. Lisäksi palaveri työn ohjaajan kanssa toi paljon korjausehdotuksia, jotka muutin työhön.

> Kypsyysnäytteen tein maanantaina 11.4. hyväksytysti. Lisäksi pidin palkanlaskentapäällikön kanssa koulutusta VTP Oy:llä keskiviikkona 13.4. perehdytyksestä. Koulutuksessa esittelin mm. viiden askeleen menetelmän sekä oppaan käyttötarkoituksen.

> Torstaina 14.4. lähetin opinnäytetyön ilman oppaan liitettä urkundiin ja itse työkin valmistui kokonaan samana päivänä. Tarkoitus on mennä palauttamaan opinnäytetyö viimeistään maanantaina 18.4. koulun kirjaston Theseus-tietokantaan.

> Viimeinen rutistus on viimeinkin tehty. Olen tyytyväinen saamaani lopputulokseen.

Liite 3: VTP Oy:n työntekijöiden haastattelurunko

**Haastattelurunko, kuin olisi pikaperehdytys kyseessä:** 

Mikä palkkamateriaali on toimialayhtiöllä käytössä?

Erityiskohdat materiaalia sisään lukiessa, onko tällaisia?

Palkkapäivät?

Tulevatko muutokset SAP-raportilla?

Palkkakaudet?

Kuinka paljon yhtiöllä on palkansaajia?

(palkkayhdyshenkilö, yksi vai useampi? Kirjanpitäjä? )

Erikoisia asioita, kuten onko normaali lomarahakäytäntö, lähetetäänkö mitkä raportit kenelle ja koska?

Laskutuspäivä?

Liite 4: Palkkayhdyshenkilön haastattelun runko

#### **Palkkayhdyshenkilön haastattelu:**

Palkkayhdyshenkilön toimenkuva, mitä siihen kuuluu?

Mitä työtehtäviä työ sisältää enimmäkseen?

Koska teillä alkaa varsinainen työ, jotta palkat lähtevät maksuun oikeaan aikaan vai työskentelettekö te koko ajan ja kirjaatte muutokset ylös ja liitätte ne palkkamateriaaliin?

Minkälainen rooli palkkayhdyshenkilöllä on kokonaisuudessaan koko organisaatiossa? Onko vastuu suuri vai onko sitä hajautettu myös muille henkilöille?

Onko työssä kiireellisiä kausia?